# Czech Technical University Faculty of Transportation Sciences

Department of Mechanics and Materials Study field: Transportation Systems and Technology

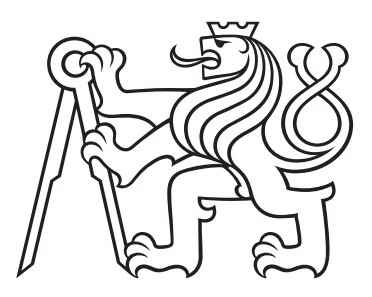

# Modular Multi-process Control **Software for Experimental Devices**

MASTER'S THESIS

Author: Bc. Václav Rada Supervisors: Ing. Petr Zlámal, PhD., Ing. Tomáš Fíla Year: 2019

ČESKÉ VYSOKÉ UČENÍ TECHNICKÉ V PRAZE Fakulta dopravní děkan Konviktská 20, 110 00 Praha 1

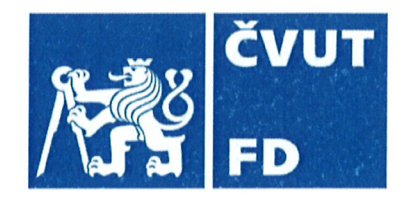

# ZADÁNÍ DIPLOMOVÉ PRÁCE

(PROJEKTU, UMĚLECKÉHO DÍLA, UMĚLECKÉHO VÝKONU)

Jméno a příjmení studenta (včetně titulů):

**Bc. Václav Rada** 

Kód studijního programu a studijní obor studenta:

N 3710 – DS – Dopravní systémy a technika

Název tématu (česky): Modulární multiprocesová aplikace pro číslicové řízení experimentálních zařízení

Název tématu (anglicky): Modular Multi-process Control Software for Experimental **Devices** 

## Zásady pro vypracování

Při zpracování diplomové práce se řid'te osnovou uvedenou v následujících bodech:

- V rámci ústavu jsou vyvíjena a provozována experimentální zařízení obsahující společné funkční komponenty (krokové motory, polohovací osy, snímače fyzikálních veličin atd.), avšak mohou se podstatně lišit v jejich počtu, účelu i povaze řízení. V práci dojde k rozvoji softwaru, vyvinutým studentem v rámci bc. práce tak, aby umožnil uživatelsky snadnou a rychlou adaptovatelnost řídícího sw. na funkčně rozdílná experimentální zařízení.
- Cílem práce je vytvořit softwarové řešení založené na jazyku Python a platformě LinuxCNC umožňující pomocí zásuvných modulů a konfiguračních souborů snadnou adaptaci na konkrétní experimentální zařízení bez nutnosti znalosti programovacího jazyka. Řešení bude koncipováno jako multiprocesové, tj. budou navrženy a realizovány jednotlivé funkční celky (jádro, GUI atd.) s definovaným rozhraním, čehož může být s výhodou využito např. při řízení po síti.
- Funkčnost realizovaného řešení bude ověřena na reálném experimentálním zařízení.

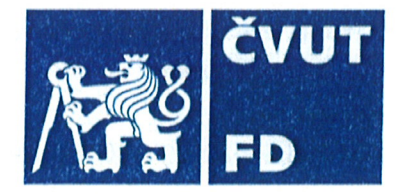

Rozsah grafických prací:

nebyl stanoven

Rozsah průvodní zprávy:

minimálně 55 stran textu (včetně obrázků, grafů a tabulek, které jsou součástí průvodní zprávy)

Seznam odborné literatury:

G. Zaccone: Python Parallel Programming Cookbook, ISBN 978-1-78528-958-3

LinuxCNC Documentation (http://linuxcnc.org/docs/)

M. Summerfield: Rapid GUI Programming with Python and Qt, ISBN 978-0134393333

## Vedoucí diplomové práce:

## Ing. Petr Zlámal, PhD. Ing. Tomáš Fíla

## Datum zadání diplomové práce:

## 28. června 2018

28. května 2019

(datum prvního zadání této práce, které musí být nejpozději 10 měsíců před datem prvního předpokládaného odevzdání této práce vyplývajícího ze standardní doby studia)

## Datum odevzdání diplomové práce:

a) datum prvního předpokládaného odevzdání práce vyplývající ze standardní doby studia a z doporučeného časového plánu studia

28.6.2018

b) v případě odkladu odevzdání práce následující datum odevzdání práce vyplývající z doporučeného časového plánu studia

prof. Ing. Ondřej Jiroušek, Ph.D. vedoucí Ústavu mechaniky a materiálů

doc. Ing. Pavel Hrubeš, Ph.D. děkan fakultv

Potvrzuji převzetí zadání diplomové práce.

Bc. Václav Rada jméno a podpis studenta

V Praze dne...........

### De
laration

I hereby submit, for the evaluation and defen
e, the master's thesis elaborated at the CTU in Prague, Faculty of Transportation Sciences.

I have no relevant reason against using this work in the sense of §60 of Act No. 121/2000 Coll. on the Copyright and Rights Related to Copyright and on the Amendment to Certain Acts (the Copyright Act).

I declare I have accomplished my final thesis by myself and I have named all the sources used in accordance with the Guideline on the ethical preparation of university final theses.

In Prague, May 25, 2019 ........................................

B
. Vá
lav Rada

### Acknowledgements

The thesis has been supported by the Operational Programme Research, Development and Education in project Engineering applications of microworld physics (CZ.02.1.01/  $0.0/0.0/16\_019/0000766$ ) and by the Grant Agency of the Czech Technical University in Prague (grant no.  $\mathrm{SGS15}/225/\mathrm{OHK2}/3\mathrm{T}/16$ ).

All the support is gratefully acknowledged.

Bc. Václav Rada

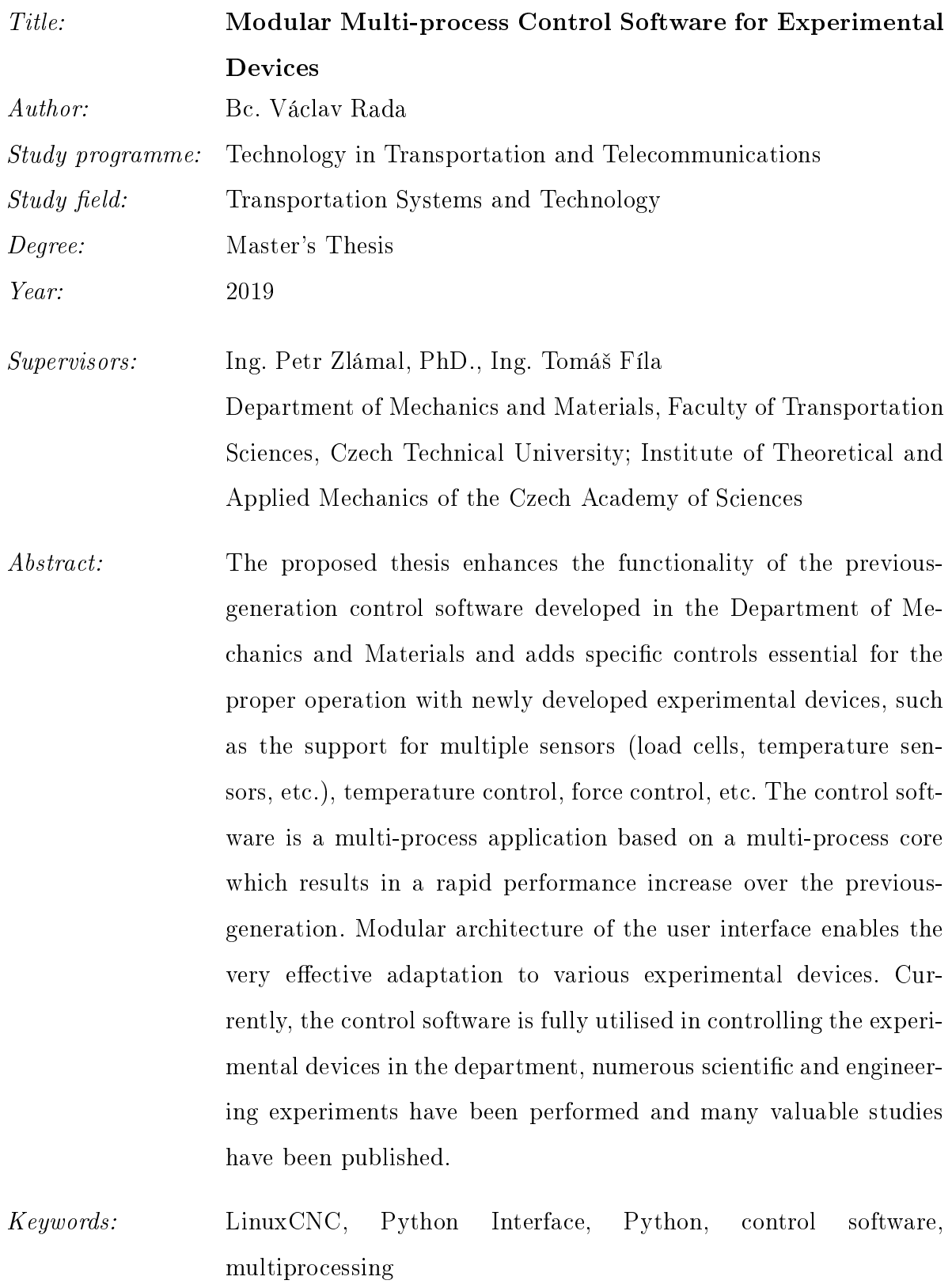

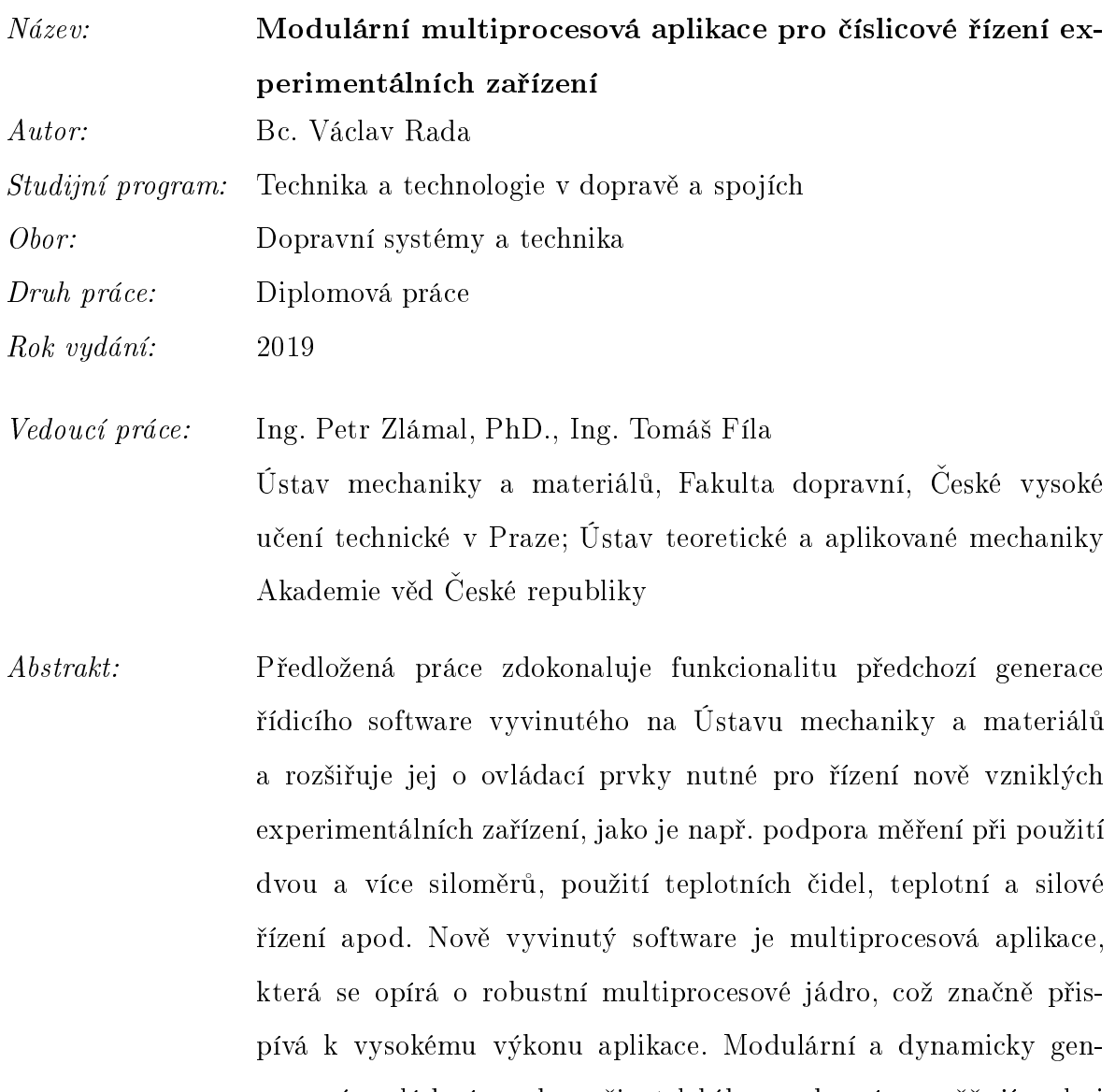

erované ovládací prvky uživatelského rozhraní umožňují velmi rychlou a efektivní adaptaci pro použití různých experimentálních zařízení. Řídicí software je v současné době plně využíván, byla díky němu provedena řada vědeckých i inženýrských měření a vznikla řada hodnotných publikací.

Klíčová slova: LinuxCNC, Python Interface, Python, řídicí software, multipro
essing

# **Contents**

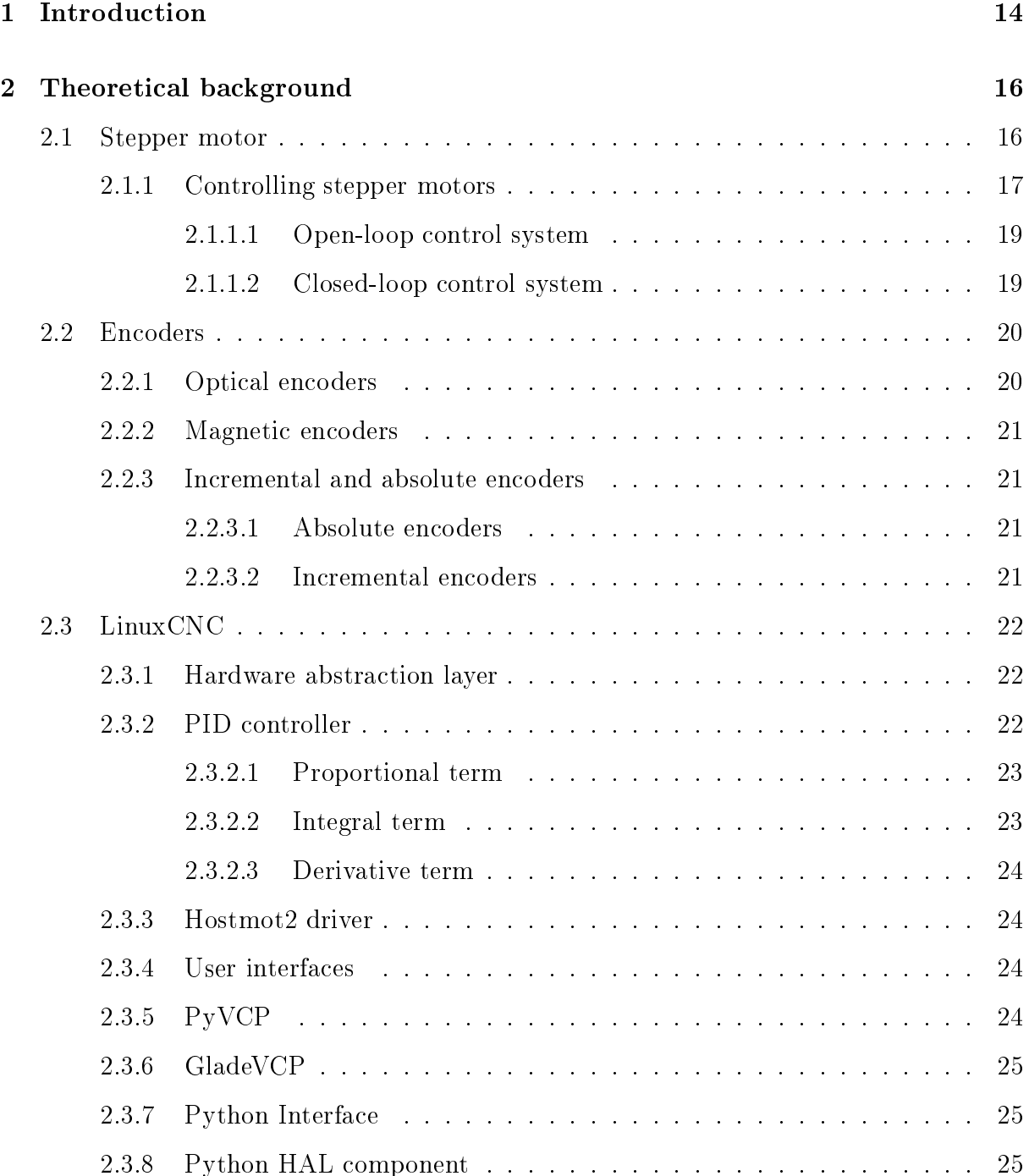

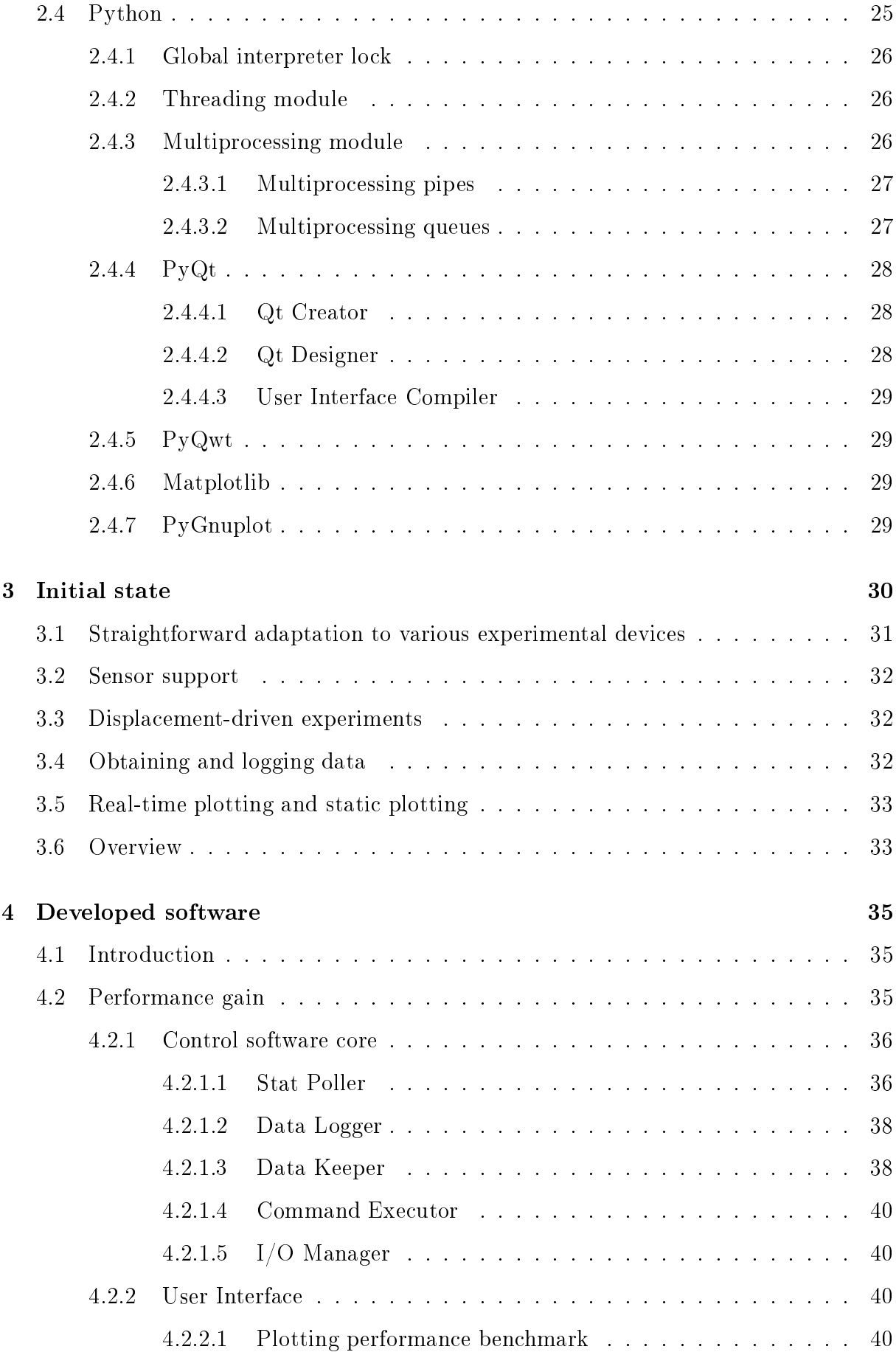

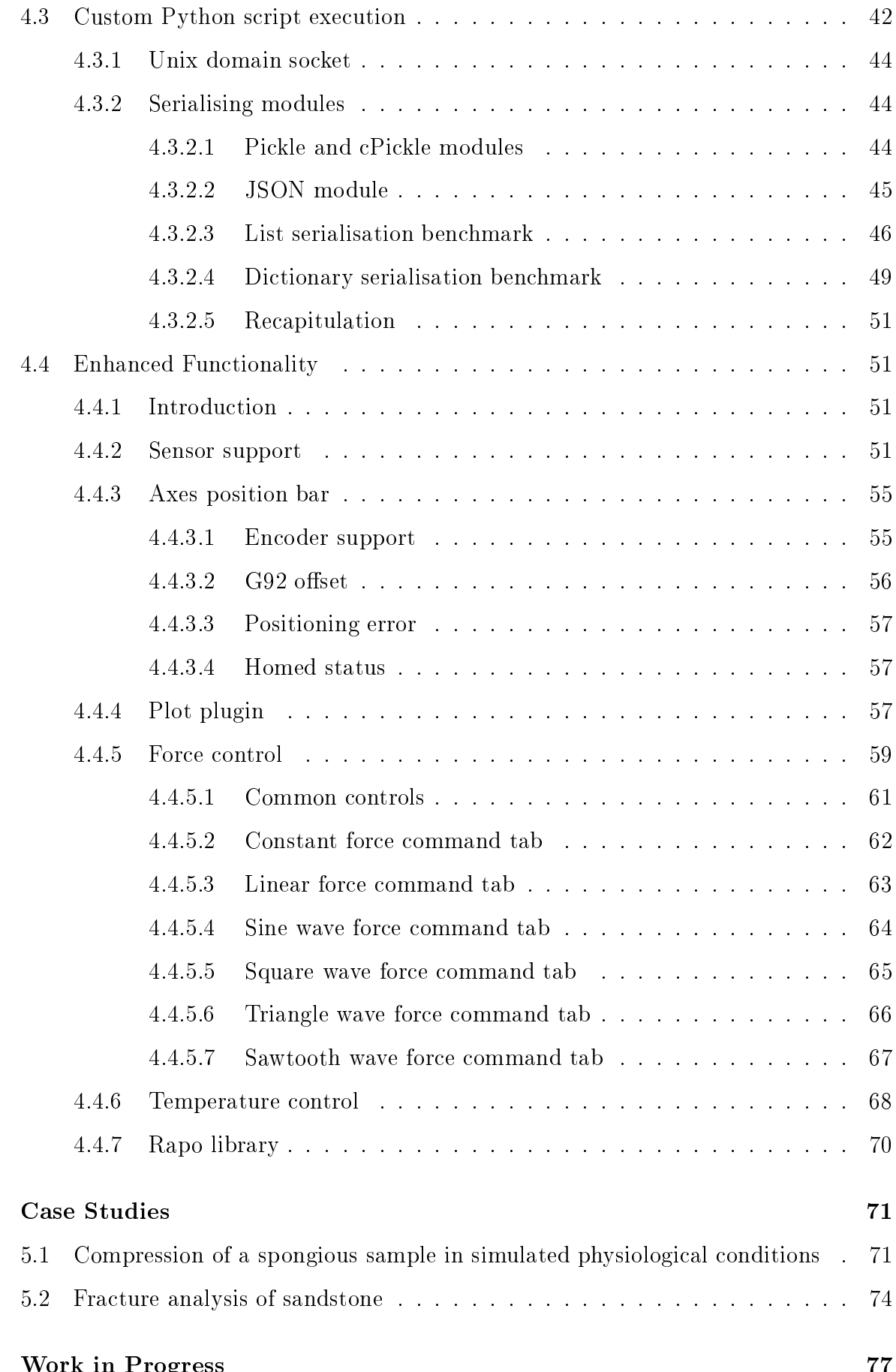

6 Work in [Progress](#page-78-0) 77

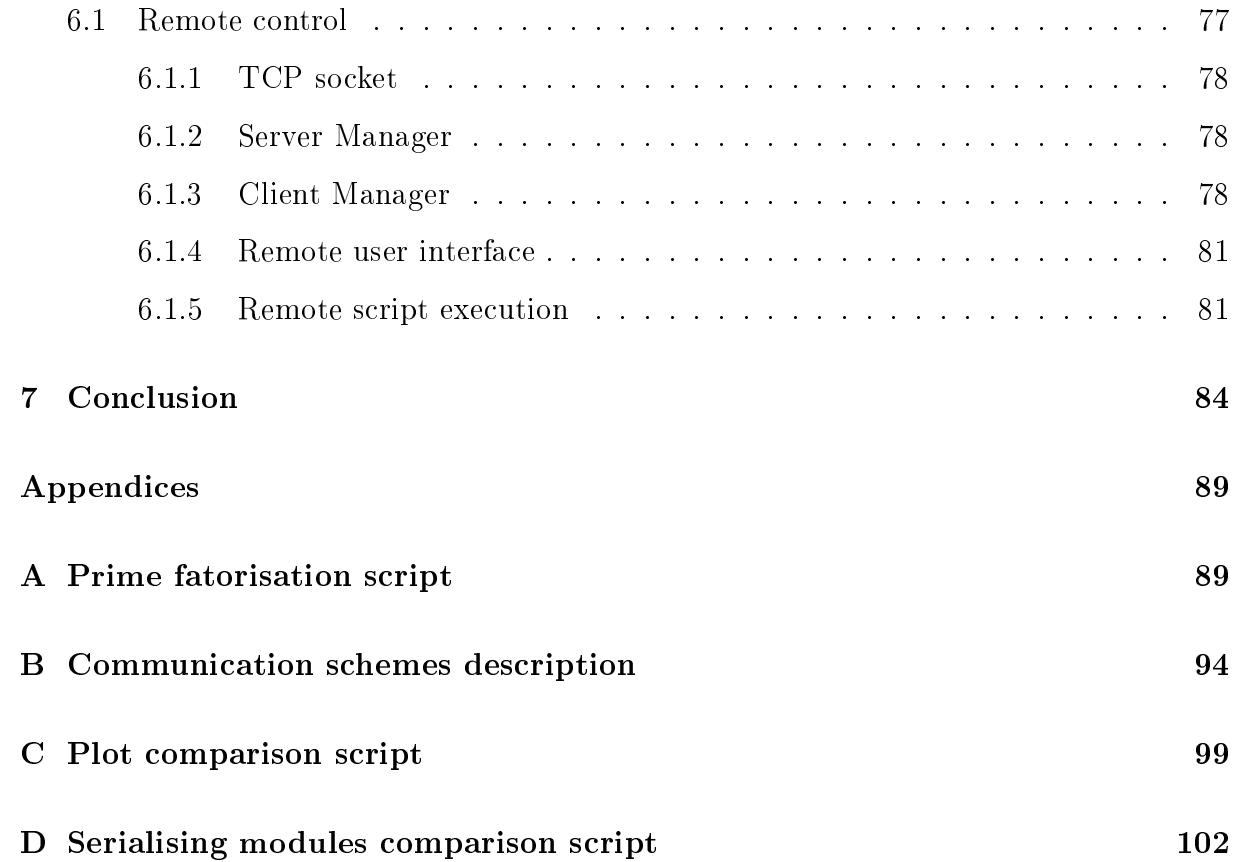

# List of Figures

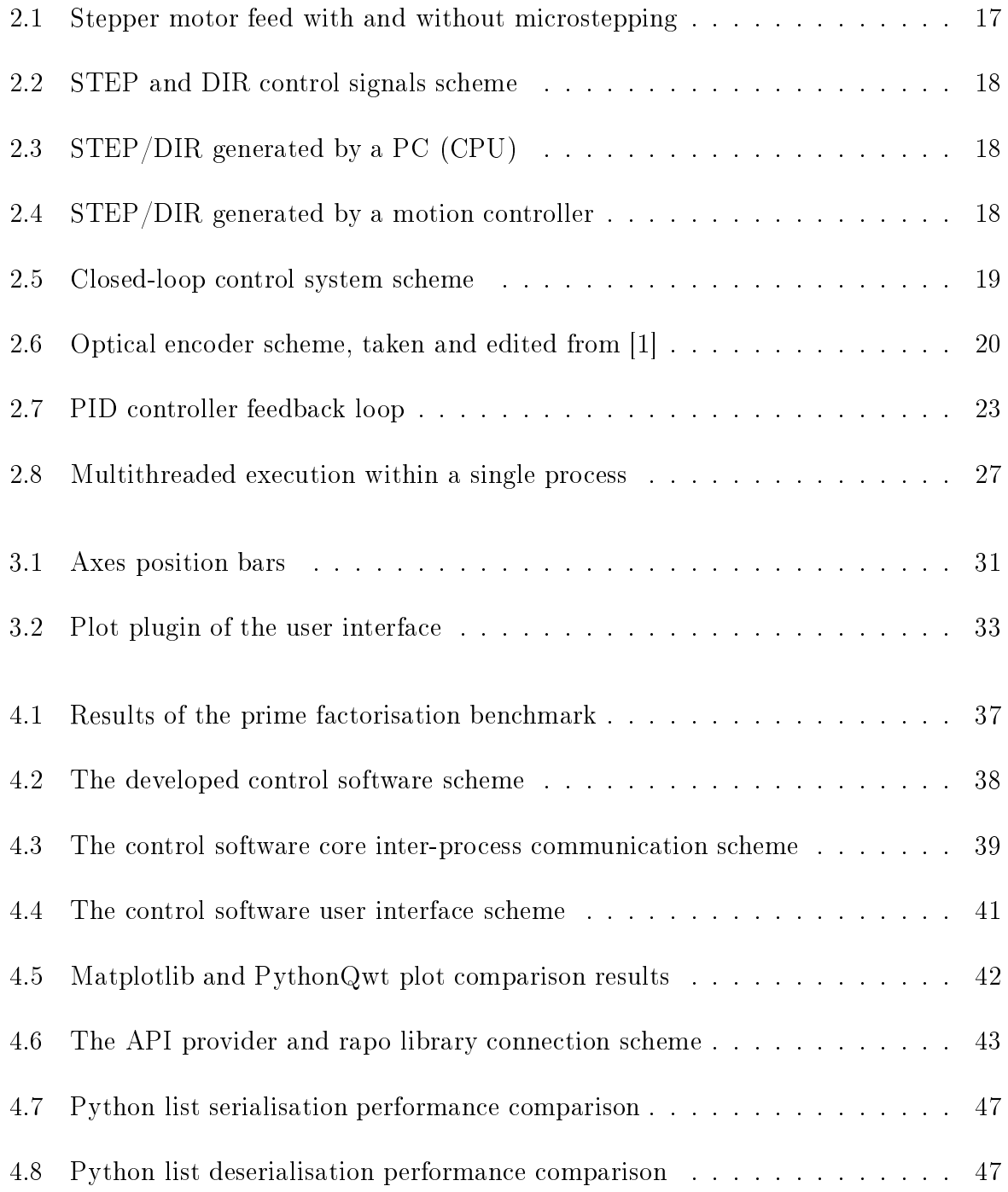

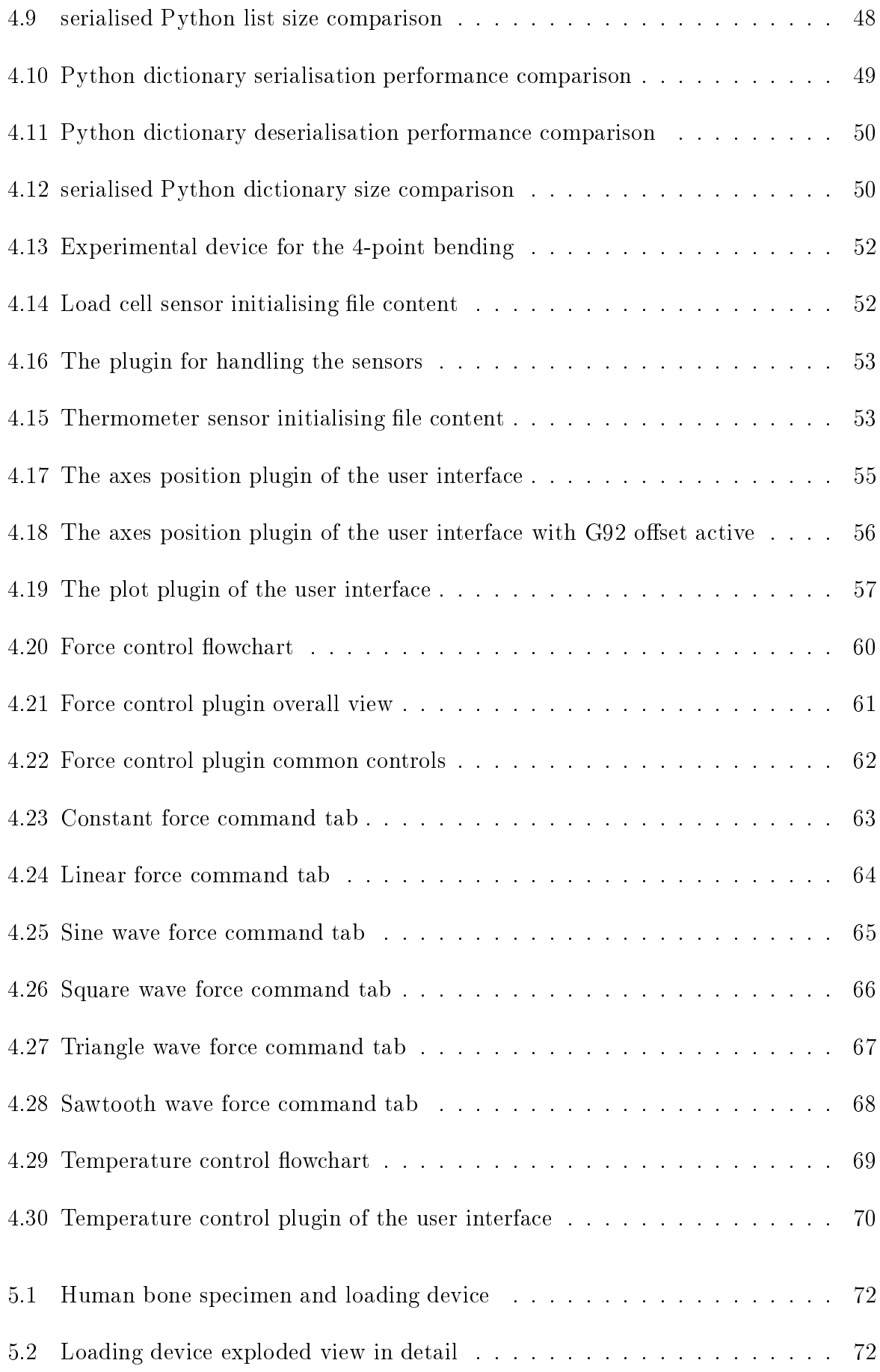

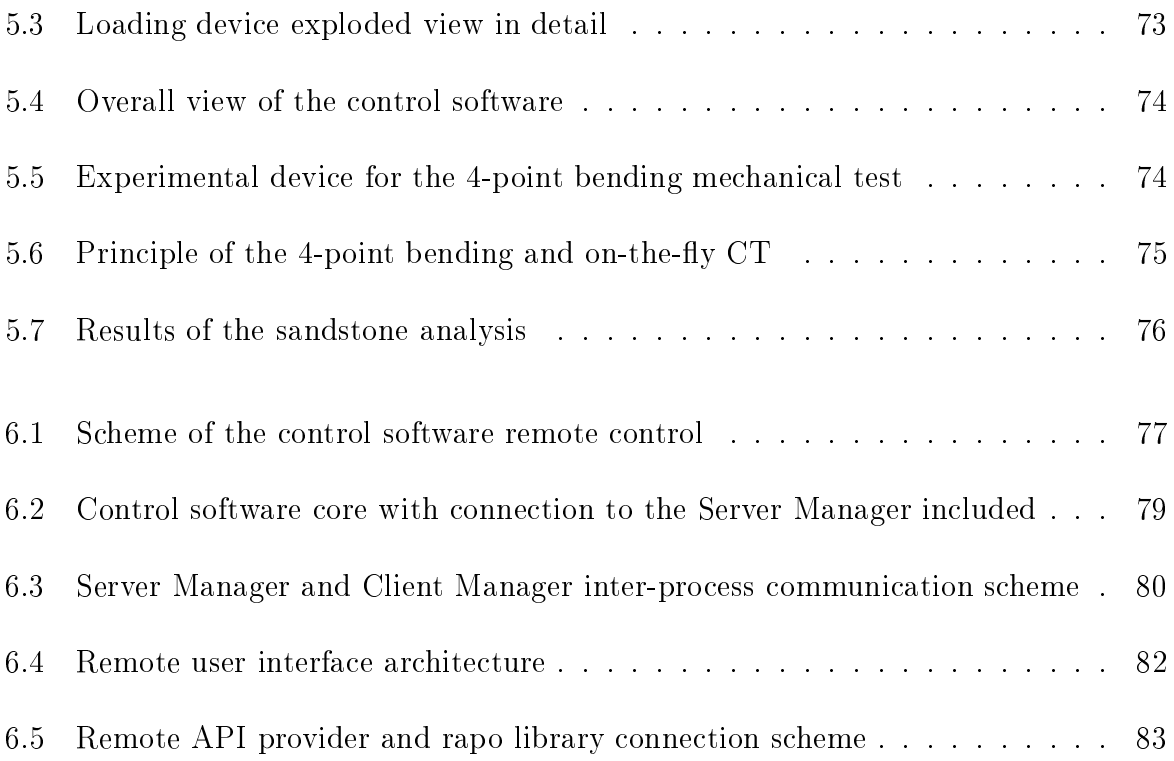

# Acronyms

- <span id="page-14-1"></span>CNC Computer Numerical Control.
- <span id="page-14-2"></span>**CPU** Central Processing Unit.
- <span id="page-14-0"></span>**CT** Computed Tomography.
- **DVC** Digital Volume Correlation.
- <span id="page-14-8"></span>FIFO First in, first out.
- FPS Frames per second.
- <span id="page-14-6"></span>GIL Global Interpreter Lock.
- <span id="page-14-4"></span>**GUI** Graphical User Interface.
- <span id="page-14-3"></span>HAL Hardware Abstraction Layer.
- <span id="page-14-9"></span>**IDE** Integrated Development Environment.
- <span id="page-14-7"></span>**IPC** Inter-process Communication.
- JSON Javascript Object Notation.
- <span id="page-14-10"></span>QML Qt Modeling language.
- <span id="page-14-11"></span>**UIC** User Interface Compiler.
- <span id="page-14-5"></span>WYSIWYG what you see is what you get.

# <span id="page-15-0"></span>Chapter 1

# **Introduction**

In re
ent years, Computer [Numeri
al](#page-14-1) Control (CNC) systems have made an enormous strides. [CNC](#page-14-1) machines have found utilisation in a wide range of applications (industry, medicine, etc.). Industrial [CNC](#page-14-1) machines are typically aimed at the very effective and pre
ise manufa
turing of parts with omplex shapes and have many other advantageous applications in various industrial fields. There are many CNC software solutions, which vary in pri
e, performan
e or losed-sour
e ommer
ial (Siemens, FANUC, LabVIEW) and open-sour
e solutions (LinuxCNC, Arduino - primarily for hobby operation).

Our research group, in the Department of Mechanics and Materials in the Faculty of Transportation Sciences at the Czech Technical University and at the Institute of Theoretical and Applied Mechanics of the Czech Academy of Sciences, tends to use open-source solutions, because the needs are different from conventional industrial CNC applications. Custom experimental devi
es used for advan
ed me
hani
al testing of materials are developed in the department. Therefore, some properties of the CNC software have to be operationally modified according to our requirements. For this purpose, closed-source ommer
ial CNC software is not suitable for use with the devi
es. The purpose of the designs an be divided into three groups:

- mechanical loading machines (e. g., in-situ loading devices for X-ray computed tomography)
- positioning machines (e.g., optics and sample positioning)
- sample preparation devices (e.g., automatic grinders)

The devi
es are designed to be ompa
t and portable. The devi
es are equipped with axes for the precise positioning in cooperation with high resolution encoders. Most of the devi
es feature various sensors, su
h as load ells and thermometers et
., used for measuring physi
al quantities, su
h as for
e or temperature.

For ontrolling the experimental devi
es, an open-sour
e system LinuxCNC is used in the department. The open-source system is free to use and its functionality may be customised and extended to fit our requirements with use of the Python programming language through the LinuxCNC Python Interfa
e. The Python Interfa
e enables one to ontrol the experimental devices directly using Python.

The performance of the control software is one of the key aspects in terms of reliablility and precise measurement and data acquisition. Modern CPUs contain numerous processing ores whi
h provide great omputing power when utilised properly in parallel. Another requirement on the ontrol software is a modular design whi
h provides a very straightforward adaptation for use with various experimental devi
es operated in the department in
luding devi
es developed in the future.

The control software proposed in the thesis is a multi-process application with modular features and controls developed in Python programming language. Currently, the control software is fully used for performing various types of mechanical tests with great success and, thanks to this, many studies have been published.

# <span id="page-17-0"></span>Chapter 2

# Theoreti
al ba
kground

Experimantal devices operated at our department use various types of actuators. The largest portion of them is equipped with stepper motors, due to their simplicity and low cost. The devices are equipped with optical or magnetic encoders which provide position feedba
k. For ontrolling the devi
es an open-sour
e system LinuxCNC is used.

## <span id="page-17-1"></span>2.1 Stepper motor

A stepper motor is a brushless electric motor, which rotates in a number of equal steps. A stepper motor primarily onsists of two parts: a stator and a rotor. The rotor is a permanent magnet of a gear shape with a given number of teeth. The stator consist of coils, which can be magnetised in a certain order by an electric current and make the rotor turn to the losest stable position.

Magnetising the oils in a ertain order is a
hieved by a stepper motor driver. The stepper motor driver takes low-level voltage impulses (commonly 5 V) on the input and produces a high-current signal which is delivered to the coils in the motor. The impulses on the driver input are usually in the form of STEP and DIR signals. A STEP signal is a square shaped signal and each STEP signal impulse<sup>2</sup> makes the rotor revolve to a fixed angle. This angle is alled a step. Stepper motor drivers usually support a mi
rostepping fun
tionality

<span id="page-17-2"></span><sup>&</sup>quot;Besides permanent magnet (PM) stepper motors, other types such as variable reluctance (VR) and hybrid syn
hronous stepper motors exist

<span id="page-17-3"></span><sup>&</sup>lt;sup>2</sup>Or rather each rising or sinking edge of the STEP control signal

<span id="page-18-1"></span>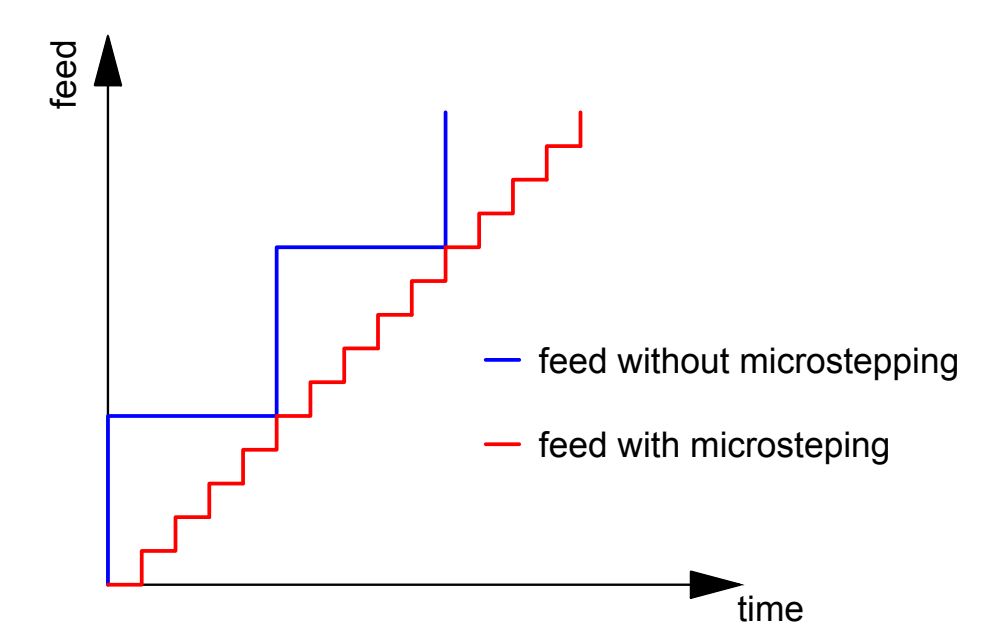

Figure 2.1: Stepper motor feed with and without microstepping

which provides a smoother motion of the stepper motor. In theory, the microstepping may increase the motion precision in case a load driven by the motor is well within its maximum apa
ity, see Figure [2.1](#page-18-1)

The DIR signal determines the direction of the stepper motor rotation. For instance, if the DIR signal is equal to  $0 \text{ V}$ , the motor rotates clockwise and if the DIR signal is equal to 5 V, the motor rotates the other dire
tion - in this ase ounterlo
kwise, see Figure [2.2.](#page-19-0)

### <span id="page-18-0"></span>2.1.1 Controlling stepper motors

Controlling stepper motors involve the precise generation of the STEP and DIR signals for the stepper motor driver.

The simplest approach is to generate the signals by the Central Processing Unit (CPU) of a PC and deliver it to the driver using an output port (e.g., parallel port), see Figure [2.3.](#page-19-1) However, this approach has a massive drawback. In this case, the signal generation is CPUbound, therefore, it is very dependent on the CPU workload and can exhibit significant latency. If the CPU is stressed high, the STEP and DIR signals might not be generated by the CPU precisely in time, hence the system is affected by excessive latency.

Another approach is to generate STEP and DIR signals on a dedicated motion controller or another form of the real-time hardware layer. The motion ontroller enables de
reasing

<span id="page-19-0"></span>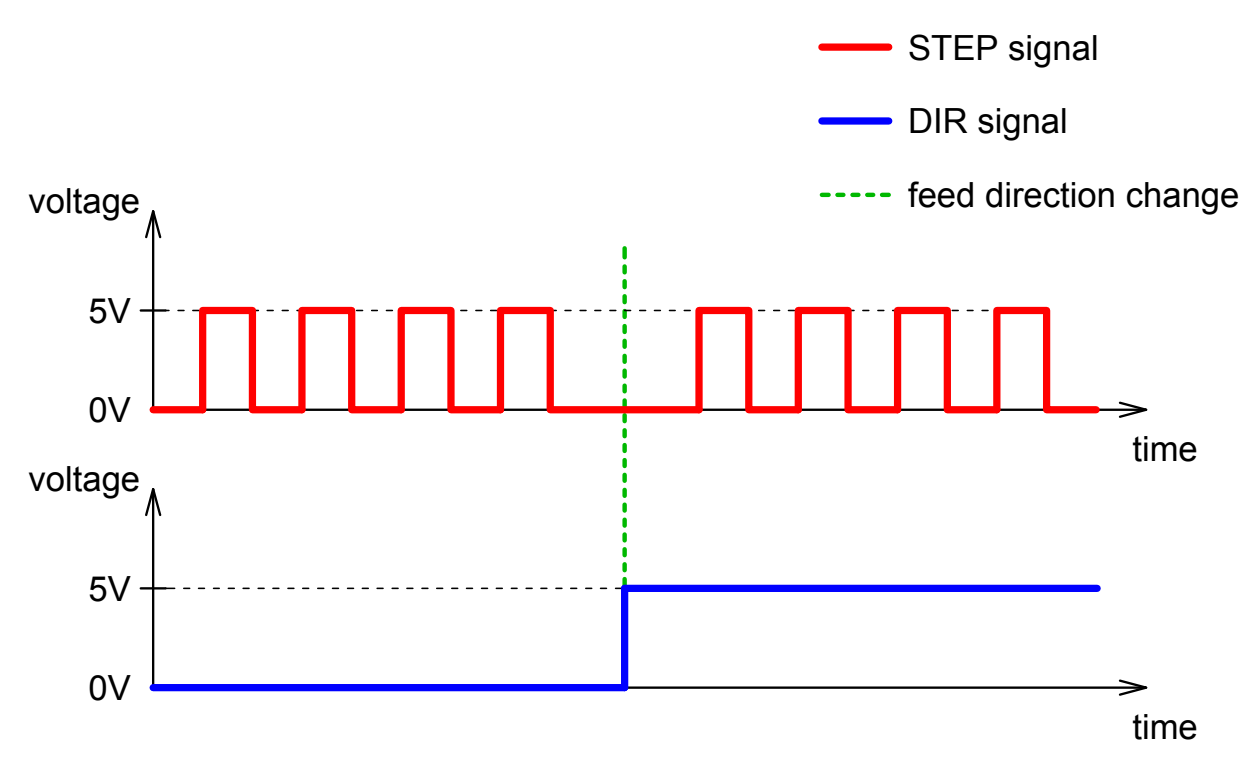

Figure 2.2: STEP and DIR ontrol signals s
heme

<span id="page-19-1"></span>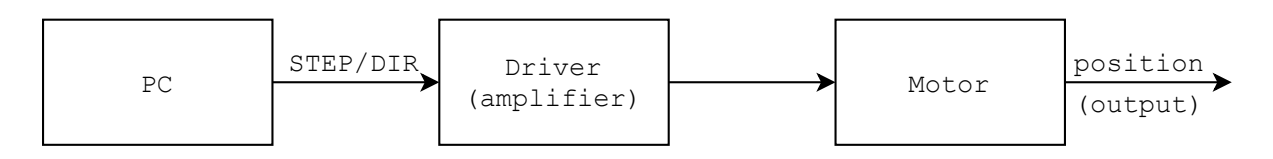

Figure 2.3: Stepper motor ontrolling s
heme, the STEP/DIR generator is a PC (CPU)

<span id="page-19-2"></span>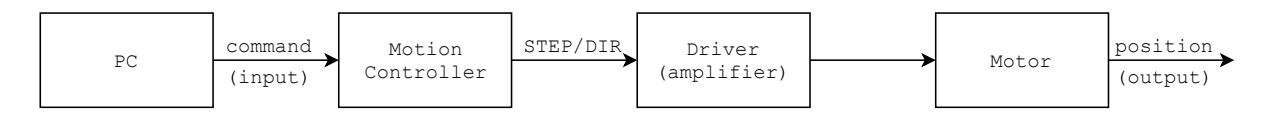

Figure 2.4: Stepper motor controlling scheme, the STEP/DIR generator is a motion controller

<span id="page-20-2"></span>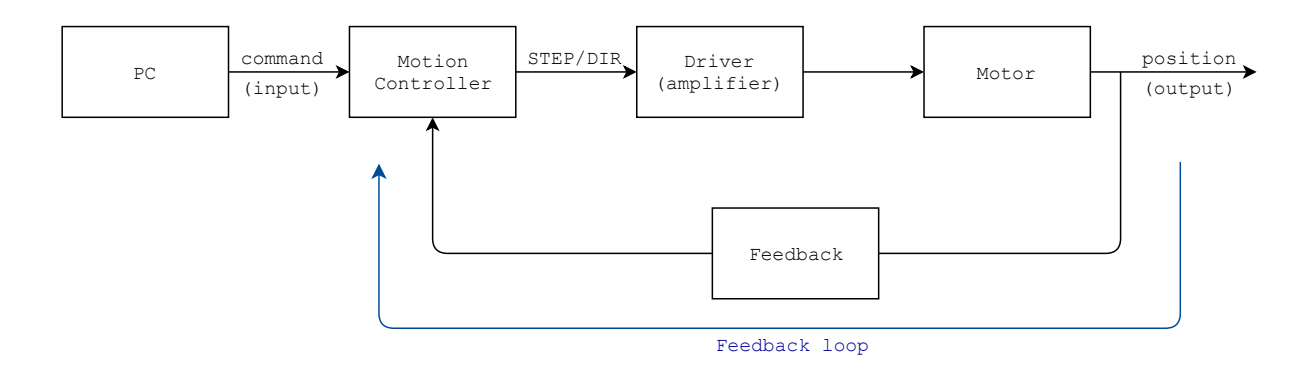

Figure 2.5: Closed-loop ontrol system s
heme

<span id="page-20-0"></span>the system laten
y as the STEP and DIR signals are generated by the motion ontroller independently on a CPU workload. The scheme of this approach is shown in Figure [2.4](#page-19-2)

### 2.1.1.1 Open-loop ontrol system

Stepper motors have an inherent ability to control the position, as the position can be determined by the number of steps to rotate. This makes them very easy to use without any feedback encoder, but the lack of an encoder limits its performance. In an openloop control system, the stepper motor can drive a load which is well within its capacity. otherwise using a stepper motor beyond the limits may lead into positioning errors due to missed steps. An open-loop ontrol system s
heme is shown in Figures [2.3](#page-19-1) and [2.4](#page-19-2)

### <span id="page-20-1"></span>2.1.1.2 Closed-loop ontrol system

On the other hand, a closed-loop control system is based on an open-loop control system on
ept, but has one or more feedba
k loops. Closed loop systems are designed to automati
ally produ
e and maintain the intended position (
ommand) by omparing it with the actual position (feedback). The difference between the command and the feedback determines the error which the control system must compensate for. A closed-loop control system s
heme is shown in Figure [2.5](#page-20-2)

<span id="page-21-2"></span>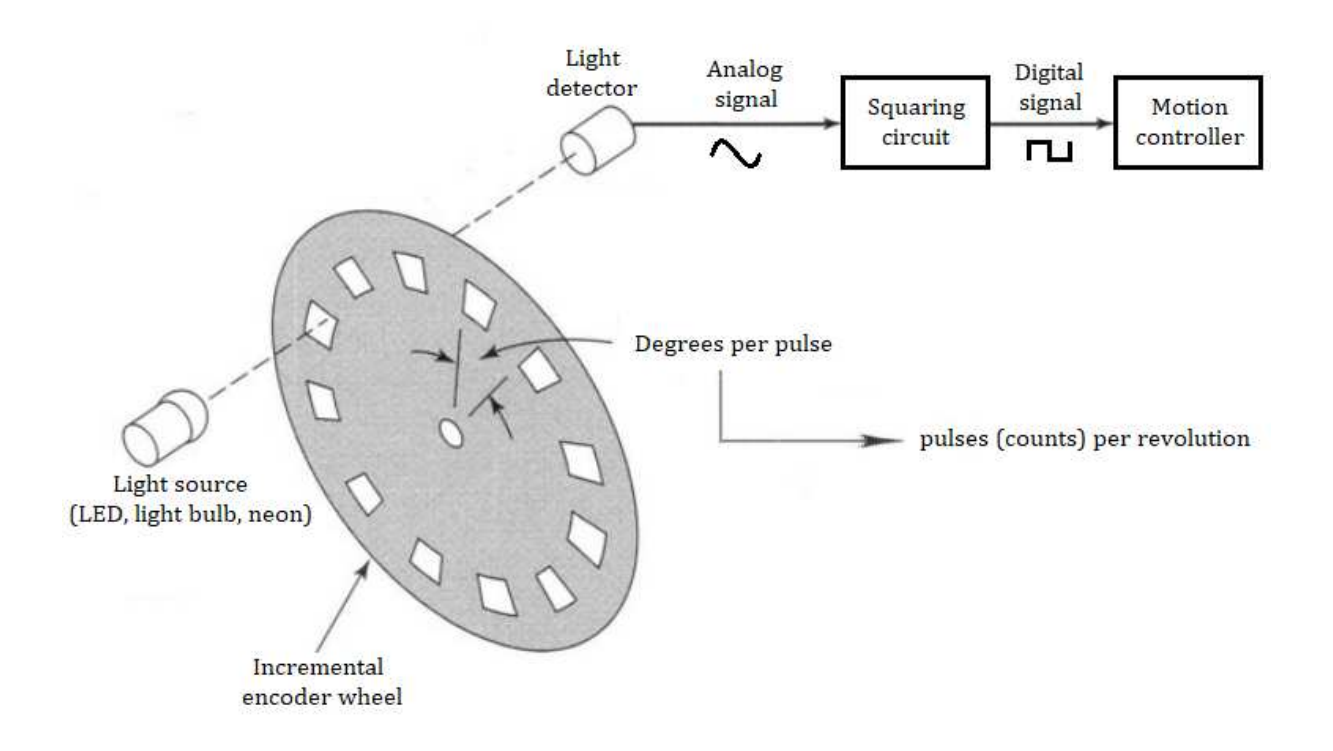

Figure 2.6: Optical encoder scheme, taken and edited from [1]

#### <span id="page-21-0"></span>Encoders 2.2

An encoder is a sensor or transducer that encodes a position to an analog signal, which can then be decoded by a motion controller back into position. Encoders may work on various physi
al prin
iples.

### <span id="page-21-1"></span>2.2.1 Optical encoders

Optical encoders are one of the most commonly used encoders in automation applications. Optical encoders are based on light detection as the light passes through an encoder wheel. A sour
e of light (mostly LED) shines through an en
oder wheel whi
h has a series of slots in it. As the wheel rotates, the detector detects light passing though the slots. Each detection of the light exhibits the rotation of the encoder wheel by a defined angle. Optical encoders can achieve very high precision and are suitable for high feed rates. However, opti
al en
oders are sensitive to ontaminants su
h as dust, liquid and grease, also to sho
ks and vibrations, whi
h makes them in
onvenient for use in industrial environments.

### <span id="page-22-0"></span>2.2.2 Magnetic encoders

Magnetic encoders employ a magnetised scale and a read head. The read head can use either a Hall effect or a magnetoresistive sensor to detect signals generated by the magnetic code of the scale to provide position information. Unlike optical encoders, magnetic encoders are more resistant to environmental impacts, which makes them more suitable for use in dirty environments. However, the precision of magnetic encoders is lower compared to optical encoders.

#### <span id="page-22-1"></span>Incremental and absolute encoders 2.2.3

Positioning tasks require precise position values to monitor or control the motion. In many applications, position sensing is undertaken using rotary encoders, also called shaft encoders or simply encoders. These sensors transform the mechanical angular position of a shaft or axle into an electronic signal that can be processed by a control system.

### <span id="page-22-2"></span>2.2.3.1 Absolute en
oders

Absolute rotary encoders are capable of providing unique position feedback from the moment they are switched on. This is accomplished by scanning the position of a coded element. All positions in these systems correspond to a unique code. Even motion that occurs while the system is without power is translated into accurate position feedback on
e the en
oder is powered up again.

#### <span id="page-22-3"></span>Incremental encoders  $2.2.3.2$

Incremental rotary encoders generate an output signal each time the shaft rotates a defined angle. (The number of signals per turn defines the resolution of the device.) Each time the incremental encoder is powered on it begins counting from zero, regardless of where the shaft is. The initial homing procedure to a reference point is, therefore, necessary in all positioning tasks, both upon start up of the ontrol system and whenever power to the en
oder has been interrupted.

<span id="page-23-0"></span>Experimental devices in the Department of Mechanics and Materials are controlled by an open-sour
e system LinuxCNC.

## 2.3 LinuxCNC

LinuxCNC  $|2|$  is an open-source software system for the numerical control of CNC machines such as lathes, milling machines, cutting machines, robots, etc. Due to the precise control of the CNC machines, LinuxCNC requires real-time computing capabilities which are provided by real-time extensions of the operating system.

<span id="page-23-1"></span>LinuxCNC uses a Hardware Abstraction Layer (HAL) to configure the control system hardware.

### 2.3.1 Hardware abstra
tion layer

The hardware abstraction layer  $[3]$  is a software subsystem which provides hardware abstra
tion. It allows appli
ations to use the hardware of the system through a simple and abstract interface. For instance, the Hostmot2 driver is a package for the Hardware Abstra
tion Layer whi
h provides abstra
tion of Mesa Ele
troni
s Anything I/O FPGA ards, whi
h are used in our department. It features many other abstra
tion omponents su
h as a PID ontroller, et
. and also in
ludes various tools, su
h as a virtual os
illos
ope to examine real-time signals.

#### <span id="page-23-2"></span>**PID** controller  $2.3.2$

A PID (proportional-integral-derivative) controller [4] is a control loop based on a feedba
k me
hanism widely used in industrial ontrol systems and various other appli
ations requiring continuous control. A PID controller continuously calculates an error value  $e(t)$ as the difference between the measured process variable  $y(t)$  and the desired setpoint  $r(t)$ , see Formula [2.1.](#page-24-3) It applies a correction based on proportional  $(P)$ , integral  $(I)$ , and derivative (D) terms which constitute the manipulated variable  $u(t)$ , see Formula [2.2](#page-24-4) and

<span id="page-24-2"></span>
$$
\begin{array}{c|c|c}\n r(t) & e(t) & F & K_p \cdot e(t) \\
\hline\n I & K_i \int_0^t e(\tau) d\tau & \text{Process} \\
\hline\n D & K_d \frac{de(t)}{dt}\n\end{array}
$$

Figure 2.7: PID ontroller feedba
k loop

<span id="page-24-4"></span><span id="page-24-3"></span>Figure [2.7.](#page-24-2)

$$
e(t) = r(t) - y(t) \tag{2.1}
$$

$$
u(t) = K_p \cdot e(t) + K_i \cdot \int_0^t e(\tau) d\tau + K_d \cdot \frac{de(t)}{dt}
$$
\n(2.2)

### <span id="page-24-0"></span>2.3.2.1 Proportional term

The proportional term  $P = K_p \cdot e(t)$  is proportional to the current value of  $e(t)$ . The coefficient  $K_p$  is a proportional gain. The proportional term is the fundemantal term of the PID controller. The value of the proportional gain  $K_p$  is critical to the response rate and system stability. The proportional term alone cannot achieve a stable deviation between the ommand and feedba
k, so other terms are used.

### <span id="page-24-1"></span>2.3.2.2 Integral term

The integral term  $I = K_i \cdot \int_0^t e(\tau) d\tau$  records the past values of  $e(t)$  and intergrates them gradually to calculate the  $I$  term. Using this term allows one to reach a stable deviation between the ommand and feedba
k, often in ex
hange for a longer settling time.

#### <span id="page-25-0"></span>2.3.2.3 Derivative term

The derivative term  $D = K_d \cdot \frac{de(t)}{dt}$  estimates the future trend of  $e(t)$ . The derivative term represents the prediction element of the controller and allows the settling time to be shortened and the system response smoothened.

#### <span id="page-25-1"></span>2.3.3 Hostmot2 driver

Hostomot2 [5] is an open-source driver developed by Mesa Electronics for FPGA Anything I/O motion control cards. It provides modules such as STEP/DIR generators, PWM generators, encoders (quadrature counters), etc. which can be loaded into HAL to connect these module instances to the  $I/O$  headers.

#### <span id="page-25-2"></span>2.3.4 User interfaces

LinuxCNC comes natively preinstalled with various Graphical User Interfaces (GUIs). such as Axis - default user interface [6], Touchy - user interface used with touchscreens [7]. etc. Preinstalled user interfaces are primarily designed for industrial CNC applications, therefore, they are not suitable for use with the custom experimental devices developed in our department because extended fuctionality is needed. User interfaces with additional functionality can be developed using LinuxCNC components such as PyVCP or Glade-VCP or it can be developed in the Python programming language based on the LinuxCNC Python Interface.

#### <span id="page-25-3"></span>**PyVCP** 2.3.5

PyVCP (Python Virtual Control Panel) [8] is a package which provides additional functionality to native LinuxCNC GUIs. It is based on the same GUI toolkit (Tkinter) as the Axis user interface. PyVCP enables adding a custom panel on the right side of the Axis user interface. However, PyVCP is limited to setting and displaying HAL internals only.

### <span id="page-26-0"></span>2.3.6 GladeVCP

 $G$ ladeVCP (Glade Virtual Control Panel) [9] is a LinuxCNC component which also extends functionality to native LinuxCNC [GUIs.](#page-14-4) It uses Glade which is a [WYSIWYG](#page-14-5) graphical user interface designer. GladeVCP is based on the GTK user interface toolkit. Unlike PyVCP, GladeVCP is not limited to intera
ting with [HAL](#page-14-3) only, as an arbitary Python ode an be exe
uted.

#### <span id="page-26-1"></span>Python Interface 2.3.7

LinuxCNC Python Interface [10] enables one to control devices directly using Python programming language by providing the linuxcnc module for Python. The module is ompatible with Python version 2.x and module usage is very straightforward. It provides observing status variables of [HAL](#page-14-3) su
h as axes position, axes velo
ity, analog/digital inputs/outputs and sending ommands to it through Python. It uses three operating channels: a status channel, a command channel and an error channel.

### <span id="page-26-2"></span>2.3.8 Python HAL omponent

Custom variables of HAL such as encoder position can be observed using the custom HAL component  $[11]$  compatible with Python. For this purpose, the hal module for Python can be used. It provides connection which can be linked with HAL and share variables using the connection.

## <span id="page-26-3"></span>2.4 Python

Python  $[12]$  is an interpreted programming language supporting multiple programming paradigms su
h as ob je
t-oriented, fun
tional, pro
edural and imperative. Python is a high-level programming language, it provides dynamic typing and automatic memory management by using garbage collector.

In 2019, Python features two in
ompatible versions, Python 2.x and Python 3.x. Python 3.x was first introduced in 2008 and is planned to replace Python 2.x in 2020 when Python 2.x will no longer be maintained by the developers. However, some Python modules are not forward compatible yet, such as the linuxcnc module, see subchapter [2.3.7](#page-26-1) which might be an obstacle in upgrading from Python 2.x to Python 3.x.

Python has multiple implementations such as CPython, Jython, IronPython, etc. CPython is the default and most ommonly used implementation of Python. CPython implementation is written in the C programming language and Python.

### <span id="page-27-0"></span>2.4.1 Global interpreter lo
k

Python default implementation CPython has a significant performance limitation due to the use of the Global [Interpreter](#page-14-6) Lock (GIL) [13] which is a thread-safe mechanism to prevent parallel excution by threads within an interpreter process. It means that the Python threads cannot bring a performance gain by parallel execution, because the thread needs to acquire the lock in order to execute any instruction, so a multi-threaded execution cannot be faster than a single-threaded , see rigure [2.8.](#page-28-2) When the thread executes a certain number of Python virtual instructions or a specific time period elapses, the GIL is released and a
quired by another thread.

### <span id="page-27-1"></span>2.4.2 Threading module

The threading module provides a high-level threading interfa
e. Python threads are sometimes alled light-weight pro
esses as they do not require mu
h memory overhead. Multiple threads within the same process share the same data space. It enables Python threads to share variables so they comunicate with each other much more easily than if they were separate processes. However, Python threads are limited by the [GIL,](#page-14-6) see subchapter [2.4.1.](#page-27-0)

### <span id="page-27-2"></span>2.4.3 Multipro
essing module

The multiprocessing library provides the ability to spawn separate Python processes using an interface similar to the threading module. The module enables the true parallel execu-

<span id="page-27-3"></span><sup>&</sup>lt;sup>3</sup>Certain computational performance-oriented libraries such as NumPy, SciPy might overcome this limitation in particular cases

<span id="page-28-2"></span>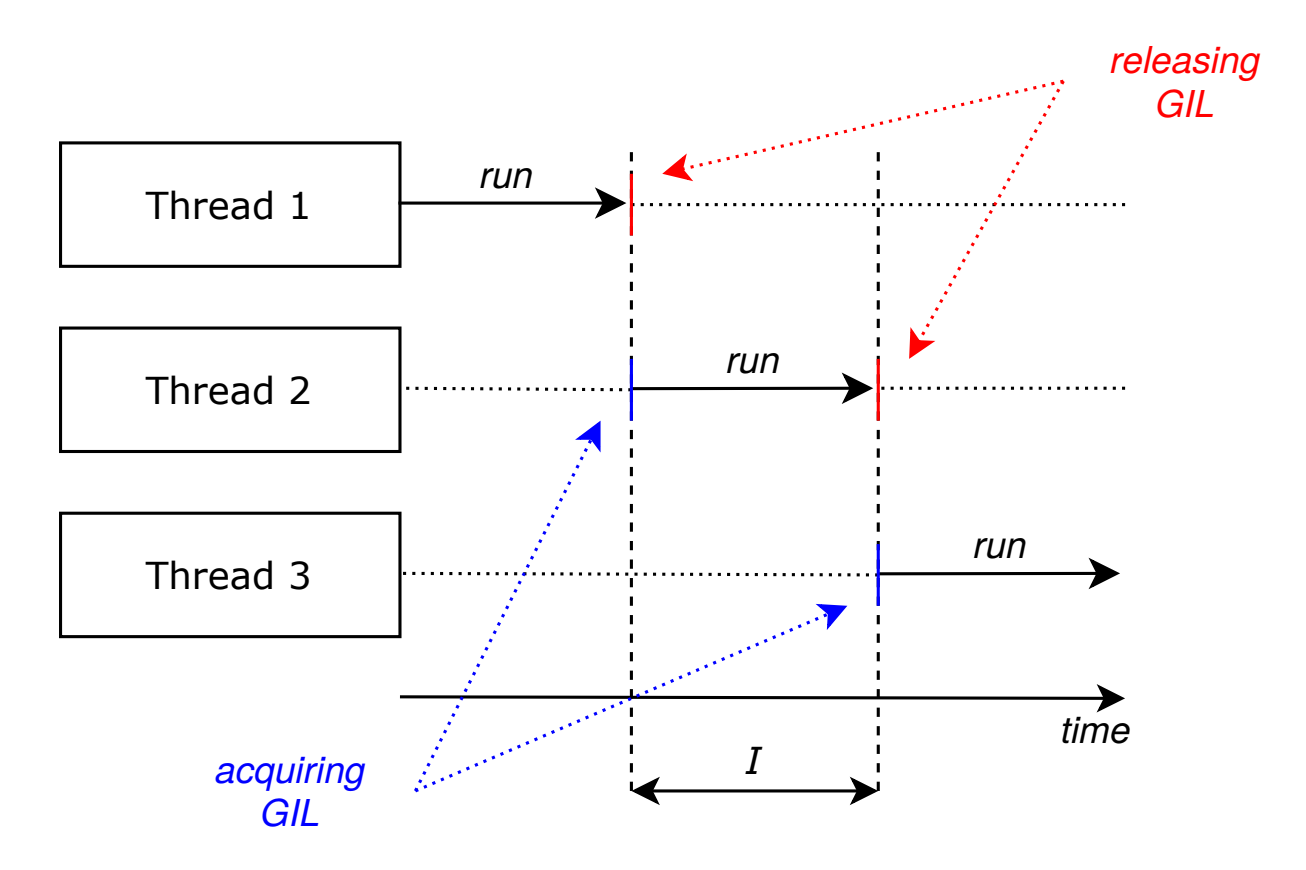

Figure 2.8: Multithreaded execution within a single process

tion of a Python code and may utilise multiple CPU cores. However, Python processes have distributed memory (does not share data space) which makes the interaction and communi
ation between Python pro
esses (Inter-pro
ess [Communi
ation](#page-14-7) (IPC)) hallenging. The multiprocessing library provides various types of Inter-process communication mechanisms su
h as Queues, Pipes and syn
hronisation primitives su
h as lo
ks.

### <span id="page-28-0"></span>2.4.3.1 Multipro
essing pipes

A multiprocessing pipe is one of the simplest types of [IPC.](#page-14-7) It only connects two processes with each other. The pipe is bidirectional by default. It may also be unidirectional, thus it only allows sending messages by one process (producer) and only allows receiving the messages by the other pro
ess (
onsumer).

### <span id="page-28-1"></span>2.4.3.2 Multipro
essing queues

A multiprocessing queue is a multi-producer, multi-consumer First in, first out [\(FIFO\)](#page-14-8) queue, i.e., unlike multiprocessing pipes, it enables the connection between multiple proesses. It is implemented using multipro
essing pipes and lo
ks/semaphores and a feeder thread. When data is put to the queue by a process, the data first comes to queue buffer and then the feeder thread distributes the data to the multipro
essing pipe leading to the appropriate pro
ess.

### <span id="page-29-0"></span>2.4.4 PyQt

PyQt [1[4](#page-29-3)] is a binding of a Qt framework for Python. The Qt framework is a robust toolkit used for [GUI](#page-14-4) development as well as multi-platform applications. Qt framework in
ludes various development tools, su
h as the Qt Creator, the Qt Designer and the User Interfa
e Compiler.

### <span id="page-29-1"></span>2.4.4.1 Qt Creator

Qt Creator is a  $C_{++}$  Integrated [Development](#page-14-9) Environment (IDE) which is part of the Qt framework. Qt Creator provides features su
h as syntax highlighting, auto
ompletion, a visual debugger and integrates the Qt Designer for designing and building [GUIs](#page-14-4) from Qt widgets .

### <span id="page-29-2"></span>2.4.4.2 Qt Designer

Qt Designer is a tool included in the Qt framework  $[15]$  which is used for designing and building [GUIs](#page-14-4) in a [WYSIWYG](#page-14-5) fashion. The [GUI](#page-14-4) design can be saved in a platform- $\rm{n}$ dependent,  $\rm{A}$ ML-formatted (or rather QML) ) ine with  $\rm{\,n}$  . The stension. The life contains the whole user interface definition, which can be compiled into a source code using the User Interfa
e Compiler.

<span id="page-29-3"></span><sup>4</sup> Binding is a wrapper library that bridges two programming languages. For instan
e it enables one to use a library developed in  $C/C++$  programming language with Python.

 $5$ Widget is the foundation of all objects of the [GUI.](#page-14-4)

<span id="page-29-5"></span><span id="page-29-4"></span> $6Qt$  Modeling language (QML) is a markup language used by the Qt framework for [GUI](#page-14-4) declaration

### <span id="page-30-0"></span>2.4.4.3 User Interfa
e Compiler

The User Interface [Compiler](#page-14-11) (UIC) is a tool for compiling [GUIs](#page-14-4) designed by the Qt De-signer into a source code. The [UIC](#page-14-11) natively compiles the \*.ui file into a header file for use with the  $C_{++}$  programming language. In order to compile the  $*$  ui file into the Python source code, PyQt provides a tool Py[UIC](#page-14-11) which operates the UIC likewise.

### <span id="page-30-1"></span>2.4.5 PyQwt

 $PyQwt$  [16] is a Python binding for the Qwt (Qt Widgets for Technical Applications) [17] library. Qwt extends the Qt framework with widgets aimed at engineering and scientific applications, such as a widget to plot 2-dimensoinal data. It also features dials, compasses, thermometers, sliders, wheels or knobs to ontrol or display values, et
.

### <span id="page-30-2"></span>2.4.6 Matplotlib

Matplotlib [18] is a plotting library for Python which produces publication quality figures in various formats, such as \*.svg, \*.eps, \*.pdf, etc. It includes backends for use with various widget toolkits, su
h as Qt and GTK.

### <span id="page-30-3"></span>2.4.7 PyGnuplot

PyGnuplot  $[19]$  is a Python wrapper for Gnuplot  $[20]$ . Gnuplot is a multi-platform plotting library. It enables the generation of two-dimensional and three-dimensional figures and displays them directly on screen or saves them in various high quality image formats such as \*.svg, \*.eps, et
.

# <span id="page-31-0"></span>Chapter 3

# Initial state

In 2017, a first-generation control software for experimental devices operated in the Department of Mechanics and Materials in the Faculty of Transportation Sciences at the Czech Technical University and at the Institute of Theoretical and Applied Mechanics of the Czech Academy of Sciences was developed as part of my Bachelor's thesis [21]. The ontrol software was based on the Python Interfa
e of the open-sour
e system Lin $uxCNC$  [2]. The control software was developed using the Python programming language version 2.7. For user interface development, the Qt framework version 4.8, in cooperation with Python binding PyQt was used.

The main features of the first-generation control software are:

- straightforward adaptation to various experimental devi
es
- sensor support
- obtaining and logging data
- real-time plotting and static plotting
- displa
ement-driven experiment pro
edures

<span id="page-32-1"></span>

| $-0.001$ | $X = 31.803$ mm  | 138.0 |
|----------|------------------|-------|
|          | 23%              |       |
| $-0.001$ | $Y = 138.000$ mm | 138.0 |
|          | 100%             |       |
| $-0.001$ | $Z = 62.855$ mm  | 138.0 |
|          | 46%              |       |

Figure 3.1: Axes position bars

# <span id="page-32-0"></span>3.1 Straightforward adaptation to various experimental devi
es

The devices operated in our department are equipped with common parts such as an actuator, an encoder, limit switches and with application specific equipment such as a load cell, etc. Each experimental device comes with its own LinuxCNC initialising file. The initialising file satisfies the device specifics, therefore, it is essential for the proper control software operation. The file includes various parameters specifying, for instance, the number of axes, which type of hardware is used for the data acquisition, etc.

The control software was designed as a set of separate plugins. There are plugins for common features of all devices such as an emergency-stop (E-STOP) button, a power button. a home position button, axes position display bars, for
e display bar, et
. On the other hand, there are plugins for specific applications such as a plugin for a displacement-driven experiment, et
. The user interfa
e and the plugins inside of it are generated dynami cally based on the machine initialising file. For instance, the parameters AXES\_ACTIVE and AXES\_UNITS orrespond with the axes position diplay bars.

## <span id="page-33-0"></span>3.2 Sensor support

The control software has been used to control the laboratory devices in order to observe the me
hani
al properties of materials by obtaining data samples of physi
al quantities su
h as the for
e, position, et
. In our department, load ells based on strain gauges are used for for
e measurement.

For proper sensor use, each sensor is characterised by a set of constants (sensitivity, range, overload factor, etc.) and the control software must take them into account. In case of load ells, these ontants refer to the tensometri bridge properties inside the load ell. The control software features an interface for one force sensor only which became a significant limitation (e.g., one of the newly developed experimental devices in our department. the four-point bending device [22] operates with two loading units and each of them is equipped with a for
e sensor).

## <span id="page-33-1"></span>3.3 Displa
ement-driven experiments

The ontrol software enables one to perform displa
ement-driven experiments only. The displacement-driven experiment is a fundamental type of mechanical testing. The deformation of an experimental sample during the experiment is controlled by a crosshead movement. The displa
ement-driven experiment is very simple to perform, however it annot be adjusted based on the sample response during the experiment.

## <span id="page-33-2"></span>3.4 Obtaining and logging data

The ontrol software in
ludes a dis
rete thread to obtain data, su
h as the for
e, the axes position, et
. Ea
h data sample in
ludes a unique timestamp to provide a time referen
e. The data samples are obtained in a loop with typi
aly 0.02 se
onds period within the loop which results in a sampling rate of 50Hz. The data samples are periodically saved to a text-based output file.

<span id="page-34-2"></span>

| 1000<br>Samples:          | X-axis   | time [s]                                 |
|---------------------------|----------|------------------------------------------|
| Refresh Timeout [s]: 0,50 | Y-axis   | displacement Z [mm] $\blacktriangledown$ |
| <b>Start Plot</b>         | Show All |                                          |

Figure 3.2: Plot plugin of the user interfa
e

## <span id="page-34-0"></span>3.5 Real-time plotting and static plotting

In order to visualise the data, the control software features a plotting functionality. It enables the real-time plotting (replotting the data periodically) and static plotting, see Figure [3.2.](#page-34-2) The user can configure the plotting parameters, such as the real-time plot refresh timeout, data series, et
.

It is based on the matplotlib library which produces high quality figures, however matplotlib has significantly limited performance which has become a drawback especially for real-time plotting.

#### <span id="page-34-1"></span>**Overview** 3.6

The first-generation control software has been used in the Department of Mechanics and Materials in the Faculty of Transportation Sciences at the Czech Technical University and at the Institute of Theoretical and Applied Mechanics of the Czech Academy of Sciences for two years in full operation.

The most significant limitation of the control software is the sampling rate performance and the real-time plot performan
e due to the Python threads. It features two dis
rete threads within a single Python process. The first thread obtains and saves the data, the other thread is used for the real-time plotting. Referring to the [GIL,](#page-14-6) the Python threads annot bring any performan
e gain by the parallel exe
ution in this s
enario, see sub
hapter [2.4.1.](#page-27-0) Furthermore, the plotting library matplotlib is not very suitable for performan
e-oriented real-time plotting.

The ontrol software does not feature displaying en
oder feedba
k within the axes position bars, see Figure [3.1.](#page-32-1) In order to display the en
oder feedba
k, an external GladeVCP panel is ne
essary to be used. The ontrol software features support for a single for
e sensor and the plotting of a single data series whi
h has be
ome a limitation with a wider portfolio of experimental devi
es operated in the department.

Some of the newly developed experimental devices require support for multiple force sensors or support of various types of sensors apart from for
e sensors, su
h as thermometers. Moreover, these devices require more sophisticated and modular experimental procedures such as force-driven experiments, etc. for proper utilisation.
# Chapter 4

# Developed software

The new-generation control software developed as part of this Master's thesis is the successor to the first-generation control software described in the previous chapter.

### Introduction 4.1

The main objective of the control software development was to improve performance, primarily the sampling rate and the real-time plot refresh rate capabilities. This required overcoming the Python threads limitations occuring in the first-generation control software by using separate Python processes instead of the threads. Furthermore, with a wider portfolio of experimental devi
es operated in the department, new demands for fun
tionality ame up.

## <span id="page-36-0"></span>4.2 Performan
e gain

Python processes enable the parallel execution of the Python code which may result in a rapid performance inrease. To demostrate the performance difference between the Python threads and the Python processes, a simple script for a benchmark was created, see Appendix [A.](#page-90-0) The benchmark is based on a prime factorisation of a range of numbers utilising multiple threads or multiple pro
esses and omparing the exe
ution time. The prime fa
torisation ben
hmark was performed on a range of 1 million integers and run on

the Intel Xeon W-2145  $@4.5$  Ghz (8-core, 16-thread) CPU. The result of the benchmark is shown in Figure [4.1.](#page-38-0)

The results confirm, that the Python threads do not bring any performance increase. In fact, the Python threads have a negative impact on the performance due to the switching between the threads (releasing and a
quiring the [GIL,](#page-14-0) see sub
hapter [2.4.1\)](#page-27-0). The results also prove that the performance may be increased by the parallel execution of the code using separate Python pro
esses.

The developed ontrol software is based on a multi-pro
ess ore onsisting of pro
esses with various funtionality and a single-process user interface. Besides the multi-process core and the user interface, the control software includes two more processes. The Server Manager process which is described in detail in subchapter [6.1](#page-78-0) and the API Provider process which is described in subchapter [4.3.](#page-43-0) The control software architecture is shown in Figure [4.2.](#page-39-0)

### $4.2.1$ Control software core

The control software core consists of five processes: a Stat Poller, a Command Executor, a Data Logger, a Data Keeper and an I/O Manager. Ea
h pro
ess has a dedi
ated queue for receiving and processing messages from other processes. Therefore, the multi-process core is able to utilise multiple CPU cores, which led into a sampling rate increase from 50Hz up to 500Hz compared with the first-generation control software. A detailed scheme of the ontrol software ore is shown in Figure [4.3.](#page-40-0) A further des
ription of the s
heme an be found in Appendix [B.](#page-95-0)

### 4.2.1.1 Stat Poller

The Stat Poller process is one of the crucial processes of the control software. It is based on the status hannel and the error hannel of the LinuxCNC Python Interfa
e. The status channel provides access to all status variables of the device, the error channel checks if any error occurred. The Stat Poller extends the status channel functionality by including an interfa
e for reading sensors the output signal, et
. It supports sensors operating on an electrical signal which is proportional to the applied excitation voltage (millivolts per

<span id="page-38-0"></span>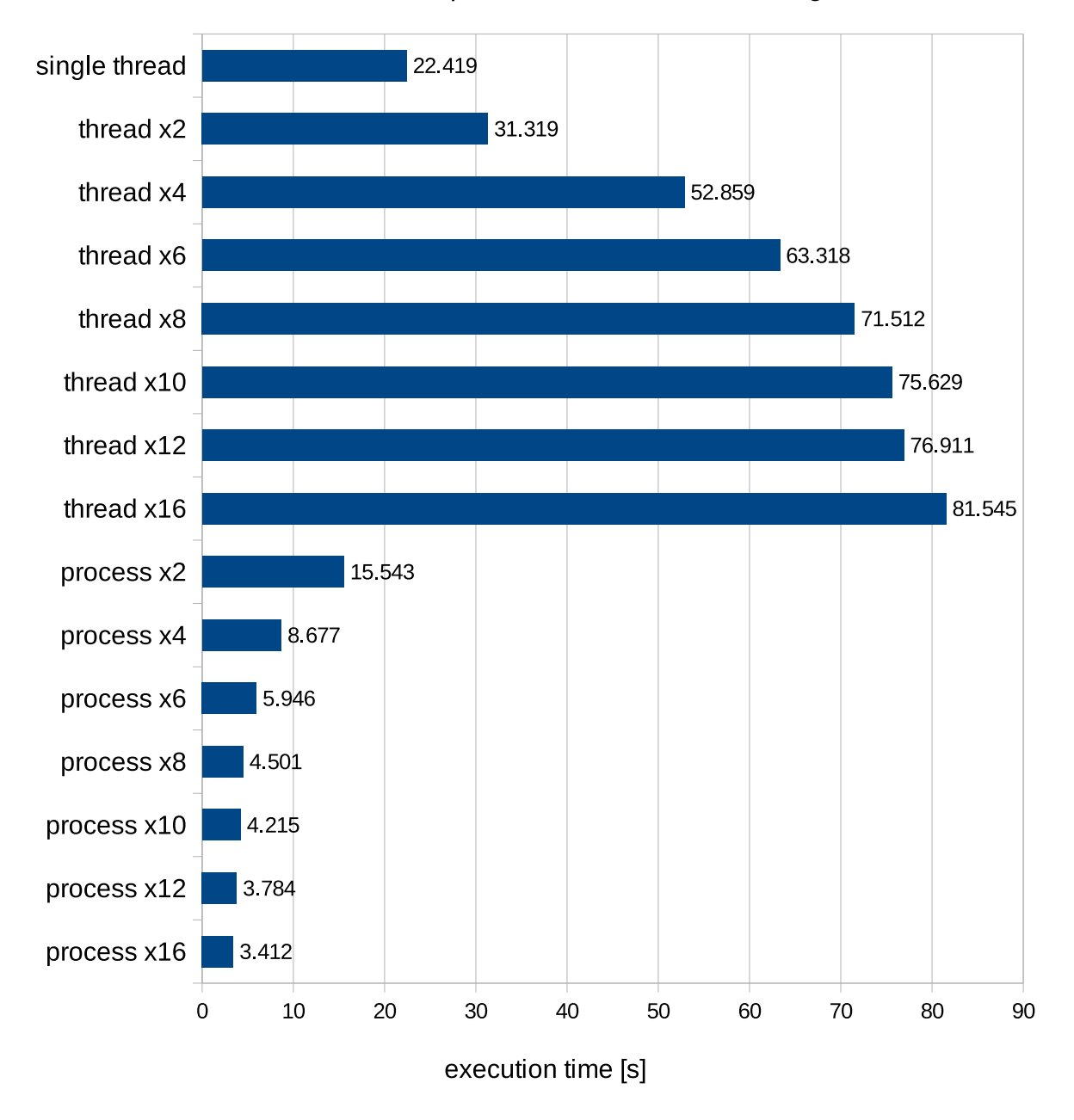

## Execution time of prime factorisation of 1M integers

Figure 4.1: Results of the prime factorisation benchmark

<span id="page-39-0"></span>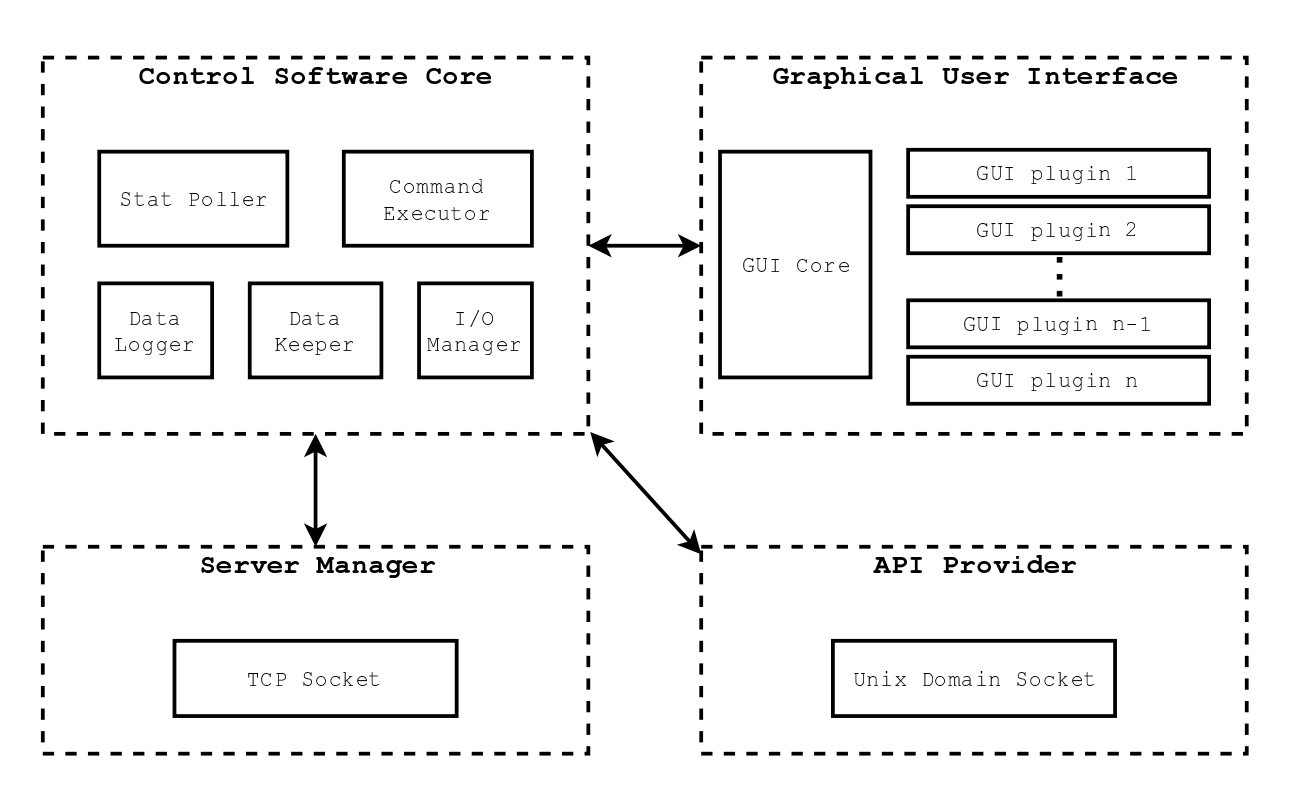

Figure 4.2: The developed ontrol software s
heme

volts output signal).

The process periodically calls the poll method of the LinuxCNC Python interface status channel and the error channel to obtain the status variables of the device, the eventual errors and reads out the sensors output signal. The process then sends the obtained variables to other processes of the control software core, such as the Data Logger and Data Keeper and to the user interfa
e.

### 4.2.1.2 Data Logger

The Stat Poller pro
ess sends the obtained data to a queue leading to the Data Logger pro
ess. The Data Logger re
eives the data and saves is periodi
ally to a plain-text-based output file.

### 4.2.1.3 Data Keeper

The Data Keeper re
eives the data from the Stat Poller and keeps it in an array. It provides a simple post-processing functionality, such as a floating average. The Data Keeper then sends the data, for instan
e, to the user interfa
e in order to show the data in a graph.

<span id="page-40-0"></span>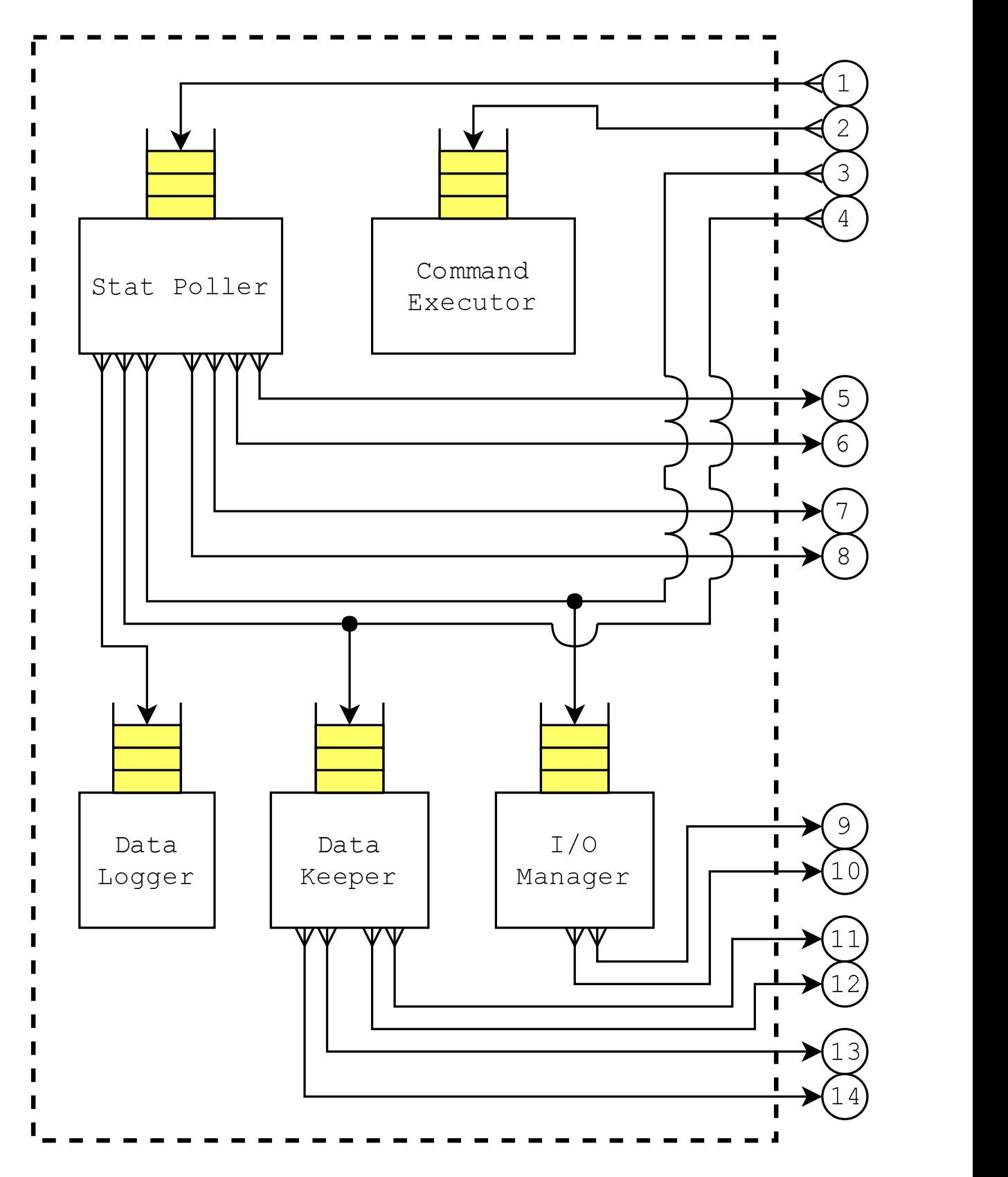

Figure 4.3: The control software core inter-process communication scheme

### 4.2.1.4 Command Exe
utor

The Command Executor is a process based on the command channel of the LinuxCNC Python Interface. It provides the execution of the dynamically generated Python string commands using the exec statement.

### 4.2.1.5 I/O Manager

The I/O Manager provides the ommuni
ation with the real-time [HAL](#page-14-1) using the Python HAL omponent (see sub
hapter [2.3.1\)](#page-23-0) or using analog and digital inputs/outputs. The Python HAL component is, for instance, used for experiments driven by non-linear displa
ement or for
e-driven experiments, see sub
hapter [4.4.5.](#page-60-0)

## 4.2.2 User Interfa
e

The user interfa
e of the ontrol software runs separatedly from the ontrol software ore which results in a performance increase on the side of user interface as well. It is a singleprocess object connected with the control software core using various queues. The user interfa
e is built ontop of user interfa
e ore, whi
h provides all ne
essary fun
tionality for ommuni
ation with the ontrol software ore, see Figure [4.4](#page-42-0) and Appendix [B.](#page-95-0)

The user interfa
e is designed as a set of separate plugins, whi
h gives it an ability to be modular and makes it very effectively adjustable for particular applications. One of the plugins is a plotting plugin which has been a significant limitation of the first-generation ontrol software, as it was developed on top of the matplotlib ba
kend for the Qt framework. The plotting plugin of the new-generation control software is built on top of the PythonQwt library whi
h provides more plotting performan
e over the matplotlib.

### 4.2.2.1 Plotting performan
e ben
hmark

To demostrate the plotting performance difference of PythonQwt and matplotlib, a simple benchmark was performed. It was run on the Intel Xeon W-2145 @4.5 Ghz (8-core, 16thread) CPU. The benchmark is based on plotting a single period of a sinus function  $f(x) = \sin(x)$ . The script used for the benchmark is shown in Appendix [C.](#page-100-0)

<span id="page-42-0"></span>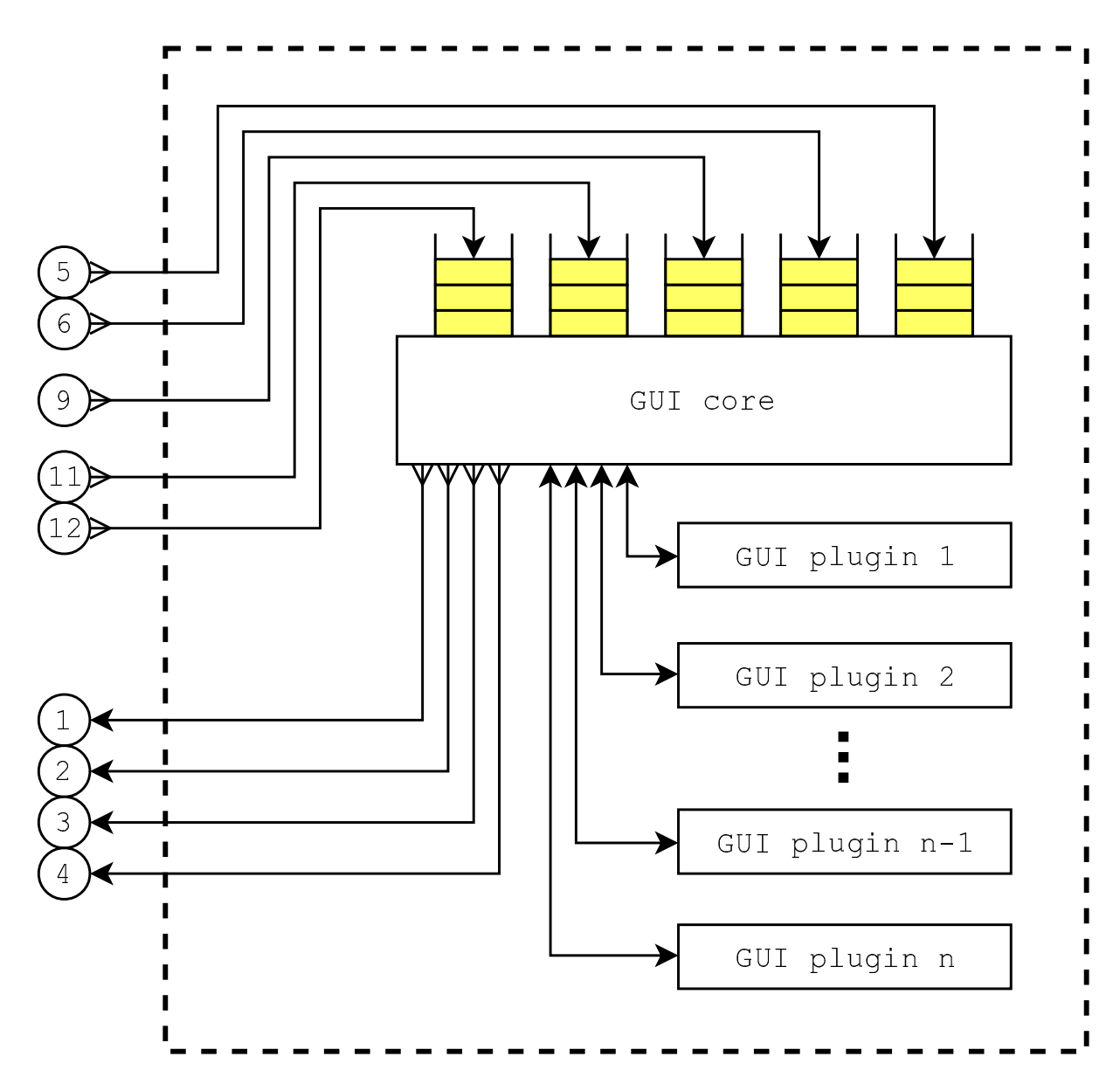

Figure 4.4: The ontrol software user interfa
e s
heme

Matplotlib Plot performance comparison PythonQwt 90 84.7 80 70 60 Plot time [ms] 49.3 50 39.6 367 40  $30.1$ 28.4 30 26.4 249 20 14.3 9.4 10 6.4  $\overline{3.8}$  $4.1$  $4.1$ 43 4.7  $\overline{0}$ 100 1000 10000 50000 100000 250000 500000 1000000 Number of data samples [-]

Figure 4.5: Matplotlib and PythonQwt plot comparison results

Unlike matplotlib which is written entirely in Python, PythonQwt is a Python wrapper (or binding) for the Qwt library which is written in  $C_{++}$ , so it can deliver more performance over the matplotlib library.

<span id="page-43-0"></span>The performance increase also enabled the new-generation plot plugin to plot multiple data series in real-time.

### Custom Python script execution 4.3

The control software also allows sending commands to the control software core through an external Python script. The external Python script execution can be used for the automated measurement, et
.

The communication of the external Python script with the core was implemented by an API Provider process which is connected with the control software core using queues, see Figure [4.2](#page-39-0) and Figure [4.6](#page-44-0) and Appendix [B.](#page-95-0)

The external Python script is connected with the API Provider process using the custom

<span id="page-44-0"></span>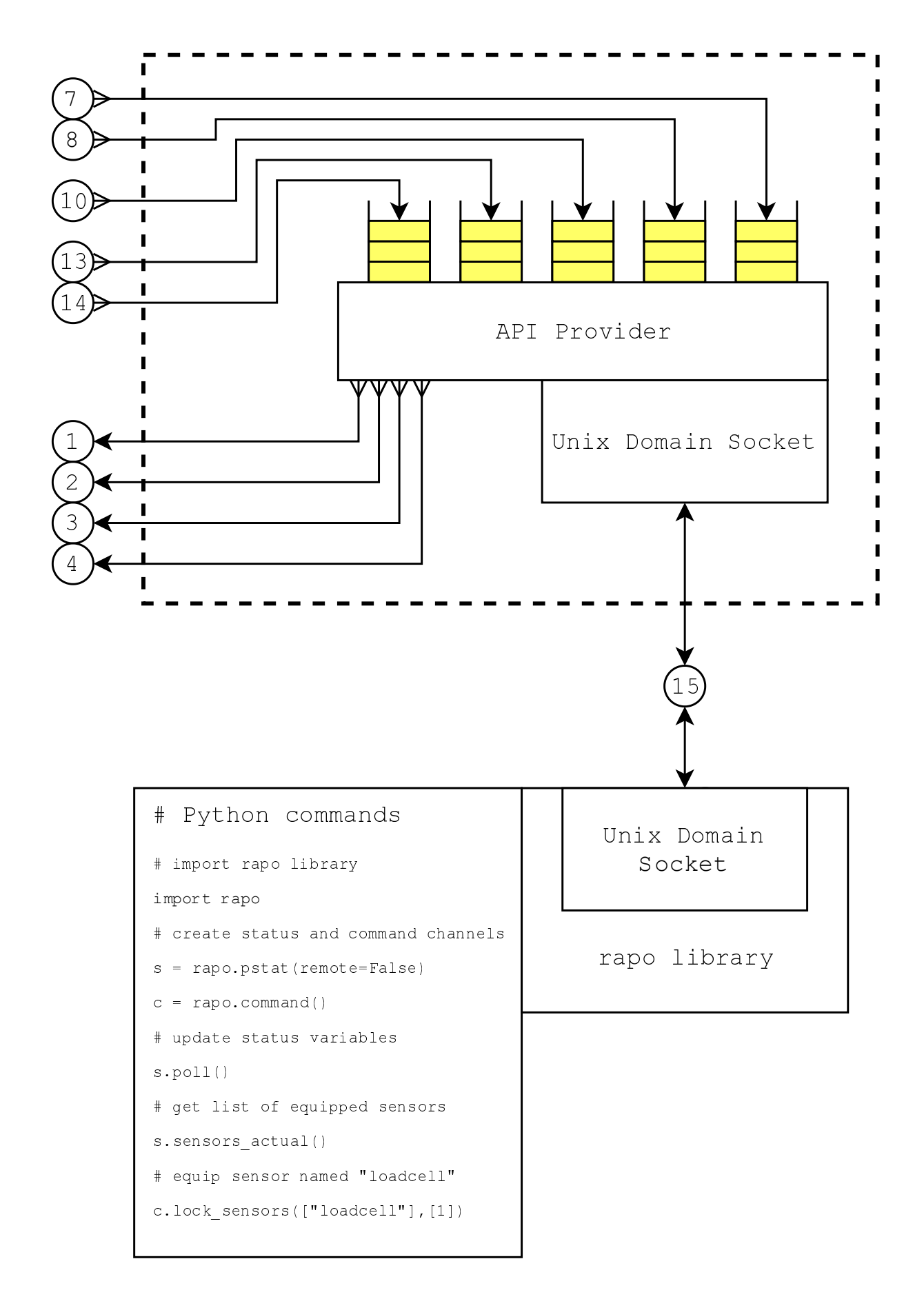

Figure 4.6: The API provider and rapo library connection scheme

rapo library (see subchapter [4.4.7\)](#page-71-0) which features a Unix domain socket.

### 4.3.1 Unix domain socket

The Unix domain socket (or inter-process communication socket) is a communication endpoint for sending messages between processes running on the same host system. Unix domain sockets share the same semantics as network sockets, but Unix domain sockets do not connect via a hostname and port. They connect using a file system, thus, the whole communication occurs entirely within the operating system.

In order to send Python data objects such as a list, dictionary, etc. through the Unix domain socket, the data object must be firstly serialised into a stream of bytes format which can be pushed through the socket.

## 4.3.2 Serialising modules

Python features various serialising modules such as pickle, cPickle, json, etc. which provide protocols for serialising and deserialising Python data objects.

### 4.3.2.1 Pi
kle and Pi
kle modules

The pi
kle module is part of the Python standard library and is widely used for serialisation in Python. However, it is written entirely in Python which limits its performance and the data format used by pickle is Python-specific, therefore, it is not suitable for applications with interoperability requirements.

The Python standard library also features a Pi
kle module whi
h provides the same fuctionality as the pickle module. Unlike pickle, cPickle is written in the C programming language, so cPickle gives more performance than pickle which makes it more suitable for performance-oriented applications. Pickle and cPickle feature various serialising protocols:

• Protocol 0 is the original ASCII protocol which is human-readable and is backwards ompatible with other versions of Python.

- Protocol 1 is an obsolete binary format which is also backwards compatible. It has been substituted by proto
ol 2.
- Protocol 2 was introduced with Python version 2.3 and is the highest protocol of Python 2.x. It provides much more efficient serialisation of the new-style classes.<sup>1</sup>
- Protocol 3 was introduced in Python 3.0. It has explicit support for bytes objects and cannot be unpickled by Python 2.x.
- Protocol 4 was added in Python 3.4. It is the highest protocol of Python 3. It adds support for very large objects, pickling more kinds of objects, and data format optimisations.

### JSON module  $4.3.2.2$

Javascript Object Notation (JSON) is a standardized format used for serialising data ob-jects to a human-readable format. Unlike pickle and cPickle, [JSON](#page-14-2) is a language independent data format derived from JavaS
ript.

It uses conventions that are compatible with programming languages including  $C, C++,$ C#, Java, JavaScript, Perl, Python, and many others. These properties make JSON an ideal serialising format for applications with data-interchange and interoperability requirements.

The proposed ontrol software is entirely developed in Python programming language, thus, any data-inter
hange apability is not required. The only requirement for the serialising module used within the developed software is to provide as mu
h performan
e as possible. For that reason a benchmark comparing the serialising performance and memory consumption of the serialised object was performed.

The benchmark is based on serialising and deserialising Python list and dictionary objects. These objects were chosen purposefully as they are the data objects transfered through the Unix domain so
ket.

<span id="page-46-0"></span><sup>&</sup>lt;sup>1</sup>A new-style class inherits from the object class and is a recommended option for creating a class in modern Python.

The list used for the serialisation benchmark was a range of one million integer numbers and the dictionary consisted of one million (key, value) pairs. In case of the pickle and cPickle modules, the performance of the different serialising protocols was also benchmarked. In addition to the performance benchmark, the size of the serialised data object is also a significant factor in terms of the memory consumption and data transfer performance, so the size of the serialised object was also compared. The whole script used for the ben
hmark is in
luded in Appendix [D.](#page-103-0) The ben
hmark was run on the Intel Xeon W-2145 @4.5 Ghz (8-core, 16-thread) CPU.

#### 4.3.2.3 List serialisation benchmark

List serialisation performance is shown in Figure [4.7.](#page-48-0) The benchmark results show that the serialisation of the Python list using the pickle module is significantly slower regardless of the used serialising protocol compared to the JSON module or even the cPickle module. The cPickle module was able to provide the best performance out of the tested modules. Unlike pickle, the cPickle performance differed depending on the serialising protocol used. CPickle protocol 0, which is the default protocol is the slowest out of the protocols tested but it gives a comparable performance with JSON. cPickle protocols 1 and 2 have significantly better performance than cPickle protocol 0 and JSON.

In the case of the desertialisation performance, cPickle shows the best performance, the same as during the serialisation task. JSON performan
e is slightly lower, whereas the performance of the pickle module is incomparably worse. The list deserialisation performance is shown in Figure [4.8.](#page-48-1)

An additional aspect of the serialising module comparison was the serialised object size. The size of the object affects the data transfer performance and memory consumption. Pickle and cPickle protocols 1 and 2 serialise the data to a binary format which is the least memory-intensive compared to protocol 0 or JSON. Protocol 0 and JSON produce a human-readable ASCII-based format whi
h onsumes more memory ompared to the binary format. The results of the serialised object size comparison is shown in Figure [4.9.](#page-49-0)

<span id="page-48-0"></span>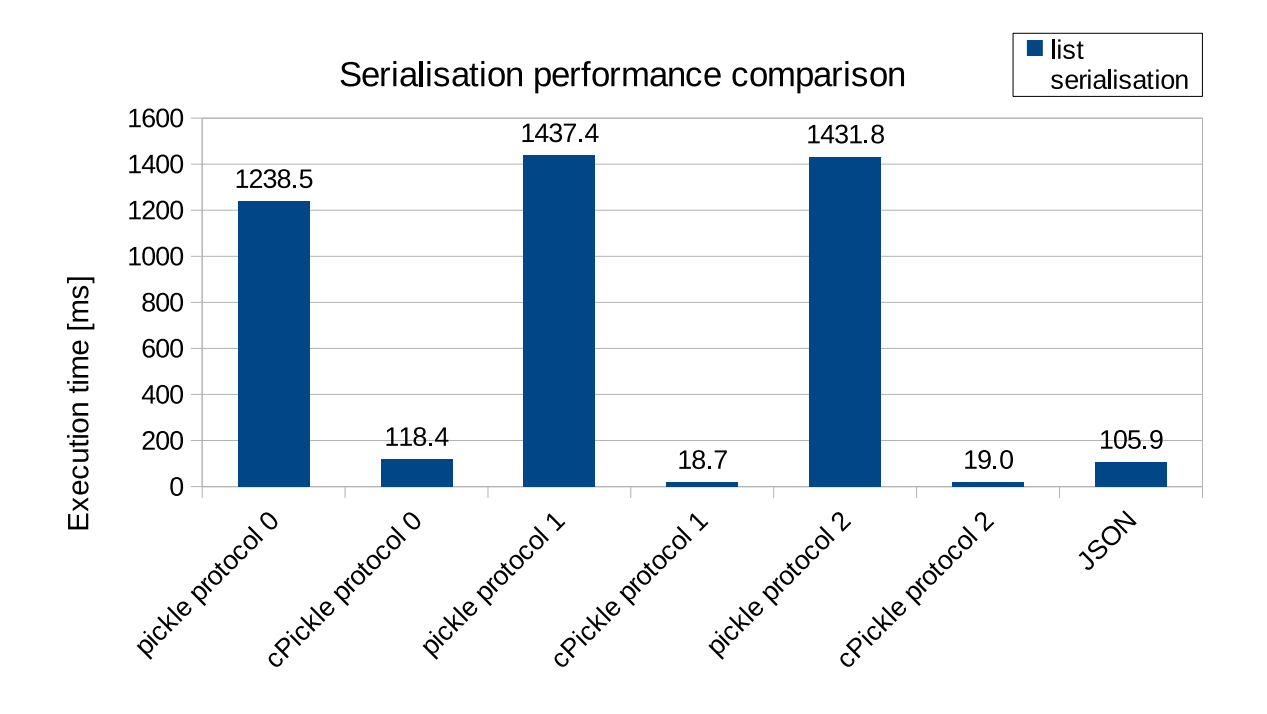

Figure 4.7: Python list serialisation performance comparison

<span id="page-48-1"></span>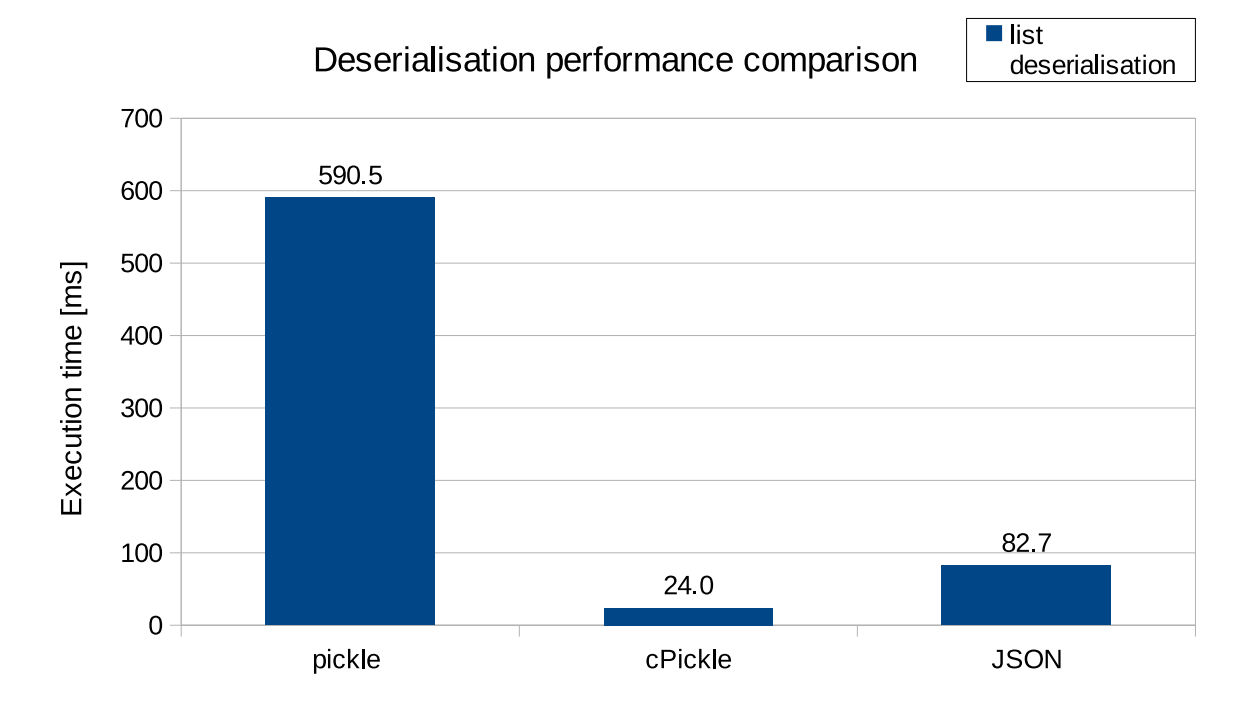

Figure 4.8: Python list deserialisation performance comparison

<span id="page-49-0"></span>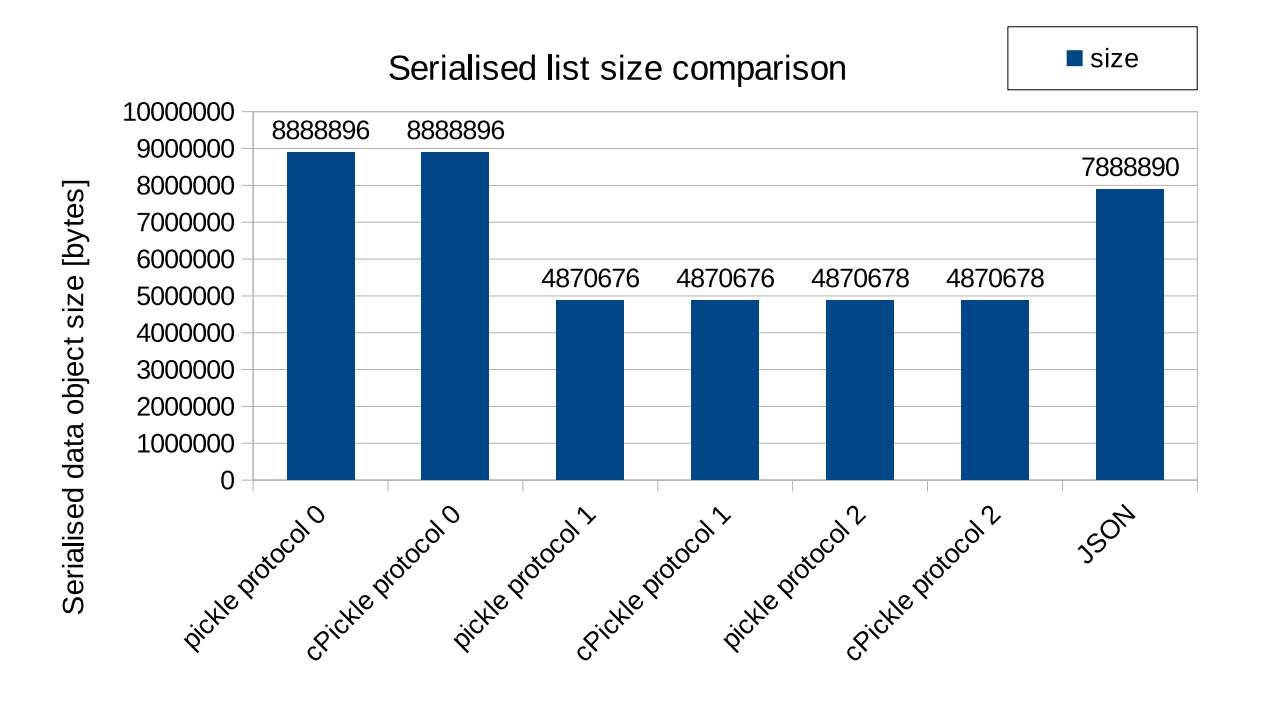

Figure 4.9: serialised Python list size omparison

<span id="page-50-0"></span>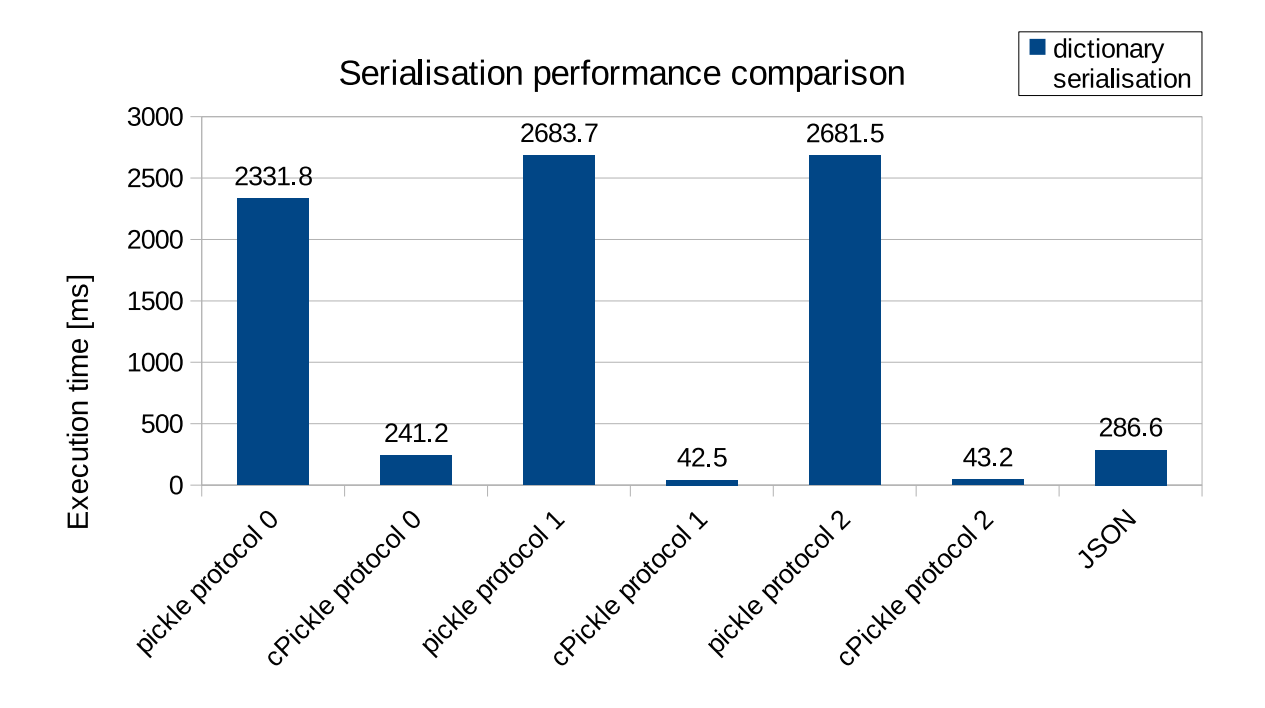

Figure 4.10: Python dictionary serialisation performance comparison

### 4.3.2.4 Di
tionary serialisation ben
hmark

Besides the list serialisation perfoman
e omparison, a di
tionary serialisation was also benchmarked. The results are very similar to the list serialisation. When it comes to the dictionary serialisation, the pickle module exhibits significantly worse results during the dictionary serialisation when compared to the cPickle and JSON modules. CPickle protocol 0 is slightly faster than JSON and in general the cPickle protocols are the fastest. The performance difference between cPickle protocols 1 and 2 is marginal, see Figure [4.10.](#page-50-0)

The cPickle module delivers the best dictionary deserialisation performance likewise in the list deserialisation task. JSON is second with a large gap, the worst results were achieved by the pickle module, see Figure [4.11.](#page-51-0)

In relation to the memory onsumption, the JSON module has the lowest demands, the demands of cPickle protocols 1 and 2 are slightly higher. The serialised dictionary by the pi
kle module is approximately twi
e as large in size, see Figure [4.12.](#page-51-1)

<span id="page-51-0"></span>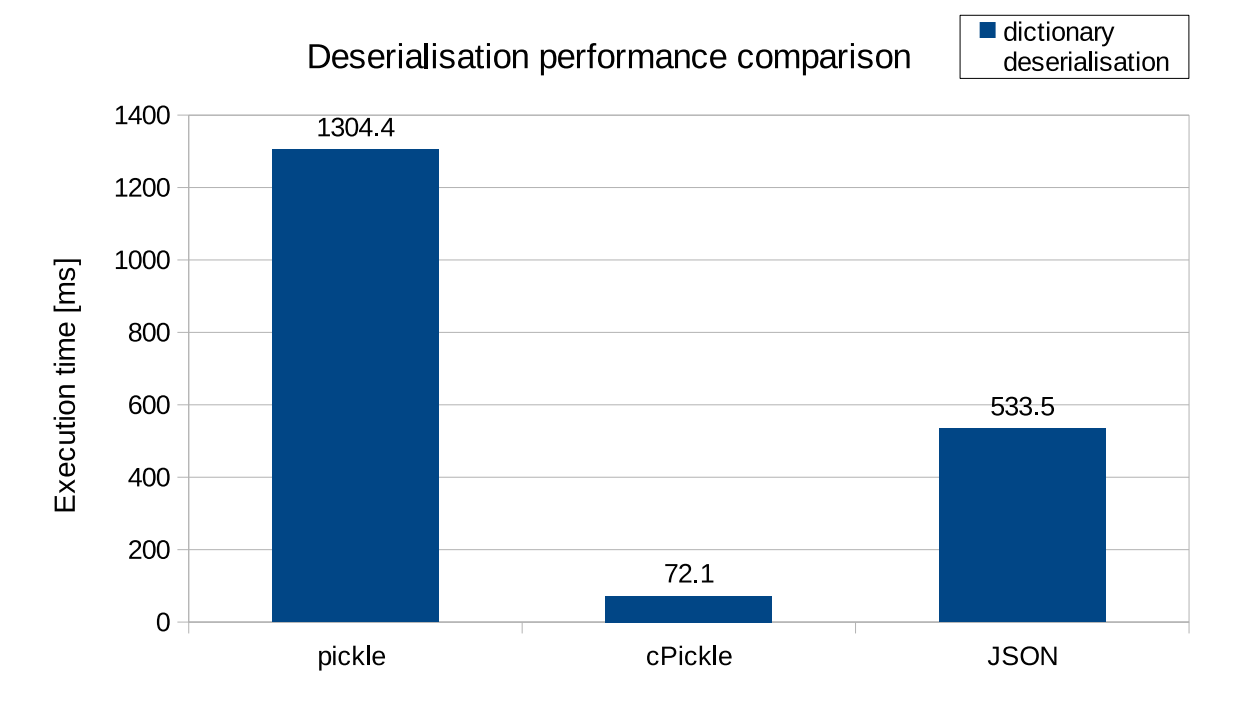

Figure 4.11: Python dictionary deserialisation performance comparison

<span id="page-51-1"></span>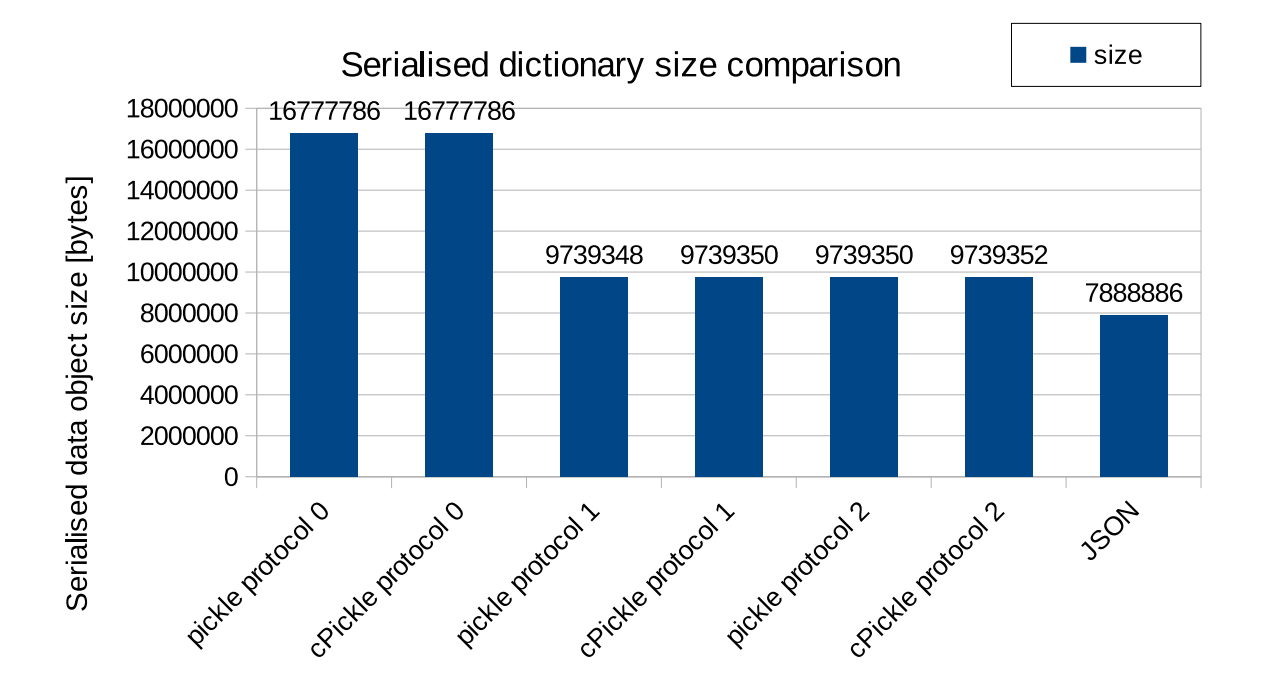

Figure 4.12: serialised Python di
tionary size omparison

### 4.3.2.5 Re
apitulation

The list and dictionary serialisation/deserialisation benchmarks pointed out that cPickle is the most suitable module for performance-oriented applications. Especially cPickle protocols 1 and 2 deliver much more performance compared to the pickle and JSON modules.

The developed ontrol software does not require any interoperability apabilities as it is developed using the Python programming language only. The aim of the control software is to provide as much performance as possible which makes cPickle a perfect candidate for the serialising module. The benchmarks showed that cPickle is the most performanceoriented serialising module out of the benchmarked modules. In particular, the cPickle proto
ol 2 fulls the performan
e requirements the best so it was hosen as the serialising module for the developed ontrol software.

## 4.4 Enhan
ed Fun
tionality

## 4.4.1 Introdu
tion

The need to develop the proposed control system was not motivated by the performance limitations only, but also by progress in the device's construction and the use of advanced experimental pro
edures.

Since the first-generation software has been developed, various new experimental devices have been constructed which also involved developing a new set of functionality features, su
h as the support for multiple and various types of sensors or advan
ed experimental pro
edures, et
.

### 4.4.2 Sensor support

One of the newly developed experimental devices was a loading device intended to perform 4-point bending experiments  $[22]$ . This involves the usage of two load cells which the firstgeneration ontrol software did not support, see Figure [4.13.](#page-53-0)

<span id="page-53-0"></span>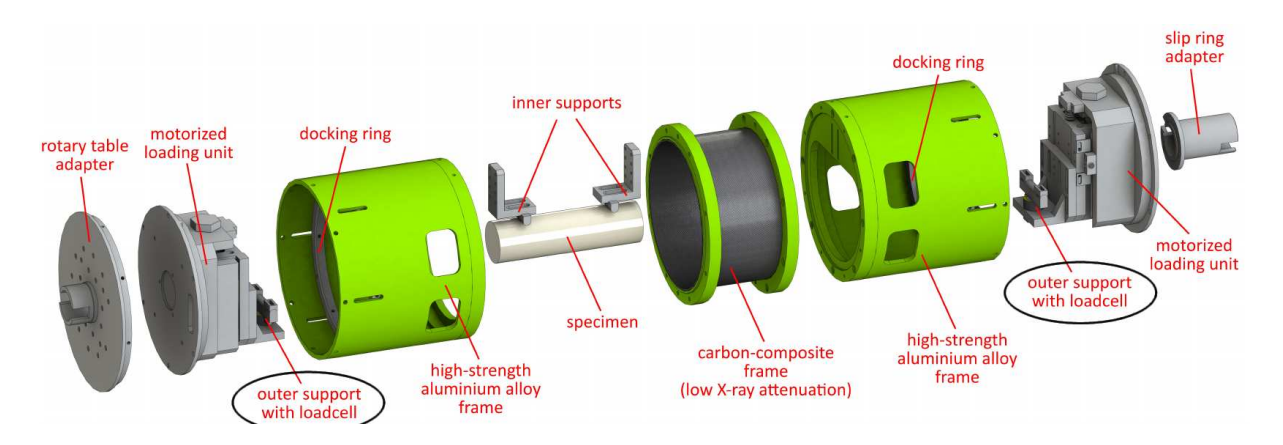

Figure 4.13: Experimental devi
e for the 4-point bending

The new-generation control software supports a theoretically unlimited number<sup>-</sup> of sensors. Moreover, another experimental device [23] involves the support for different types of sensors (load cells and thermometers) in terms of measuring the physical quantities, due to simultaneous force measurement and circulating fluid temperature measurement.

<span id="page-53-2"></span>Each sensor is identified and initialised by the control software using its own initialising file with a specific header and parameters. The header (the first line of the initialising file starting with a  $\#$  sign) determines the type of the sensor (load cell, thermometer, etc.), the parameters inside the file describe the important sensor parameters necessary for the realiable and precise measurement, such as sensitivity, etc. The load cell initialising file content is shown in Figure [4.14,](#page-53-2) the thermometer initialising file content is shown in Figure [4.15.](#page-54-0)

```
#force sensor inifile
NAME = futek 500lbSENSITIVITY = 2.2773RANGE = 2224.1108CONTACT = 5OVERLOAD = 1.1
```
Figure 4.14: Load cell sensor initialising file content

<span id="page-53-1"></span>Tror the sensor signal readout a LabJack 17 Pro (Lab)ack Corporation, USA) is used which features up to 14 analog input hannels. With this data a
quisition setup, the ontrol system is able to handle up to 14 sensors, whi
h is the hardware limitation.

<span id="page-54-1"></span>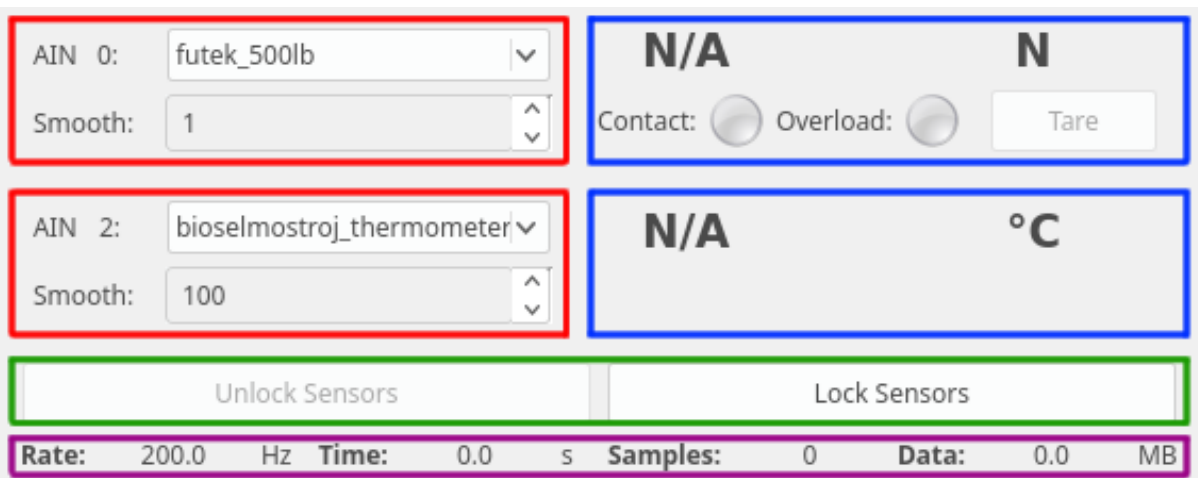

<span id="page-54-0"></span>Figure 4.16: The plugin for handling the sensors

#thermometer sensor inifile  $NAME = bioselmostro\bar{i}$  thermometer RESISTANCE = 1001.805714 SENSITIVITY = 3.8216571428

Figure 4.15: Thermometer sensor initialising file content

These initialising files are loaded into a control software sensor database during the control software startup. The sensors plugin of the control software user interface provides the fun
tionality for operating the sensors, see Figure [4.16.](#page-54-1)

The plugin for handling the sensors includes comboboxes<sup>-</sup> used to select actual sensors from the list of the loaded sensor initialising files. Underneath these fields are spinboxes<sup>4</sup> to specify a floating average window width, see the red boxes in Figure [4.16.](#page-54-1) The floating average is used to eliminate noise which may occur in the data. Based on initialising file contents of the chosen sensors, the display bars of the sensors are dynamically generated, see the blue boxes in Figure [4.16.](#page-54-1)

The display bar of the load cell (the upper blue box in Figure [4.16\)](#page-54-1) consists of a label for displaying the actual force with  $[N]$  units. The display bar of the load cell also features

<span id="page-54-2"></span> $\sqrt[3]{3QCombobox}$  is a selection widget that displays the current item and can pop up a list of selectable items.

<span id="page-54-3"></span><sup>&</sup>lt;sup>4</sup>QSpinBox allows the user to choose a value by clicking the up/down buttons or pressing up/down on the keyboard to increase/decrease the value currently displayed. The user can also type in the value manually.

<span id="page-54-4"></span><sup>5</sup>QLabel is a widget used for displaying the text or an image.

various signalisation mechanisms. For instance, it provides a diodefisignaling whether the load cell is in contact with the tested sample. If the actual force is greater than the value of the  $CONTACT$  parameter in the load cell initialising file, the diode changes from grey to orange. The other diode is used for the load cell overload signalisation. If the actual force is below the value of the RANGE parameter, the diode remains grey. When the force exceeds the RANGE limit, the diode becomes orange. If the force even exceeds the RANGE \* OVERLOAD value, the diode becomes red to signal the eventual load ell damage if the load ontinues to in
rease further. The ontrol software automati
ally triggers the E-STOP (emergergency-stop) procedure and stops the machine to prevent the load cell damage whenever the load cell could be in danger due to a high load. The display par includes a tare button which tares the load cell based on the last data samples. The number of samples used for determining the tare value depends on the data acquisition rate and on the signal noise.

Unlike the load cell display bar, the display bar of the thermometer (the bottom blue box in Figure [4.16\)](#page-54-1) includes a label for displaying the actual temperature with  $[°C]$  units. Any other fun
tionality is not needed.

The sensors plugin also in
ludes two buttons to lo
k and unlo
k the sensors, see the green box of in Figure [4.16.](#page-54-1) The lo
k button is used to set the hosen sensors and start reading values from them. Until the sensors are not set/locked, all the controls of the user interface except the E-STOP and POWER buttons remain disabled, unable to send any commands to the control software core for safety reasons. The button for unlocking the sensors has inverse functionality. It unlocks the sensors which have been locked previously in order to stop reading sensor values or lo
k other sensors.

At the bottom of the sensors plugin a measured data status bar is located. The status bar provides simple information about the measurement, su
h as the data aquisition rate, the time elapsed by the measurement, the number of data samples obtained and the memory onsumed by the data, see the purple box in Figure [4.16.](#page-54-1)

<span id="page-55-0"></span><sup>6</sup>A diode image put in the QLabel

<span id="page-55-1"></span><sup>&</sup>lt;sup>7</sup>The QPushButton is perhaps the most commonly used widget in any graphical user interface. Pushing it (click) makes the button command the computer to perform some action.

## 4.4.3 Axes position bar

The axes position bar is a plugin of the user interface to show the actual position of the axes. It provides further information, su
h as the axis oordinate and axis units, see the purple box in Figure [4.17.](#page-56-0) The plugin also features labels to show the a
tual position stated by the LinuxCNC motion interpreter, see the value in bold in the red box in Figure [4.17.](#page-56-0) The plugin also indicates the actual position percentagewise using a progress part, i.e., if the actual position reaches the minimum axis limit, the progress bar indicates  $0\%$ . If the actual position reaches the maximum limit, the progress bar indicates 100 %. The axis minimum and maximum limits are shown within the plugin as well, see the orange boxes in Figure [4.17.](#page-56-0)

<span id="page-56-0"></span>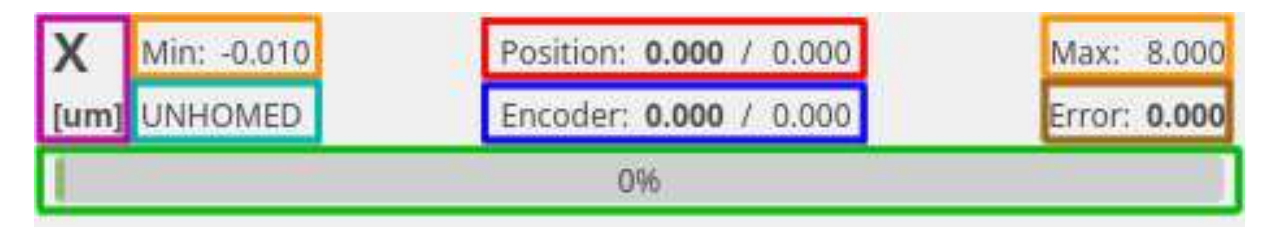

Figure 4.17: The axes position plugin of the user interfa
e

The first-generation control software did not feature any functionality for showing the encoders position directly in the axes position bar. It was done using an external GladeVCP omponent, see sub
hapter [2.3.6.](#page-26-0)

### 4.4.3.1 En
oder support

The newly developed experimental devices are mostly equipped with multiple encoders. An encoder is a device which provides the position feedback, see subchapter [2.2](#page-21-0) and sub
hapter [2.1.1.2.](#page-20-0)

The new-generation ontrol software enables one to show en
oders's position within the axes position bars (see the value in bold in the blue box in Figure [4.17\)](#page-56-0) instead of using the external GladeVCP omponent. This required a

essing the real-time [HAL](#page-14-1) from Python

<span id="page-56-1"></span><sup>&</sup>lt;sup>8</sup>QProgressBar is used to give the user an indication of the progress. The progress bar uses the concept of steps. It is set up by spe
ifying the minimum and maximum possible step values, and it will display the per
entage of the steps that have been ompleted.

in order to obtain the encoder position. It was achieved by linking the encoder position in [HAL](#page-14-1) to the analog input of the LinuxCNC Python interface which can be accessed from Python directly.

### 4.4.3.2 G92 offset

The G92 ommand of the Gode[9](#page-57-0) is used to set the start position (origin) oset for one or more axes. The first-generation did not support this functionality at all. The offset functinality is useful for the measurement to set the origin of the coordinate system when the experimental device reaches contact with the sample. Thus the experimental procedure begins with the position equal to zero.

The actual position and encoder position display areas (see the red and blue boxes in Figure [4.17\)](#page-56-0) consist of two values each. The values are separated by a slash. The value to the left of the slash is the absolute actual position of the axis. The value to the right of the slash is the G92 position which is relative to the shifted origin of the axis. In Figure [4.17,](#page-56-0) the actual and the G92 positions are equal which means that the G92 offset is zero. If the G92 offset is present (i.e., the G92 offset is a non-zero value), the G92 position becomes bold to signal that the axis origin has hanged.

<span id="page-57-1"></span>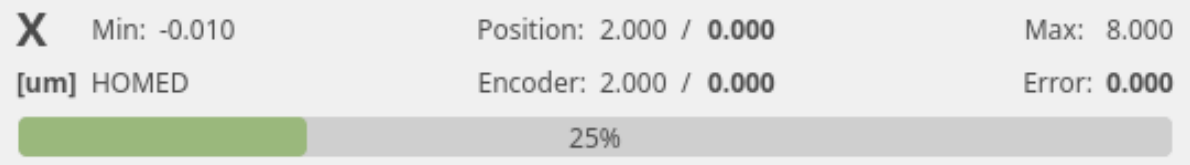

Figure 4.18: The axes position plugin of the user interface with G92 offset active

In Figure [4.18,](#page-57-1) the G92 offset is shown. The absolute axis position equals  $2.000 \mu m$ , the G92 position (the position relative to the new axis origin) equals  $0.000 \mu m$ . In this case, the G92 offset equals  $2000 \mu m$ , see Figure [4.18.](#page-57-1)

<span id="page-57-0"></span><sup>&</sup>lt;sup>9</sup>G-code is a common name for the most widely used numerical control (NC) programming language. It is mainly used in computer-aided manufacturing to control automated machine tools.

### 4.4.3.3 Positioning error

If an axis is equipped with an encoder, the positioning error can be determined. The positioning error is defined as the difference of the position given by the LinuxCNC motion interpreter and the position given by the feedback encoder. It is displayed within the axes position bar as well, see the brown box in Figure [4.17.](#page-56-0) The smaller the positioning error, the more pre
ise the positioning is.

### 4.4.3.4 **Homed** status

The axes position bar of the new-generation control software also provides additional information, such as whether the axis is homed (i.e., a reference point has been found). Each axis should be homed properly in order to provide precise positioning. The axes position plugin displays the HOMED text if the axis is homed, otherwise it displays the  $UNHOMED$  text, see the cyan box in Figure [4.17.](#page-56-0)

## 4.4.4 Plot plugin

One of the main disadvantages of the first-generation control software was its limited real-time plot performance. The plot performance of the new-generation control software has been significantly improved thanks to the control software architecture described in sub
hapter [4.2.](#page-36-0)

<span id="page-58-0"></span>Besides the performance improvement, the plot plugin of the user interface has been extended with new functionality.

| Width [s]   | 250                          | Resolution [samples/s] |              | 20 | v             |  |
|-------------|------------------------------|------------------------|--------------|----|---------------|--|
| X: time [s] | disp. X [um]<br>$\mathbf{Y}$ |                        | Y: encoder X |    | $\checkmark$  |  |
|             | Smooth: 1                    |                        | Smooth:      |    | $\wedge$<br>× |  |
| Start Plot  |                              | Show All               |              |    | FPS: 16.3     |  |

Figure 4.19: The plot plugin of the user interfa
e

One of the configuring parameters of the plot is the plot time window  $w$ , see the red box in Figure [4.19.](#page-58-0) The plot time window defines the time period of the past data samples shown within the plot. Another parameter is the plot resolution  $r$ . The resolution defines the number of data samples to plot within a single se
ond of the plot time window. The higher the plot resolution, the more demanding the plotting is in terms of hardware resour
es due to larger number of data samples, see the blue box in Figure [4.19.](#page-58-0) Total number of the data samples  $n$  within the plot can be determined as:

$$
n = w \cdot r,\tag{4.1}
$$

where  $w$  is the plot time window and  $r$  is the plot resolution. The total number of the samples is used for the real-time plot performance prediction in formula [4.2.](#page-59-0)

The plot enables plotting of a multiple data series. The data series of the plot can be dynamically added with a plus sign button or removed with cross sign button, see the purple box in Figure [4.19.](#page-58-0) The data series share the same X-coordinate, the Y-coordinate is spe
i to the data series, see the green and orange boxes in Figure [4.19.](#page-58-0)

The plot plugin also features simple real-time processing functionality, such as a floating average. The *smooth* input field parameter defines the floating average window. If the smooth parameter equals 1, the floating average does not take effect due to the floating average window size. When using the floating average real-time processing, it is important to take the increased computational demands into consideration. Therefore, the floating average window size is limited up to 1000.

<span id="page-59-0"></span>For the real-time plotting performance prediction, the plot plugin provides a simple indiator showing the possible [Frames](#page-14-3) per se
ond (FPS), see the yellow box in Figure [4.19.](#page-58-0) The [FPS](#page-14-3) predi
tion is based on the plotting performan
e of the PythonQwt library. The results of the PythonQwt plotting benchmark (see subchapter  $4.2$ ) have been used to find a linear fun
tion:

$$
T(n) = K \cdot C \cdot (A \cdot n + B), \tag{4.2}
$$

where the function T describes the time period needed to plot n data samples. Coefficients A and B are given by linear regression based on the plotting benchmark. Coefficient C defines the number of data series in the figure and coefficient  $K$  is a safety factor.

The safety factor is primarily used to balance the user interface overall performance and fluency. In most of the applications, the safety factor  $K = 3$ , which reserves one third of the hardware resources to the real-time plotting functionality. Once the plotting parameters are configured, the real-time plot starts by using the start plot button, see the brown box in Figure [4.19.](#page-58-0)

Besides the real-time plotting functionality, the plot plugin also provides static plotting. The static plotting is realised separately from the user interface using the external plotting tootkit Gnuplot in cooperation with the Python wrapper PyGnuplot, see subchapter [2.4.7.](#page-30-0)

## <span id="page-60-0"></span>4.4.5 For
e ontrol

Another enhancement of the new-generation control software over the first-generation is the support for force-driven experiments. An experiment can be driven by a constant force command or by a force function. The control software uses the load cell feedback to calculate the axis velocity to copy the control command. The force control enables the ontrolling of the loading for
e independently to the displa
ement, thus, adapting the loading to a particular sample.

The force control is realised using the PID controller featured by [HAL,](#page-14-1) see subchapter [2.3.2](#page-23-1) and Figure [4.20.](#page-61-0) The setpoint  $r(t)$  of the PID controller may be various time-dependent force functions, such as a linear function, periodic waves or a constant value. The error  $e(t)$  is defined as the difference of the setpoint  $r(t)$  and the actual force  $y(t)$  measured by the load ell. Based on the proportional, intergral and derivarive terms, the manipulated variable  $u(t)$  is determined. The manipulated variable  $u(t)$  is the velocity command for the LinuxCNC motion interpreter. Based on the motion velocity  $u(t)$ , the measured force (output variable) is affected.

<span id="page-61-0"></span>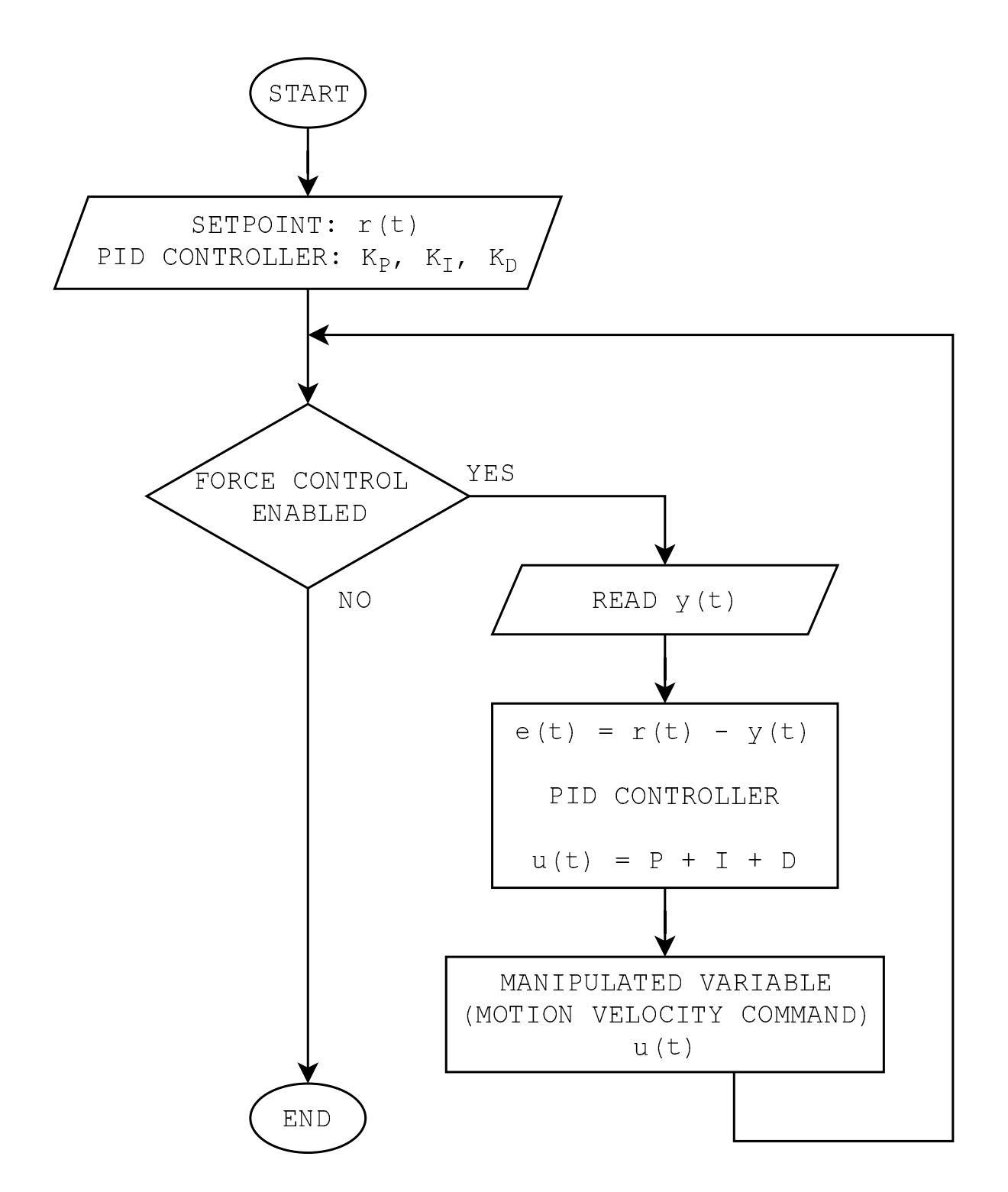

Figure 4.20: Force control flowchart

The force command plugin consists of controls common to all force command functions, su
h as sine, square, triangle and sawtooth waves (see the red box in Figure [4.21\)](#page-62-0) and multiple tabs, each tab is dedicated to a specific force command function (see the blue box in Figure [4.21\)](#page-62-0).

<span id="page-62-0"></span>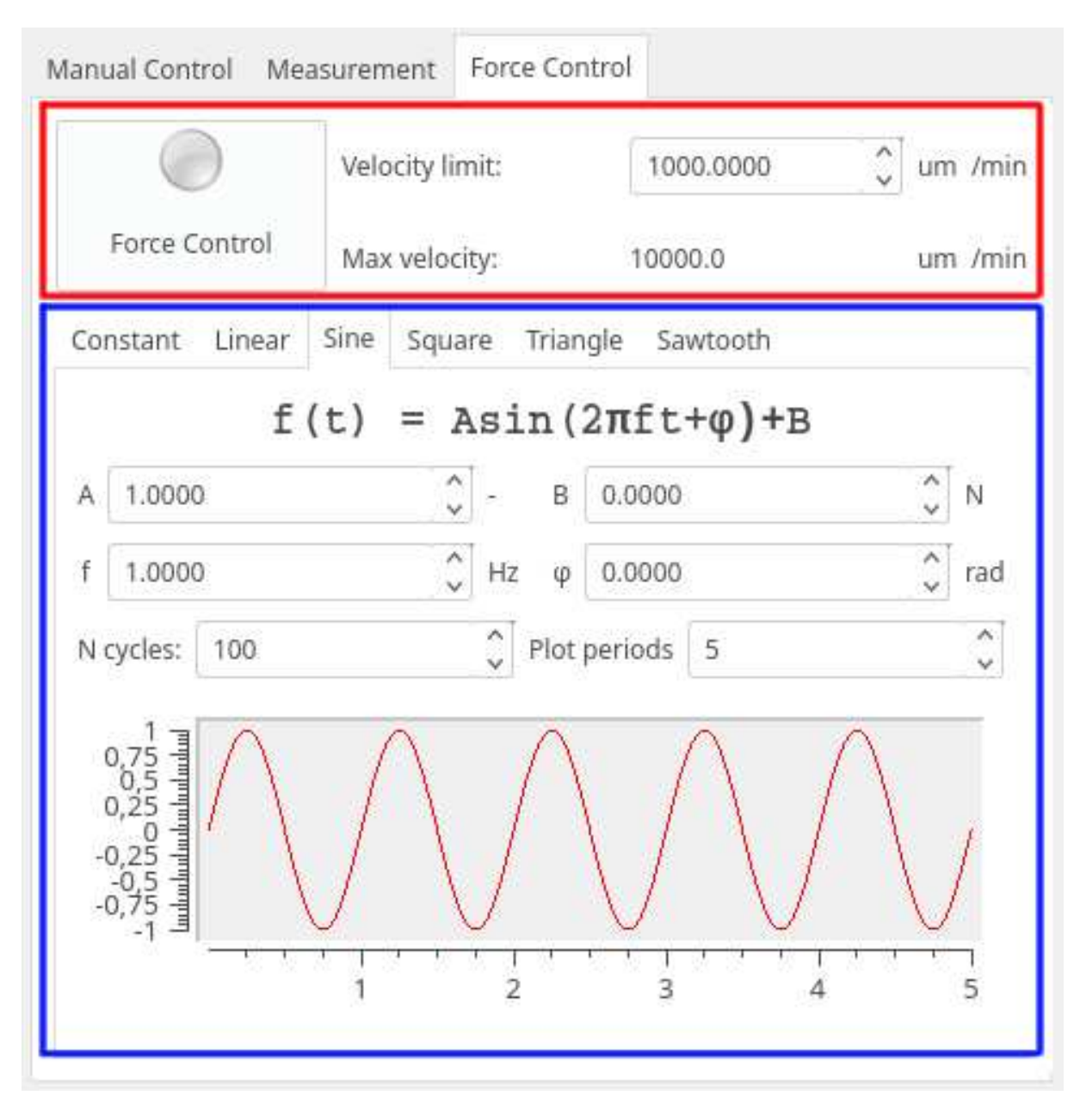

Figure 4.21: For
e ontrol plugin overall view

## 4.4.5.1 Common ontrols

Some controls of the force control plugin are common to all the force command tabs, see Figure [4.22.](#page-63-0)

<span id="page-63-0"></span>

| Force Control | Velocity limit: | 1000.0000 | ́ | um      |
|---------------|-----------------|-----------|---|---------|
|               | Max velocity:   | 10000.0   |   | um /min |

Figure 4.22: Force control plugin common controls

These controls consist of a button<sup>10</sup> to start or stop the force control measurement, see the red box in Figure [4.22.](#page-63-0) The button includes a diode to signal the force control status. If the force control is disabled, the diode remains grey. When the force control is activated, the diode becomes green. The force control features a PID controller which outputs a velocity ommand. The maximum motion velo
ity is an attribute of the axis whi
h annot be exceeded. The value of the maximum motion velocity is signalled in the common controls area, see the green box in Figure [4.22.](#page-63-0) The PID controller maximum output velocity might be adjusted by setting the custom velocity limit to the PID controller, see the blue box in Figure [4.22.](#page-63-0)

### 4.4.5.2 Constant force command tab

The for
e ontrol plugin features a onstant for
e ommand tab. The onstant ommand is configured by putting the force value in a double spinbox<sup>--</sup>, see the red box in Figure 4.25. The second parameter of the constant command is the command duration. When the force ontrol is enabled a timer is trigerred. When the duration time expires, the for
e ommand is set ba
k to zero and the pro
edure automati
ally stops.

<span id="page-63-1"></span> $10$ QToolButton is a special button that provides quick-access to specific commands or options. As opposed to a normal ommand button, a tool button usually does not show a text label, but shows an

<span id="page-63-2"></span><sup>&</sup>lt;sup>11</sup>QDoubleSpinBox allows the user to choose a value by clicking the up and down buttons or by pressing Up or Down on the keyboard to increase or decrease the value currently displayed. The user can also type in the value manually.

<span id="page-64-0"></span>

|               |  |        |  | Constant   Linear Sine Square Triangle Sawtooth |  |  |
|---------------|--|--------|--|-------------------------------------------------|--|--|
|               |  |        |  |                                                 |  |  |
| Force command |  | 0.0000 |  | ∧<br>N<br>$\checkmark$                          |  |  |
|               |  |        |  |                                                 |  |  |
| Duration      |  | 0.00   |  | ⋏<br>sec<br>v                                   |  |  |

Figure 4.23: Constant for
e ommand tab

## 4.4.5.3 Linear for
e ommand tab

Loading according to the linear function is another force command function  $F(t) = A \cdot t +$ B implemented in the force command plugin. The linear function is defined by slope A in  $[N/s]$  units, see the red box in Figure [4.24](#page-65-0) and by offset B in  $[N]$  units, see the blue box in Figure [4.24.](#page-65-0)

In order to visualise the force command as a function of time, a simple plot window is in
luded, see the orange box in Figure [4.24.](#page-65-0) The plot window may be adjusted by the plot width parameter, see the purple box in Figure [4.24.](#page-65-0) As the force control is started, the force given by the force control function starts to grow. The user may define a duration parameter whi
h automati
ally stops the for
e ontrol when a ertain ammount of time elapses, see the geen box in Figure [4.24.](#page-65-0)

<span id="page-65-0"></span>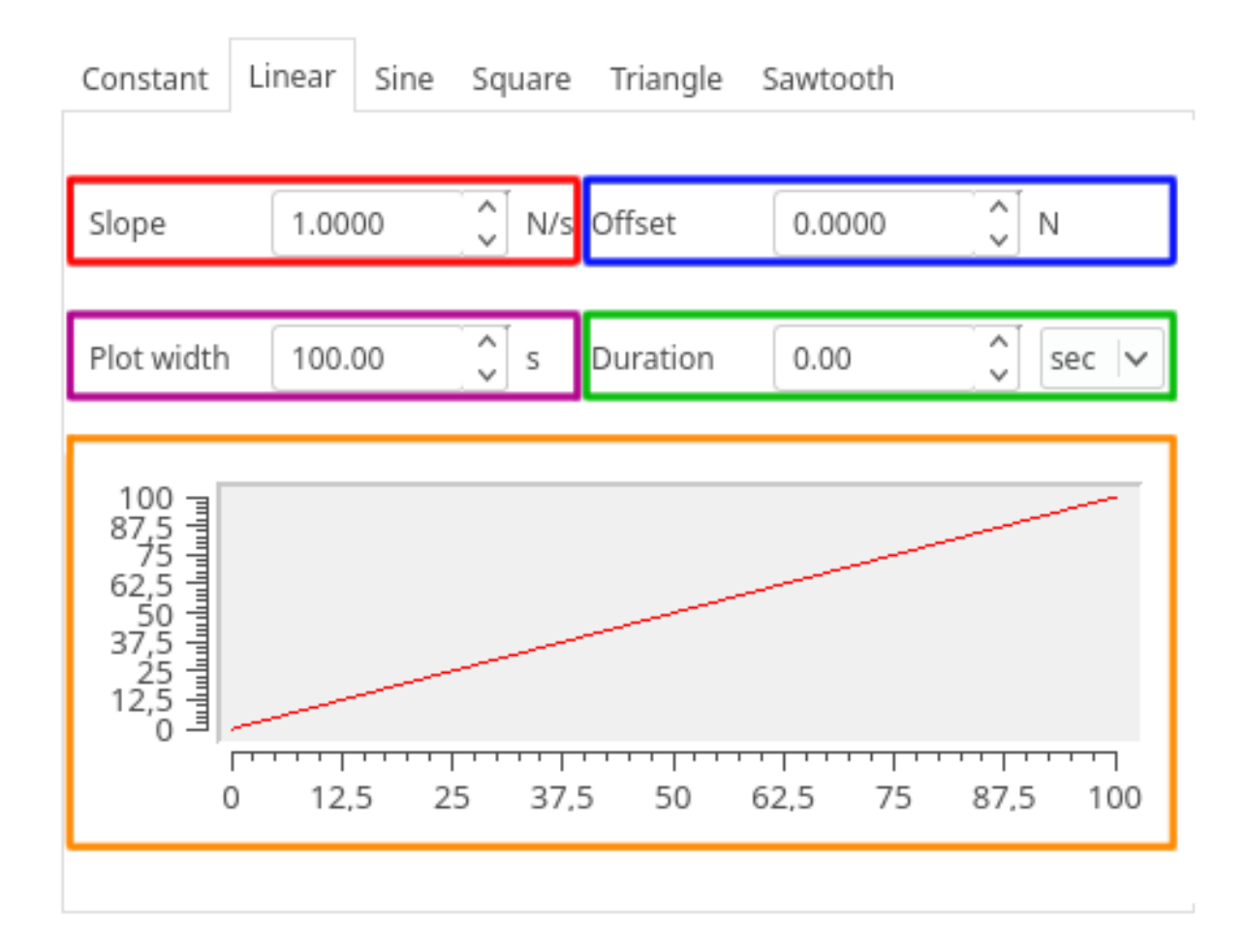

Figure 4.24: Linear for
e ommand tab

### <span id="page-65-1"></span>Sine wave force command tab 4.4.5.4

The for
e ontrol plugin in
ludes various periodi for
e ommand fun
tions. The most commonly used periodic force command is the sine wave function.

The sine wave force command function is defined as:

$$
F(t) = A \cdot \sin(2 \cdot \pi \cdot f \cdot t + \varphi) + B,\tag{4.3}
$$

where A is the sine wave amplitude (peak deviation),  $f$  is the ordinary frequency (the number of cycles per second),  $\varphi$  is the phase shift and B is the offset.

These parameters may be adjusted using spinboxes within the sine force command tab, see the red, blue, purple and green boxes in Figure [4.25.](#page-66-0) The force control function is visualised using a simple plot window, see the orange box in Figure [4.25.](#page-66-0) The number of periods shown within the plot window may be adjusted as well, see the grey box in Figure [4.25.](#page-66-0)

In order to start the force control, the number of cycles (periods) must be quantified. As soon as the number of cycles is reached, the force control automatically stops, see the brown box in Figure [4.25.](#page-66-0)

<span id="page-66-0"></span>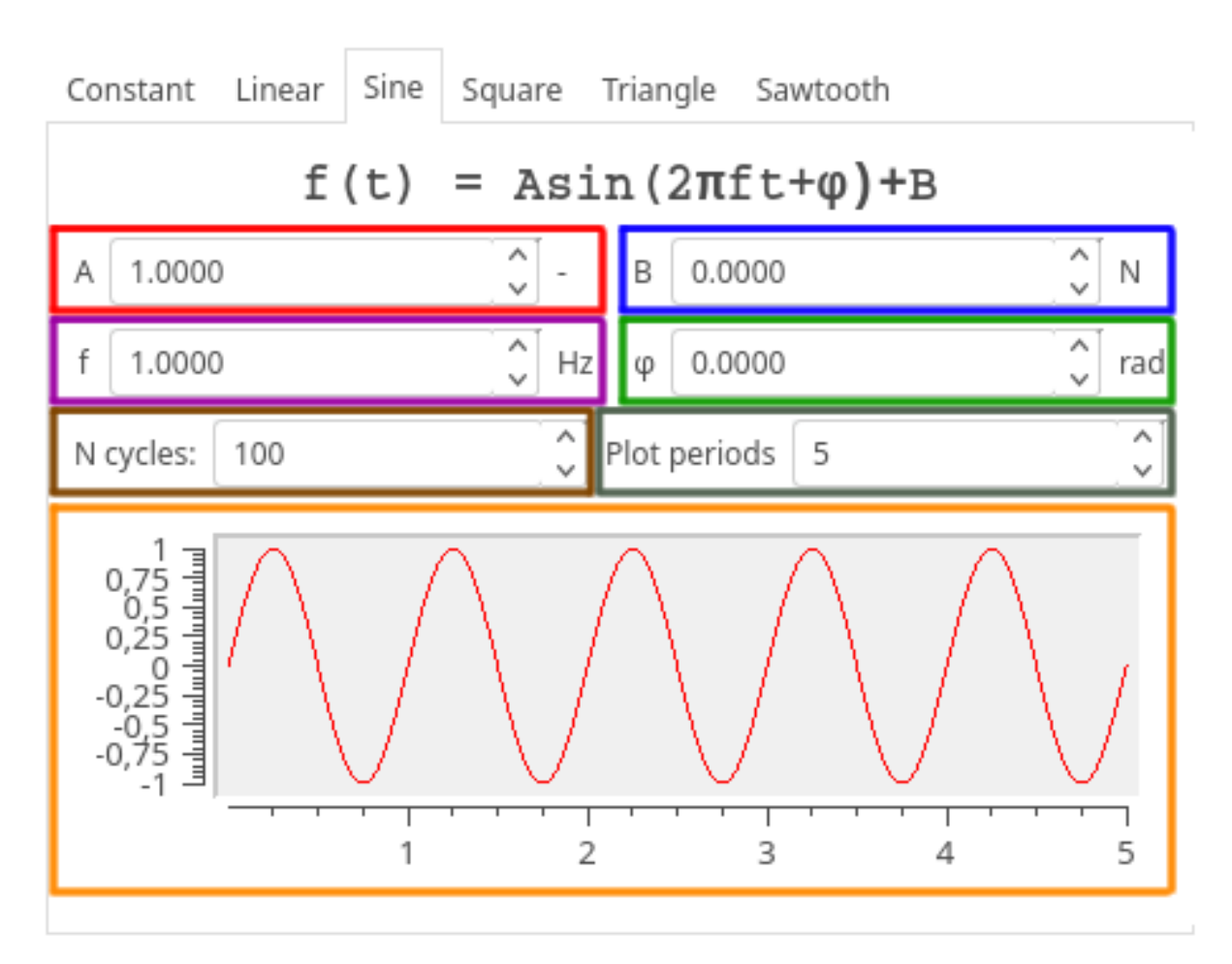

Figure 4.25: Sine wave for
e ommand tab

### 4.4.5.5 Square wave for
e ommand tab

Another periodic force command function is the square wave function. The square wave force command function is defined as:

$$
F(t) = A \cdot \text{sgn} \sin(2 \cdot \pi \cdot f \cdot t + \varphi) + B,\tag{4.4}
$$

where A is the sine wave amplitude (peak deviation),  $f$  is the ordinary frequency (the number of cycles per second),  $\varphi$  is the phase shift and B is the offset.

The square wave parameters may be adjusted similarly to the previously introdu
ed periodic function and the input fields of the user interface for the parameters have the same

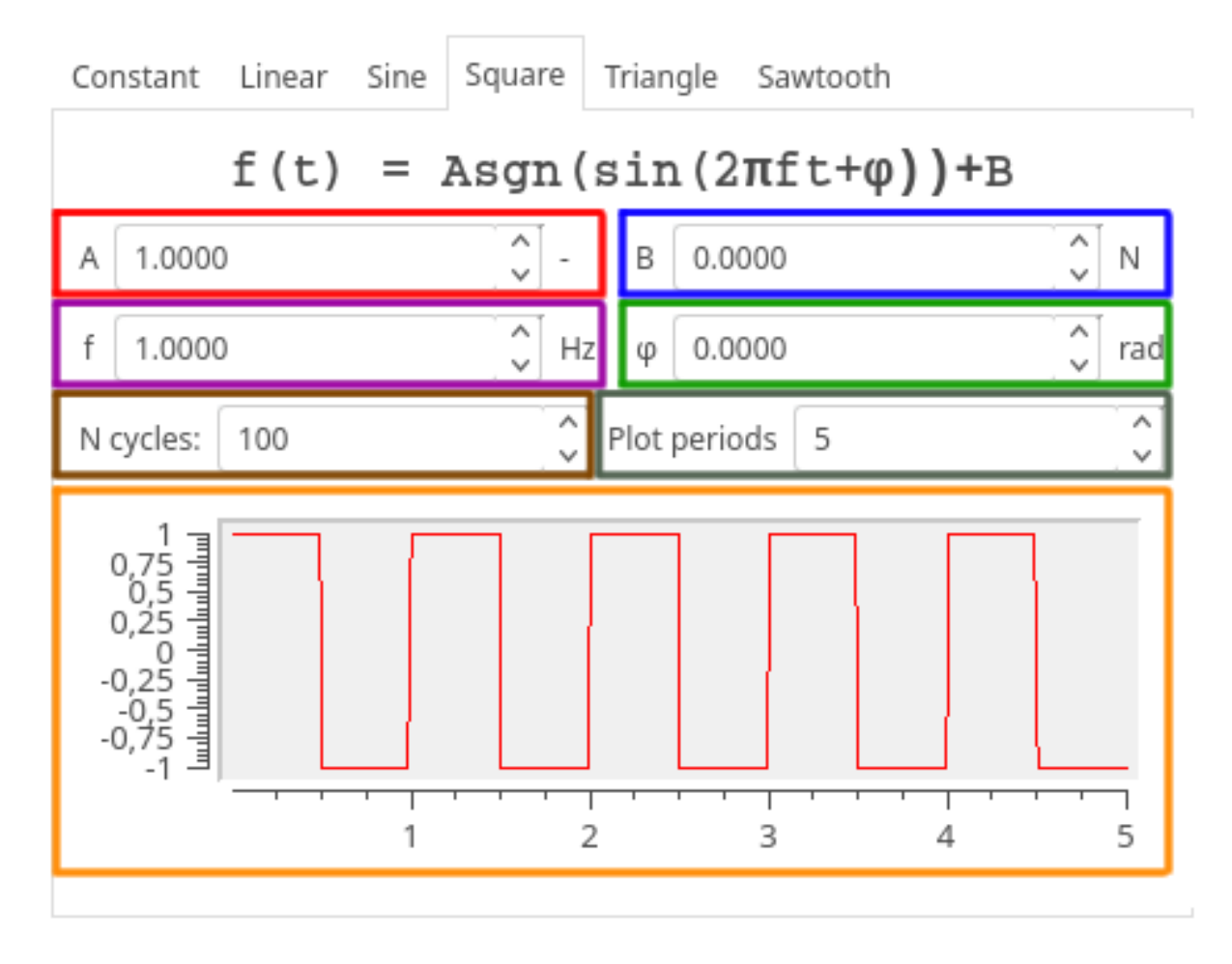

<span id="page-67-0"></span>layout as well, see sub
hapter [4.4.5.4](#page-65-1) and Figure [4.26.](#page-67-0)

Figure 4.26: Square wave for
e ommand tab

### 4.4.5.6 Triangle wave force command tab

The triangle wave force command function is defined as:

$$
F(t) = \frac{2 \cdot A}{\pi} \cdot \arcsin\left[\sin\left(2 \cdot \pi \cdot f \cdot t + \varphi\right)\right] + B,\tag{4.5}
$$

where A is the sine wave amplitude (peak deviation),  $f$  is the ordinary frequency (the number of cycles per second),  $\varphi$  is the phase shift and B is the offset.

The triangle wave parameters may be adjusted similarly to the previously introdu
ed periodic function and the input fields of the user interface for the parameters have the same layout as well, see sub
hapter [4.4.5.4](#page-65-1) and Figure [4.27.](#page-68-0)

<span id="page-68-0"></span>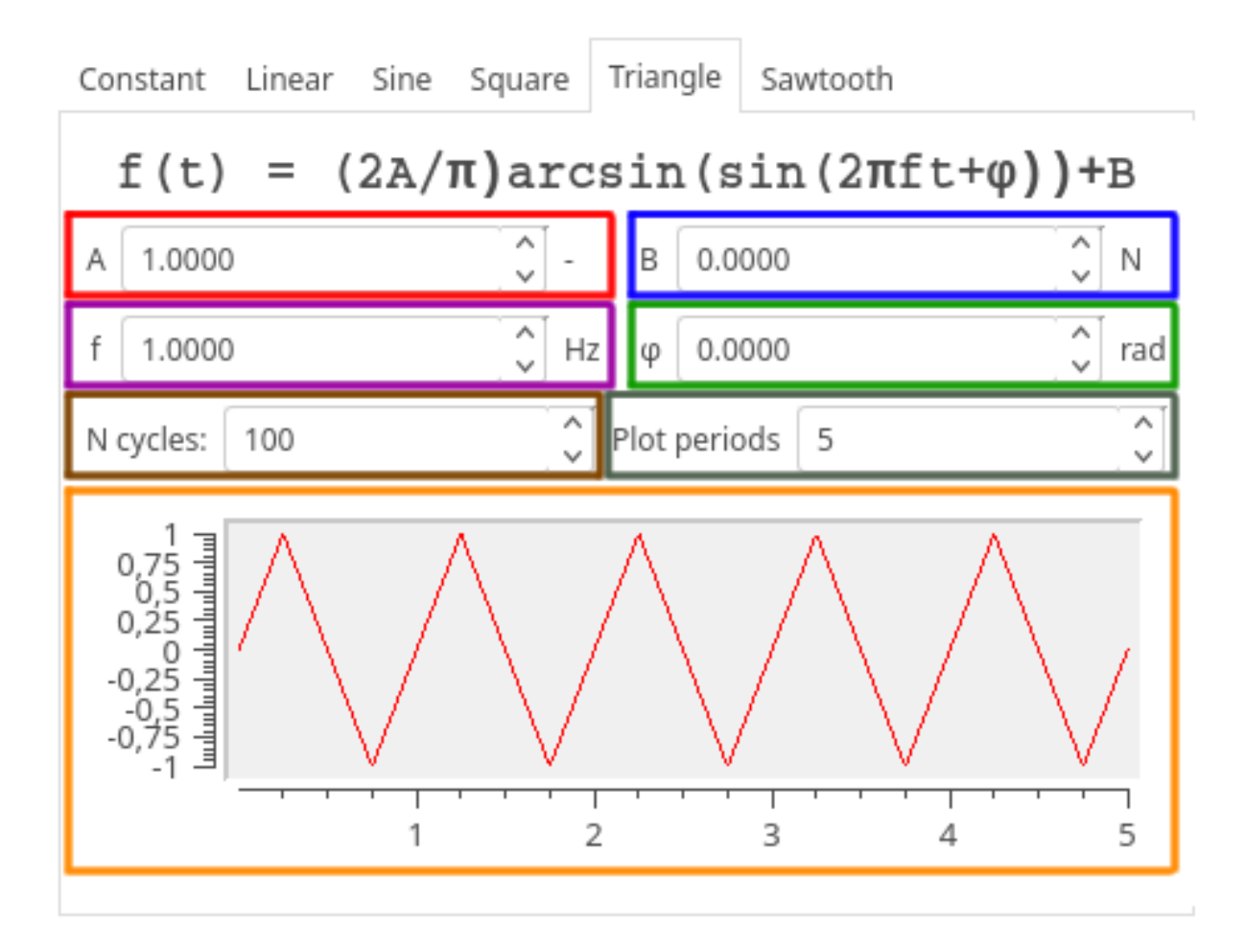

Figure 4.27: Triangle wave for
e ommand tab

## 4.4.5.7 Sawtooth wave for
e ommand tab

The sawtooth wave force command function is defined as:

$$
F(t) = -\frac{2 \cdot A}{\pi} \cdot \arctan\left[\frac{1}{\tan\left(\pi \cdot f \cdot t + \varphi\right)}\right] + B,\tag{4.6}
$$

where A is the sine wave amplitude (peak deviation),  $f$  is the ordinary frequency (the number of cycles per second),  $\varphi$  is the phase shift and B is the offset.

Adjusting the sawtooth wave parameters is the same as in the cases of the other periodic fun
tions, see sub
hapter [4.4.5.4](#page-65-1) and Figure [4.28.](#page-69-0)

<span id="page-69-0"></span>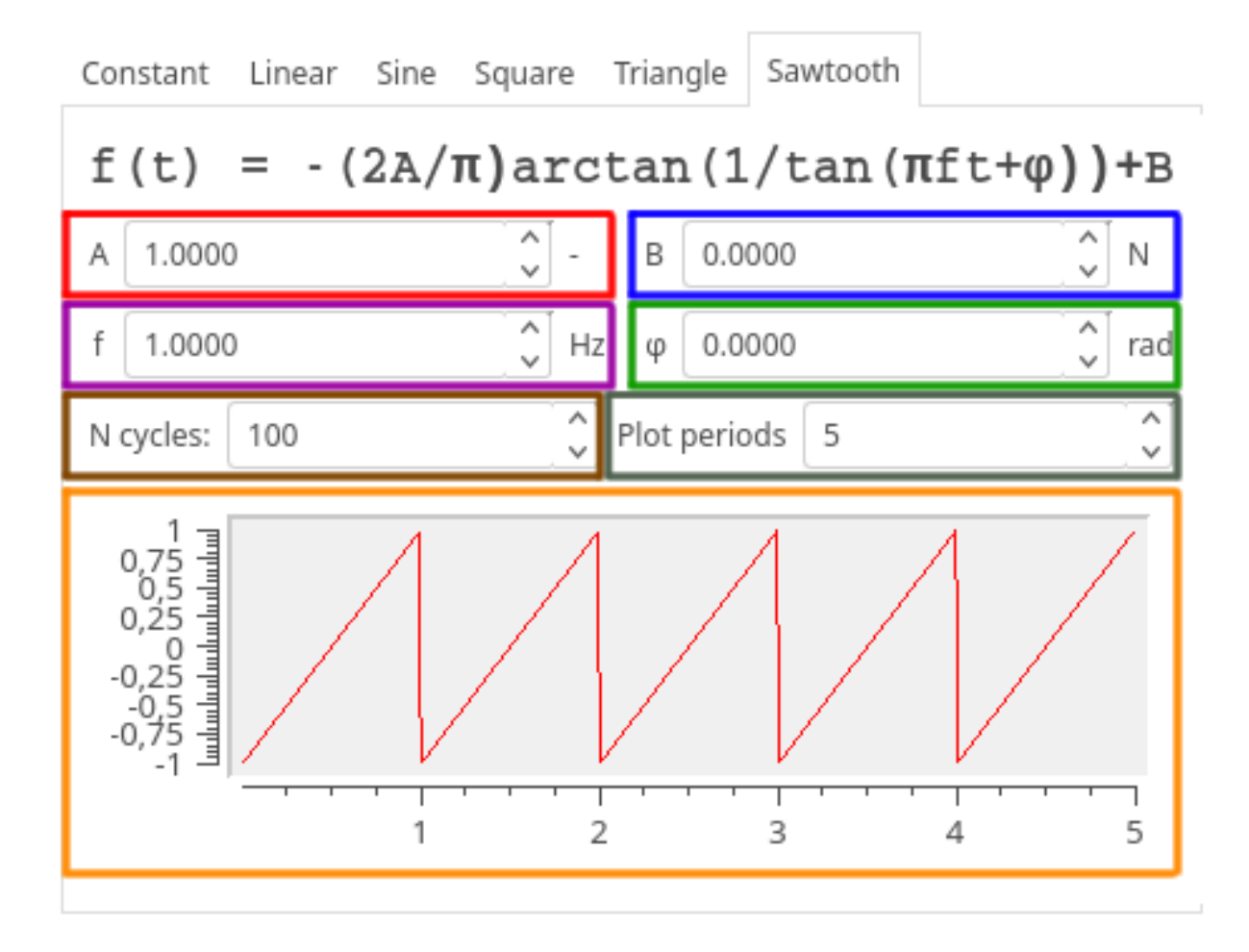

Figure 4.28: Sawtooth wave for
e ommand tab

## 4.4.6 Temperature ontrol

The newly developed experimental devi
es also allow one to perform an experiment with the sample put in a ontrolled enviroment, be
ause the me
hani
al properties of a material may vary dramati
ally based on enviromental onditions. To simulate these onditions, an observed sample can be submerged in a circulating liquid, such as a simulated body-fluid, artificial blood, water, degradation solutions - acids etc., with controlled temperature.

To ontrol the temperature, the newly developed devi
e is equipped with a heating plate. When the heating plate is under voltage, it heats the fluid to increase the temperature. As soon as the measured temperature  $y(t)$  reaches the temperature setpoint  $r(t)$ , the heating plate is cut off from the voltage. Then the fluid starts to cool down to the ambient temperature. When the fluid temperature comes down to the setpoint minus hysteresis value  $r(t) - h(t)$ , the heating plate is put under voltage to increase the fluid temperature

<span id="page-70-0"></span>back again, see the temperature control flowchart in Figure [4.29.](#page-70-0)

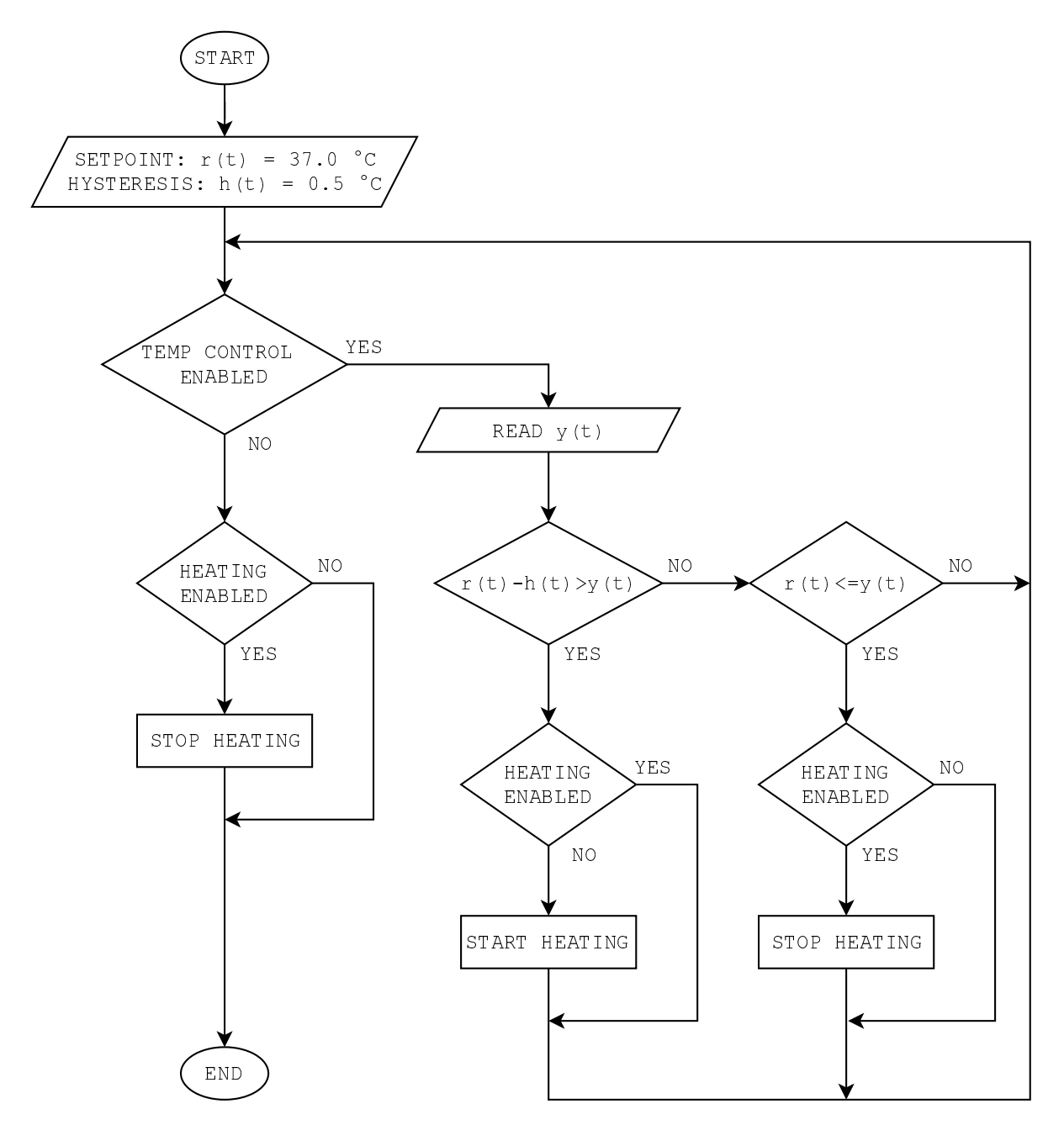

Figure 4.29: Temperature control flowchart

In order to keep the temperature within the whole loop (the so-called Bioreactor) uniform, the device is also equipped with a pump which circulates the fluid. These new features required developing a plugin for the user interface with a specific set of controls.

The plugin of the user interface features a button to switch on and switch off the pump, see the red box in Figure [4.30.](#page-71-1) The button in
ludes a diode to signal whether the pump is swit
h on. Until the pump is swit
hed, the diode remains grey. When the pump is swit
hed on, the diode be
omes green.

Another button included in the plugin is used to switch on and switch off the temperature ontrol fun
tionality. The button also in
ludes a diode signalling whether the temperature ontrol is a
tive. When the temperature ontrol is a
tivated, the diode be
omes green, otherwise it remains grey, see the blue box in Figure [4.30.](#page-71-1)

The plugin features another diode, signalling whether the heating plate is under voltage to heat the fluid. When the heating plate starts heating, the diode becomes orange, otherwise it remains grey, see the green box in Figure [4.30.](#page-71-1)

<span id="page-71-1"></span>The temperature setpoint needed for the temperature ontrol may be adjusted using a spinbox within the temperature ontrol plugin, see the purple box in Figure [4.30.](#page-71-1)

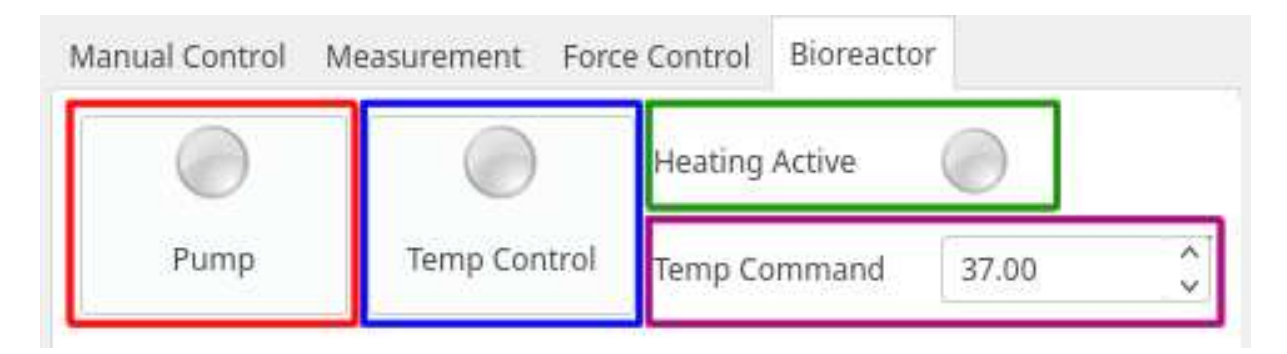

Figure 4.30: Temperature control plugin of the user interface

### <span id="page-71-0"></span>4.4.7 Rapo library

The ontrol software omes with ustom developed Python library whi
h allows one to send ommands to the ontrol software ore from an external Python s
ript, see Figure [4.6.](#page-44-0) The library features the Unix domain socket connected with the API provider process.

The rapo library architecture is inspired by the LinuxCNC Python Interface. It includes various status hannels and a ommand hannel. The status hannels provide status variables of the devi
e, variables related with the measurement, su
h as the measured data, et
. The ommand hannel allows one to send ommands to the experimental devi
e from the Python s
ript in order to automate the experimental pro
edure.
### Chapter 5

## Case Studies

The newly developed ontrol software found utilisation in ontrolling various experimental devices at the department and numerous experiments were successfully performed. Some of the experiments are presented in this hapter.

### 5.1 Compression of <sup>a</sup> spongious sample in simulated  $5.1$ physiologi
al onditions

In this study  $[23]$ , an in-house designed table top loading device equipped with a bioreactor- is used for the in-situ compression of a human-bone sample in simulated physiological onditions, see Figures [5.1](#page-73-0) and [5.2.](#page-73-1)

Fast on-the-fly 4D Computed [Tomography](#page-14-0) (CT) together with a fast readout semiconductor dete
tor are used as the tools for the advan
ed volumetri analysis of the deforming microstructure of the specimen, see Figure [5.3.](#page-74-0) Digital Volume [Correlation](#page-14-1) (DVC) is employed as the method for the 3D strain analysis of the bone stru
ture under loading.

The loading device with the bioreactor was placed onto the rotary stage of the CT scanner. The geometry of the CT scanner was adjusted to a focus-object distance of 60 mm and a focus-detector distance of 300 mm. Thus, the nominal magnification was  $5\times$  with the

<span id="page-72-0"></span><sup>&</sup>lt;sup>1</sup>The bioreactor is part of the loading device which can simulate the physiological conditions (temperature and flow) and it can be either used as an autonomous device or as an optional modular part of the loading devi
e.

corresponding pixel size of  $15 \mu m$ .

The displacement-driven compression of the specimen was conducted at a constant loading velocity of 0.25  $\mu$ m/s. After the initial compression, three loading/unloading cycles were performed in the force range of  $200 N - 400 N$ . At the end of the experiment, the structure was compressed to the nominal engineering strain of 2 %. The overall duration of the experiment was 3200 s.

<span id="page-73-0"></span>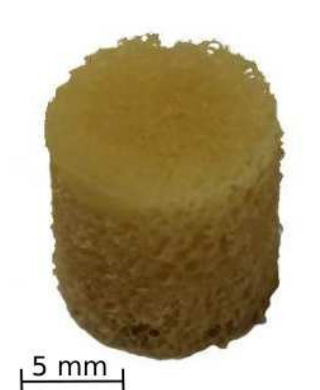

(a) Tested human bone spe
 imen

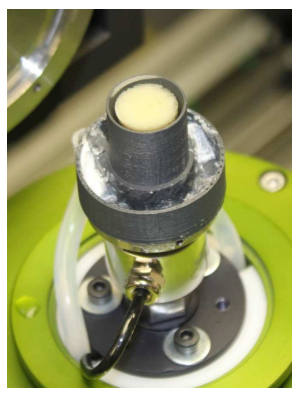

(b) Spe
imen submerged in the simulated body fluid

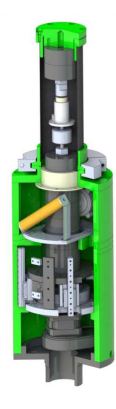

(
) Cutaway view of the in-situ loading device with bioreactor

Figure 5.1: Human bone specimen and loading device

<span id="page-73-1"></span>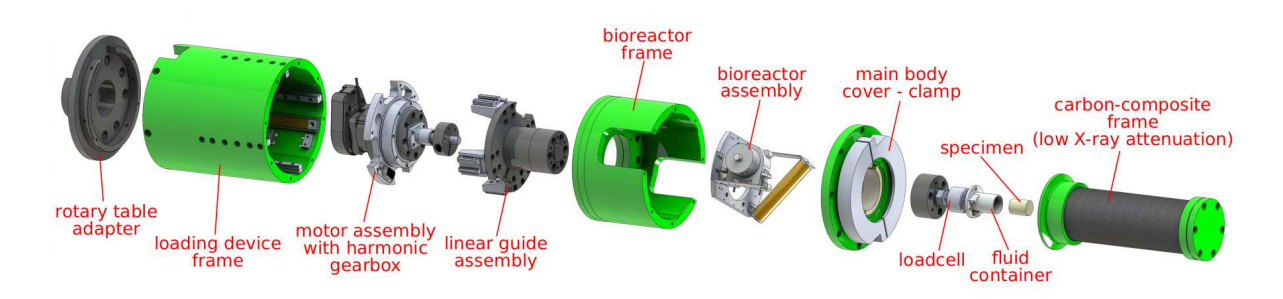

Figure 5.2: Loading devi
e exploded view in detail

<span id="page-74-0"></span>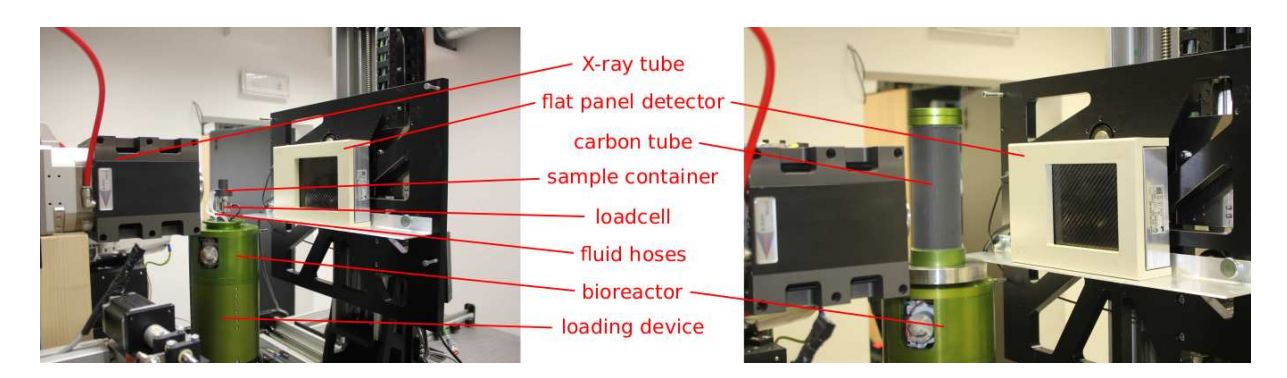

Figure 5.3: Loading devi
e exploded view in detail

The newly developed features of the ontrol software used to perform the experiment involve the simultaneous force and temperature measuring functionality described in detail in subchapter [4.4.2](#page-52-0) and the temperature control with the controlled flow of the simulated body fluid, see subchapter [4.4.6.](#page-69-0)

During the experiment all of the features in
luding the real-time plotting worked as it was supposed to. The data samples obtained by the control software were successfully logged and exported to the plain-text file. The control software proved that it is capable of controlling the experimental devices reliably, without any issues and the results showed that the measured data is orre
t. Overall view of the ontrol software during the experiment is shown in Figure [5.4.](#page-75-0)

<span id="page-75-0"></span>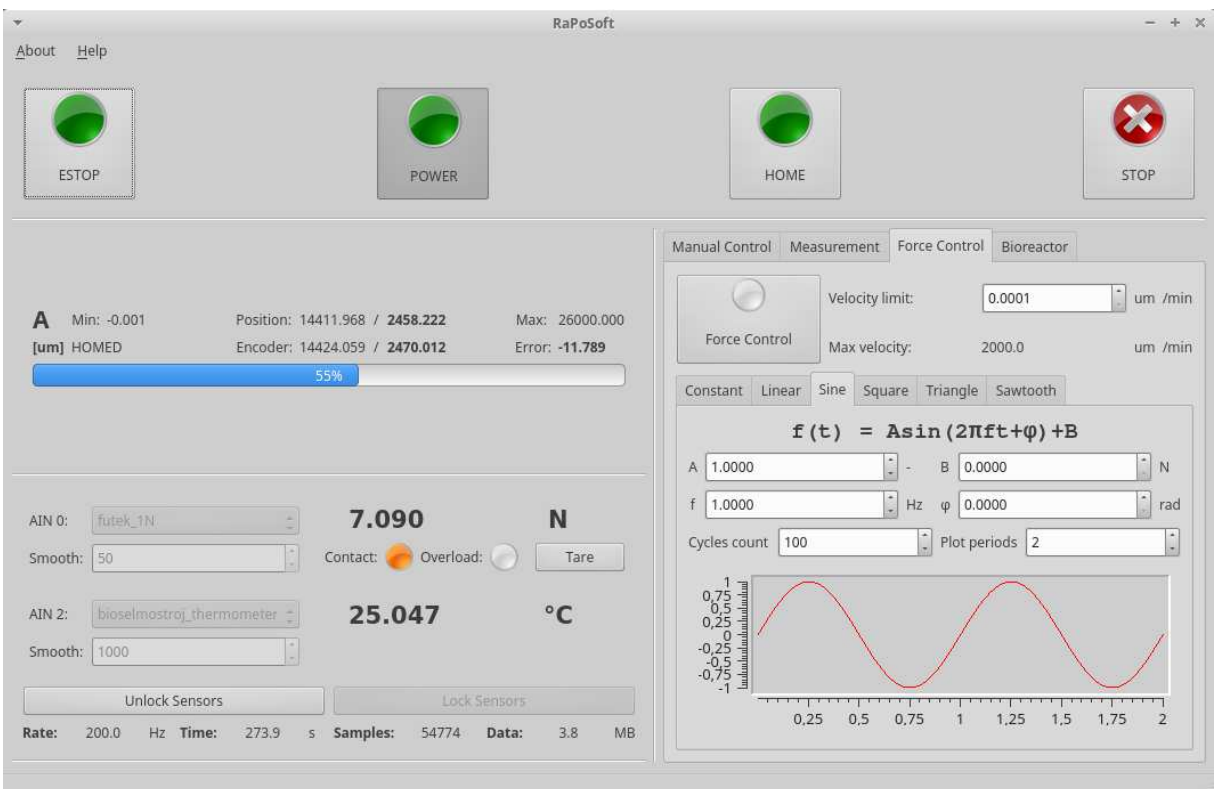

Figure 5.4: Overall view of the ontrol software

### 5.2 Fra
ture analysis of sandstone

In this study, an in-house designed experimental device is used for the 4-point bending of weathered sandstone samples. The experimental device features two loading units, each of whi
h is motorised by a stepper motor and equipped with a load ell. The frame of the device is made of high-strength aluminium alloy and carbon composite, see Figure [5.5.](#page-75-1)

<span id="page-75-1"></span>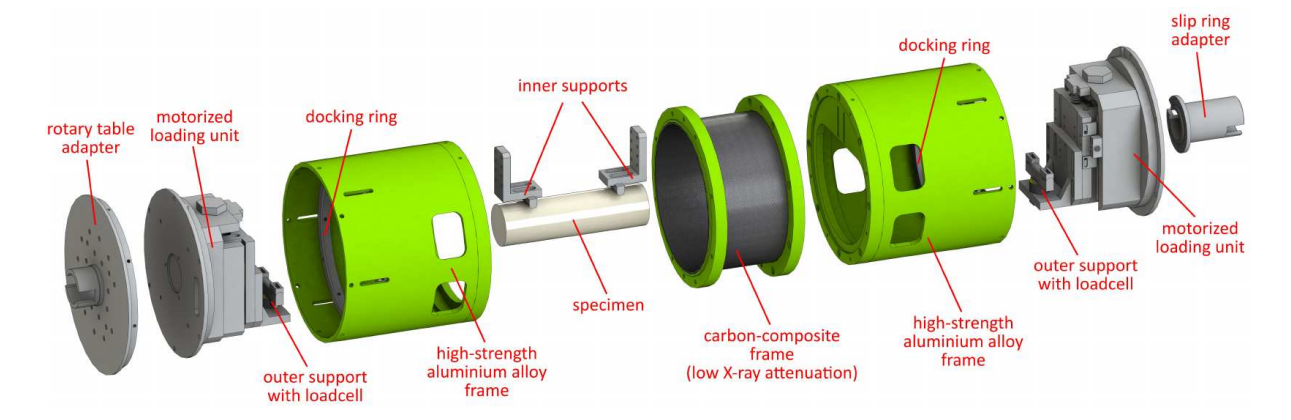

Figure 5.5: Experimental device for the 4-point bending mechanical test

The device is intended to be used for the 4-point bending mechanical test paired with a [CT](#page-14-0) scanner to perform on-the-fly 4D CT during the bending, see Figure [5.6.](#page-76-0) The CT s
ans may be used for the 3D strain analysis using the [DVC.](#page-14-1)

<span id="page-76-0"></span>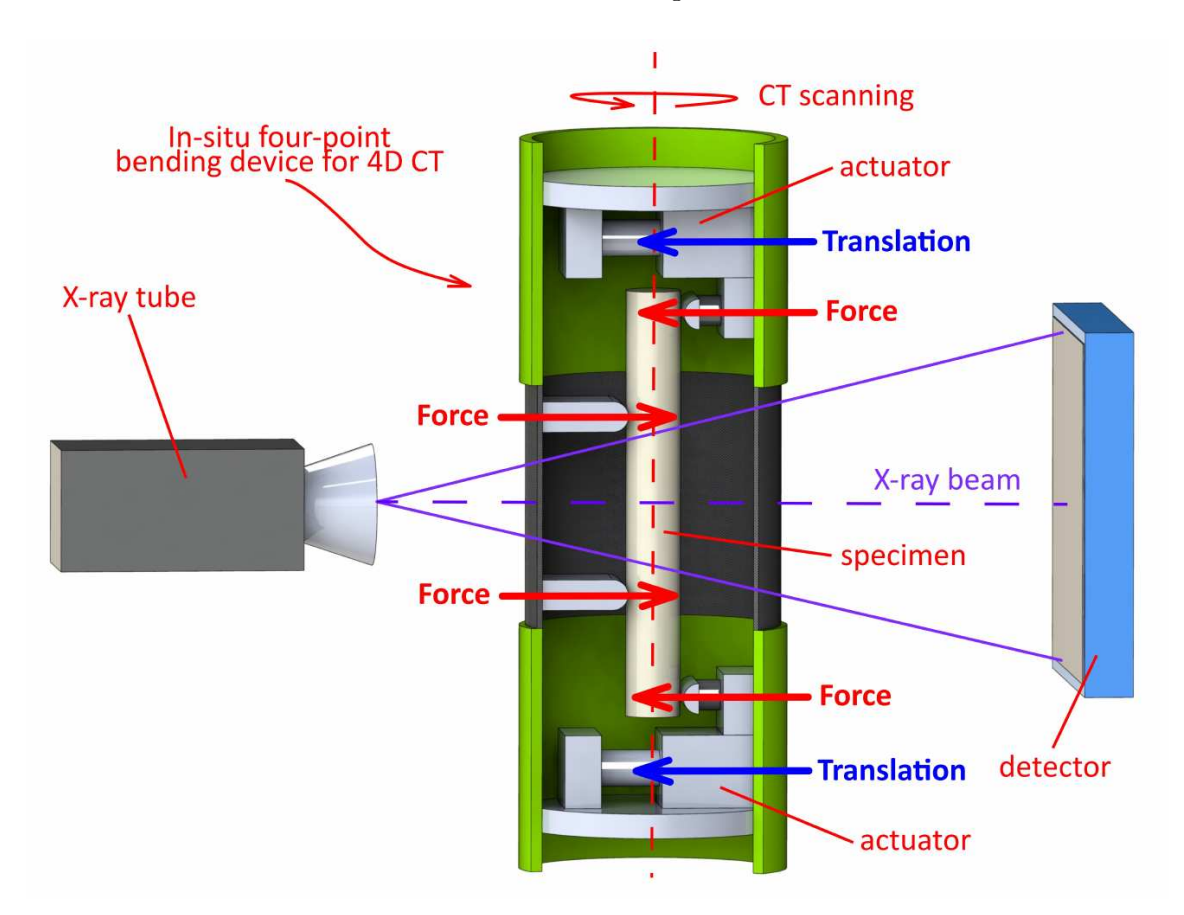

Figure 5.6: Principle of the 4-point bending and on-the-fly [CT](#page-14-0)

The sandstone samples were very fragile, therefore a precise positioning was required, especially when approaching a contact force. The contact force was set to  $5 N$  as the constant force control function. Maximum velocity (maximum output of the PID controller) was set to  $10 \mu m/s$ . As the loading units reached the contact force, a displacement-driven experiment started. The loading velocity was  $1 \mu m/s$  and the experiment stopped when the sandstone sample was broken in half.

Numerous series of sandstone samples were observed. Some of the samples were weathered by water, some of them were weathered by ice, some of the samples were observed intact. Results of the experiments are shown in Figures [5.7.](#page-77-0)

<span id="page-77-0"></span>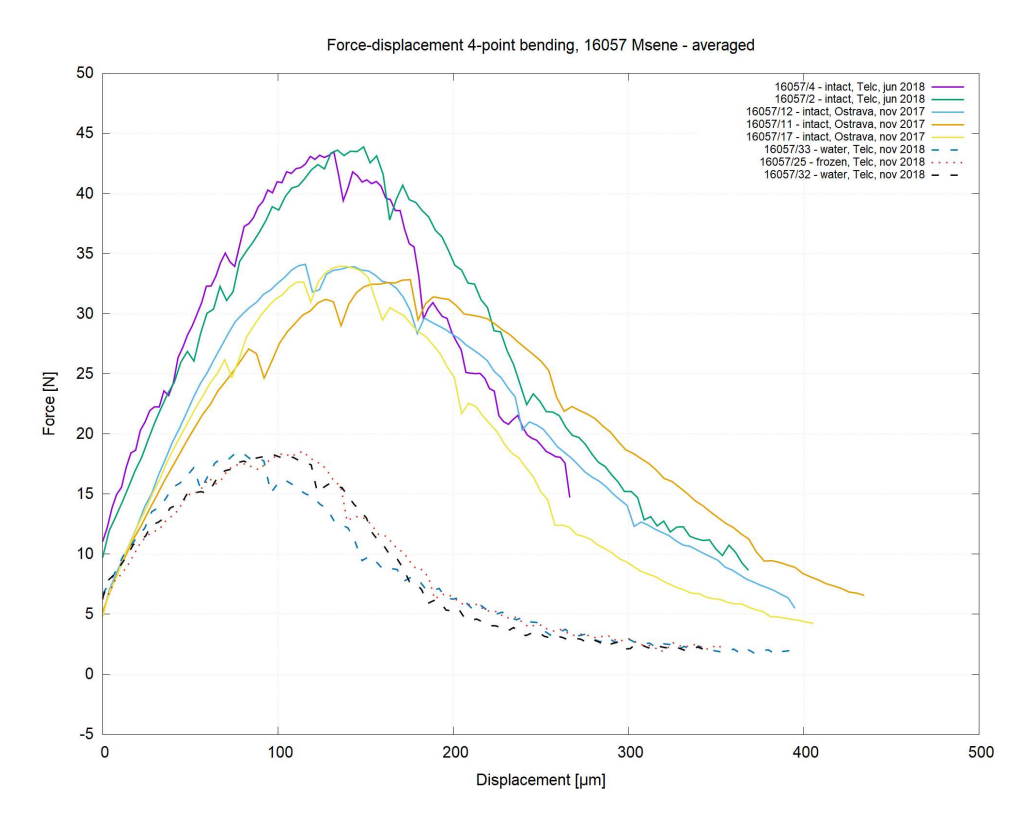

Figure 5.7: Results of the sandstone analysis

## Chapter 6

### Work in Progress

Currently, the ontrol software is still being developed. New features are being implemented, su
h as a remote ontrol.

#### Remote control 6.1

<span id="page-78-0"></span>The remote control capabilities of the control software allow the user to control the experimental devi
es over the network in a lient-server fashion, see Figure [6.1.](#page-78-0)

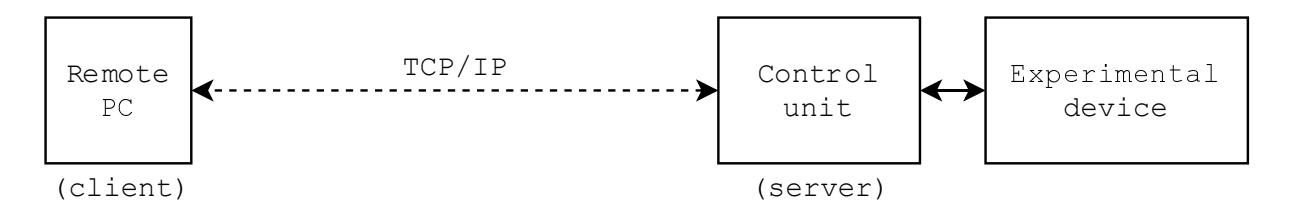

Figure 6.1: Scheme of the control software remote control

The control unit physically controlling the experimental device acts like a server. The control software core, including all the real-time demands and security procedures, such as limit swit
h supervision or load ell overload inspe
tion, run within the ontrol unit. The remote PU is used to send commands or requests for variables<sup>-</sup> to the control unit using the TCP stream so
ket.

<span id="page-78-1"></span><sup>&</sup>lt;sup>1</sup>Variables, such as status variables, error status, measured data, etc.

### 6.1.1 TCP socket

A so
ket programming interfa
e provides the routines required for interpro
ess ommunication between the applications, either on the local system (Unix domain socket, see sub
hapter [4.3.1\)](#page-45-0) or spread in the TCP/IP based network environment. The TCP/IP connection is defined as an internet address  $(IPv4$  or  $IPv6)$  and a port numerical value.

TCP so
kets provide a reliable, nearly error-free data pipe between two endpoints. Both of the devi
es an send and re
eive streams of bytes so a serialising module must be used when sending the data structure, such as a Python list or dictionary, see subchapter [4.3.2.](#page-45-1)

One device, known as the client, creates a socket, connects to the server, and then begins sending and receiving data. On the other side, the server creates a socket and listens for the incoming connection from the client. Once a connection is initiated, the server accepts the connection, and then starts to send and receive data to and from the incoming client.

The control software includes a process of the so-called Server Manager. The Server manager is connected with other processes within the control software core which makes the ontrol software ar
hite
ture more omplex than des
ribed in Figure [4.3,](#page-40-0) see Figure [6.2](#page-80-0) and Appendix [B.](#page-95-0)

#### $6.1.2$ Server Manager

The Server Manager pro
ess is part of the ontrol software running within the ontrol unit. It provides remote access over the network to the control software core using the TCP socket, see Figure [6.3](#page-81-0) and Appendix [B.](#page-95-0) The TCP socket of the Server Manager can be accessed by the remote PC through the so-called Client Manager process.

### 6.1.3 Client Manager

The Client Manager process runs within a client application on the remote PC and provides all functionality needed for communication with the Server Manager process running inside the control unit. The client application includes the Client Manager process which is connected with the remote user interface and with the remote API provider process.

<span id="page-80-0"></span>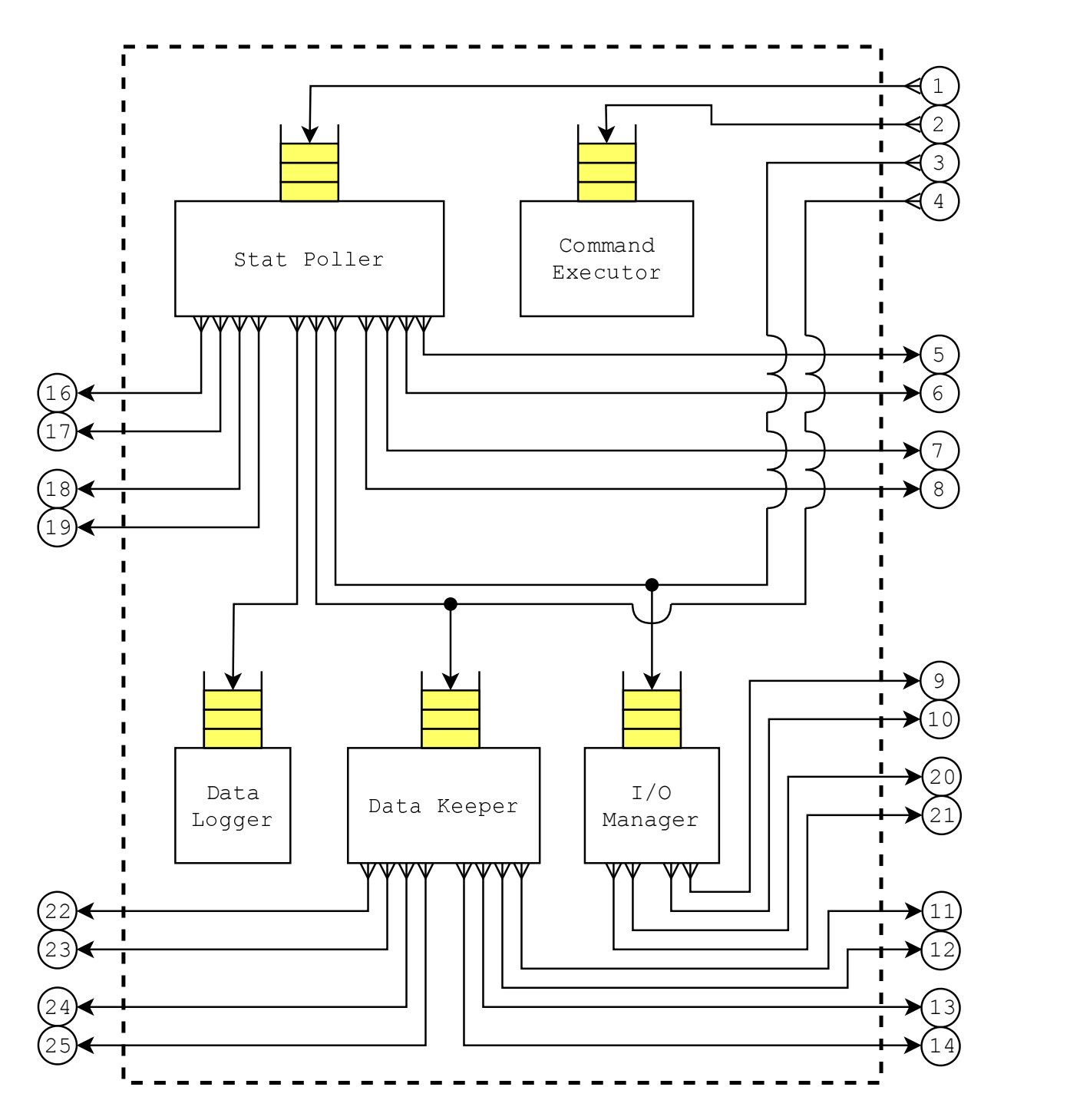

Figure 6.2: Control software core with connection to the Server Manager included

<span id="page-81-0"></span>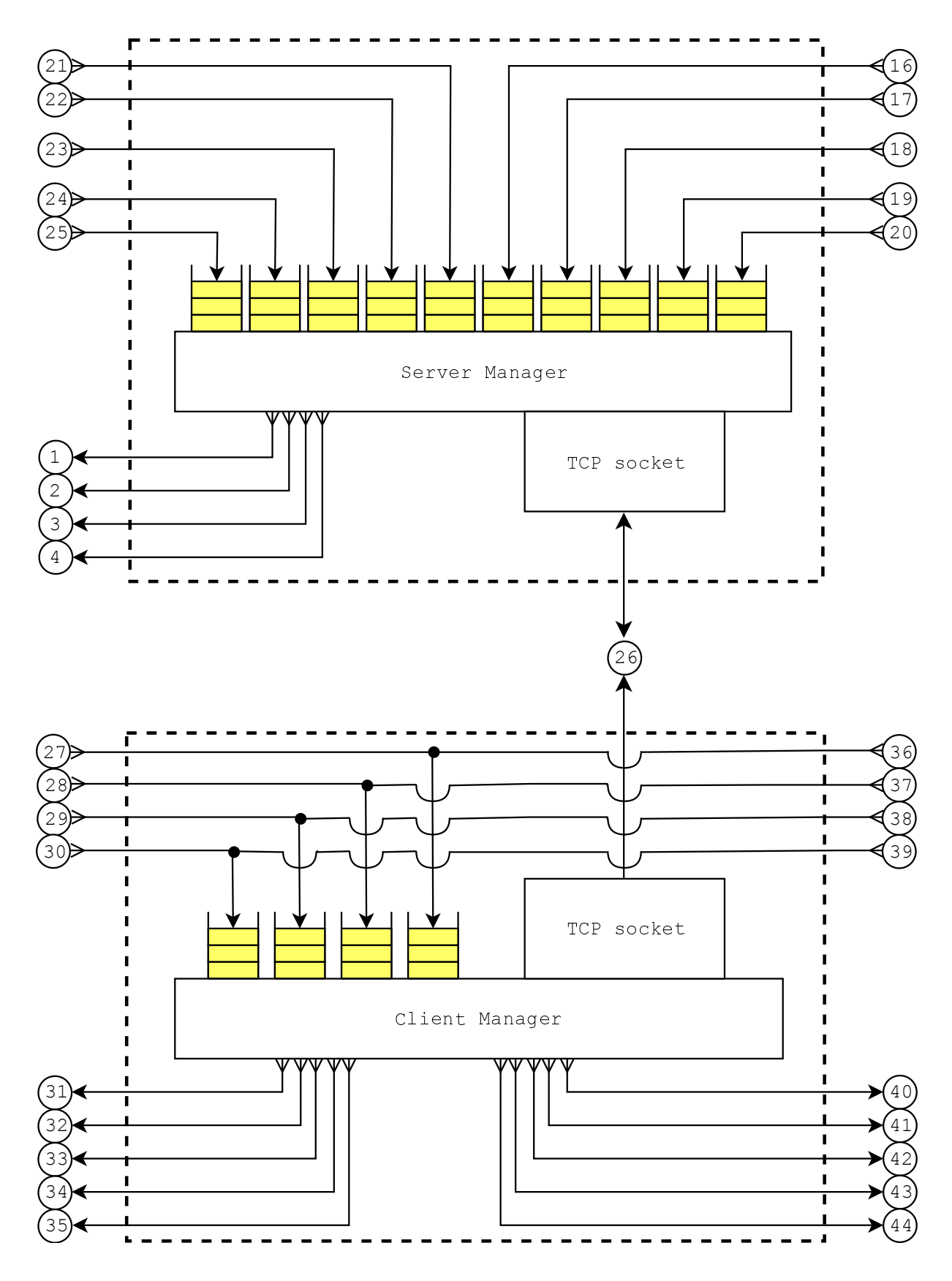

Figure 6.3: Server Manager and Client Manager inter-process communication scheme

### 6.1.4 Remote user interfa
e

The remote user interface is connected with the Client Manager using multiprocessing queues. On
e a ommand is sent from the remote user interfa
e, it rea
hes the Client Manager which adds an identification stamp to the command and sends it through the TCP socket to the Server Manager running within the control unit. The Server Manager receives the command and reads the identification stamp. Based on the identification stamp, the Server Manager puts the ommand to an appropriate queue leading into a process suitable for executing the command.

Due to this identification stamp mechanism, the developed user interface may be connected either with the control software core directly within the control unit, or paired with the Client Manager within the client application. All the specific functionality required for sending ommands remotely is in
luded in Client Manager and Server Manager processes, which create a transfer layer for the remote commands. Notice, that the remote user interface architecture remains the same, it only connects to queues of the Client Manager, see Figure [6.4](#page-83-0) and Appendix [B.](#page-95-0)

### 6.1.5 Remote s
ript exe
ution

The remote application also includes the API provider process connected with the Client Manager. The API provider allows one to send commands from the remote Python script using the rapo library. The API provider and the rapo library are based on the same ar
hite
ture shown in Figure [4.6](#page-44-0) and des
ribed in sub
hapter [4.3](#page-43-0) whi
h makes them suitable for remote use as well. All the functionality needed for transfering commands from the remote API provider to the ontrol software ore is in
luded in Client Manager and Server Manager pro
esses, see Figure [6.5](#page-84-0) and Appendix [B.](#page-95-0)

<span id="page-83-0"></span>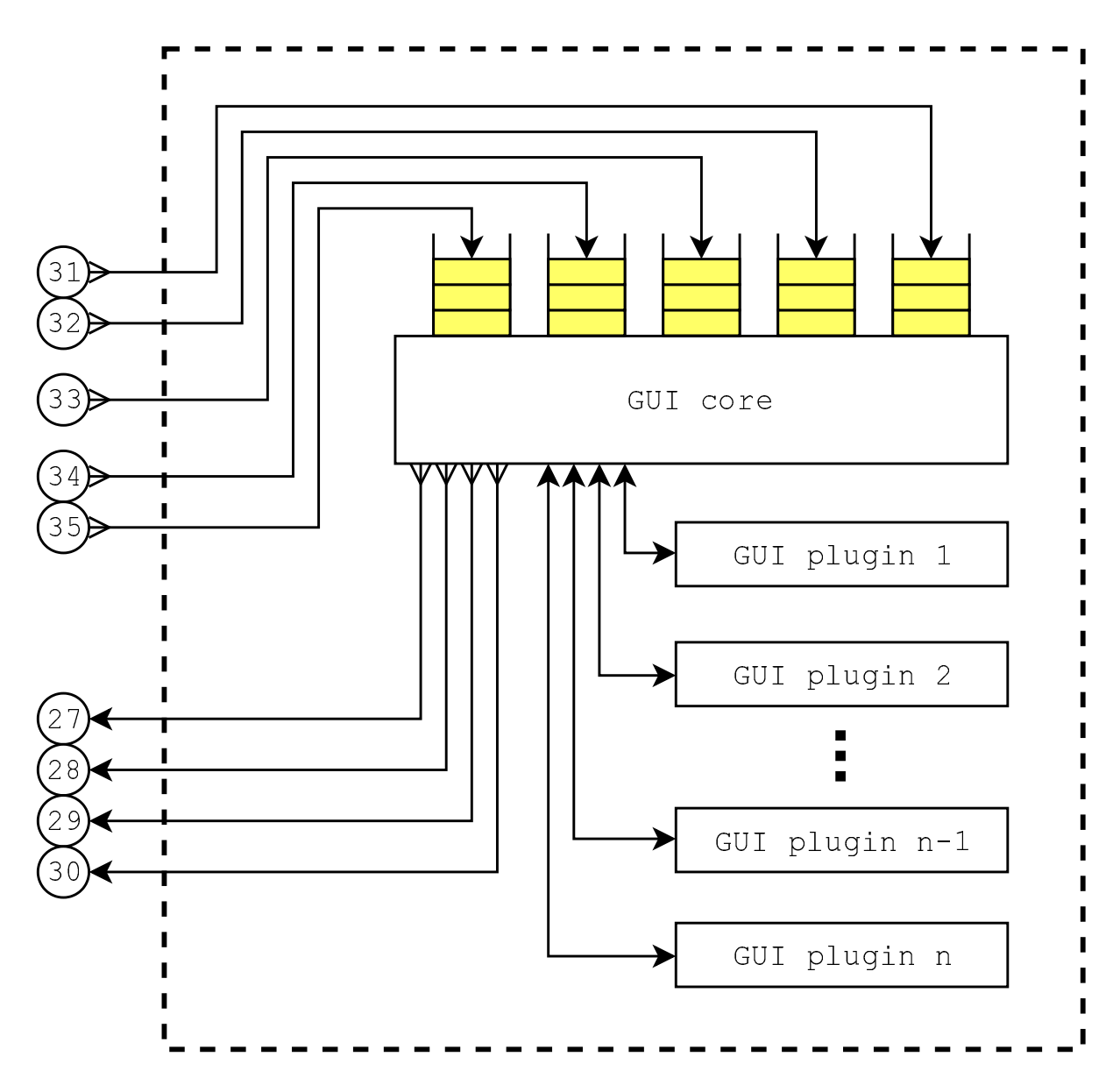

Figure 6.4: Remote user interfa
e ar
hite
ture

<span id="page-84-0"></span>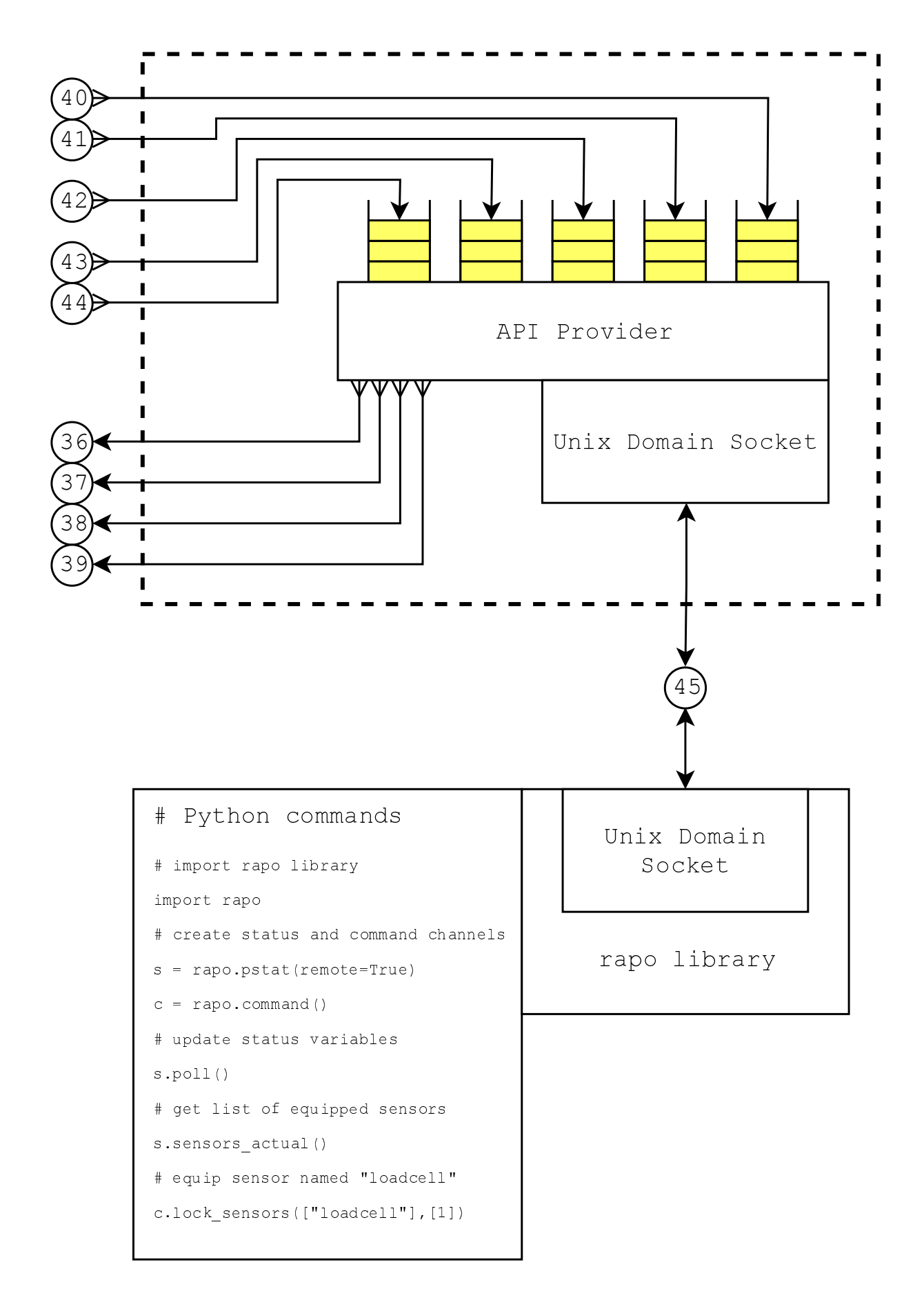

Figure 6.5: Remote API provider and rapo library connection scheme

### Chapter 7

### **Conclusion**

Within the proposed thesis, a modular multi-process control software for experimental devices operated in the Department of Mechanics and Materials in the Faculty of Transportation Sciences at the Czech Technical University and at the Institute of Theoretical and Applied Mechanics of the Czech Academy of Sciences was developed.

The newly developed control software replaced the first-generation control software published previously as part of my Bachelor's thesis. The new-generation control software gives much more performance than the first-generation control software as the new-generation is based on a multi-pro
ess ar
hite
ture with a robust multi-pro
ess ore and the ontrol software fun
tionality was also enahan
ed with new features to satisfy needs of the re ently developed experimental devi
es, su
h as the support for various types of sensors (load ells, thermometers, et
.), en
oders support, temperature ontrol fun
tionality or the support for performing for
e-driven experiments.

Furthermore, the control software features a scripting functionality which enables the execution of custom external Python scripts. These scripts can operate with the experimental device through the developed rapo library. The library allows one to monitor the status variables of the experimental device, send various commands to the device, etc. Therefore, the library may be used for creating various types of automated procedures. such as advanced experimental procedures, etc.

Currently, the control software has been utilised with a great success in controlling experimental devi
es in the department. Thanks to the ontrol software, numerous experiments have been performed and many studies have been published. The control software has proved its long-term stability and reliability as several experimental pro
edures last for many hours and ertain pro
edures took even more than one day of uninterrupted measurement.

The control software also participated at the LinuxCNC community meeting in Stuttgart, Germany in July 2018. Alhough the ontrol software was still being developed during that time, the majority of the features had been implemented already. The software drew the attention of the ommunity as it ombines onventional pre
ise CNC positioning apabilities with high-performan
e and high-pre
ision data a
quisition.

Still, the ontrol software is being developed and new features are being added. The most recent feature in the development is the remote control which enables one to control the experimental devi
es remotely over a lo
al network or even over the internet. Another feature that has ome into onsideration for future development is the real-time image processing functionality of the imaging data obtained during an experimental procedure, such as digital planar image correlation or digital volumetric image correlation.

## Bibliography

- [1] Eml 2023 motor control lecture 3 feedback sensor optical encoder. [https://](https://slideplayer.com/slide/6003777/) slideplayer[.](https://slideplayer.com/slide/6003777/)com/slide/6003777/. Accessed: 2019-03-03.
- [2] T. LinuxCNC Team. LinuxCNC Getting Started Guide. Samurai Media Limited, 2016.
- [3] Hal Introduction[.](http://linuxcnc.org/docs/html/hal/intro.html) http://linuxcnc.org/docs/html/hal/intro.html. Accessed: 2019-05-11.
- [4] PID Controller[.](http://linuxcnc.org/docs/html/motion/pid-theory.html) http://linuxcnc.org/docs/html/motion/pid-theory.html. Acessed: 2019-05-11.
- [5] Mesa HostMot2 Driver[.](http://www.linuxcnc.org/docs/html/drivers/hostmot2.html) http://www.linuxcnc.org/docs/html/drivers/hostmot2. [html.](http://www.linuxcnc.org/docs/html/drivers/hostmot2.html) Accessed: 2019-05-11.
- [6] AXIS GUI[.](http://linuxcnc.org/docs/html/gui/axis.html) http://linuxcnc.org/docs/html/gui/axis.html. Accessed: 2019-05- $11.$
- [7] Touchy GUI[.](http://linuxcnc.org/docs/html/gui/touchy.html) http://linuxcnc.org/docs/html/gui/touchy.html. Accessed: 2019- $05 - 11$ .
- [8] Python Virtual Control Panel[.](http://www.linuxcnc.org/docs/2.4/html/hal_pyvcp.html) http://www.linuxcnc.org/docs/2.4/html/hal\_ pyvcp[.](http://www.linuxcnc.org/docs/2.4/html/hal_pyvcp.html)html. Accessed: 2019-05-11.
- [9] Glade Virtual Control Panel[.](http://linuxcnc.org/docs/html/gui/gladevcp.html) http://linuxcnc.org/docs/html/gui/gladevcp. [html.](http://linuxcnc.org/docs/html/gui/gladevcp.html) Accessed: 2019-05-11.
- [10] LinuxCNC Python Interface Documantation[.](http://linuxcnc.org/docs/2.6/html/common/python-interface.html) http://linuxcnc.org/docs/2.6/ html/common/python-interface[.](http://linuxcnc.org/docs/2.6/html/common/python-interface.html)html. Accessed: 2019-05-11.
- [11] Creating Userspace Python Components[.](http://linuxcnc.org/docs/html/hal/halmodule.html) http://linuxcnc.org/docs/html/hal/ halmodule[.](http://linuxcnc.org/docs/html/hal/halmodule.html)html. Accessed: 2019-05-11.
- [12] What is Python? Executive Summary[.](https://www.python.org/doc/essays/blurb/) https://www.python.org/doc/essays/ [blurb/.](https://www.python.org/doc/essays/blurb/) Accessed: 2019-05-11.
- [13] G. Zaccone. Python Parallel Programming Cookbook. Packt Publishing Ltd., 35 Livery Street, Birmingham B3 2PB, UK, 2015.
- [14] PyQt Documentation[.](https://wiki.python.org/moin/PyQt) https://wiki.python.org/moin/PyQt. Accessed: 2019-05-11.
- [15] Qt Documentation[.](http://doc.qt.io/qt-5.9/index.html) http://doc.qt.io/qt-5.9/index.html. Accessed: 2019-05-11.
- [16] PythonQwt Manual[.](https://pythonhosted.org/PythonQwt/) https://pythonhosted.org/PythonQwt/. Accessed: 2019-05- $11.$
- [17] Qwt Qt Widgets for Technical Applications[.](http://qwt.sourceforge.net/) http://qwt.sourceforge.net/. Acessed: 2019-05-11.
- [18] J. D. Hunter. Matplotlib: A 2D Graphics Environment. Computing In Science  $\mathcal{C}$ Engineering  $9(3):90-95$ , 2007. DOI:10.1109/MCSE.2007.55.
- [19] B[.](https://pypi.org/project/PyGnuplot/) Schneider. PyGnuplot: Python wrapper for Gnuplot. https://pypi.org/ project/PyGnuplot/. Accessed: 2019-05-11.
- [20] T. Williams, C. Kelley, many others. Gnuplot 5.2: an interactive plotting program. http://gnuplot.sour
eforge[.](http://gnuplot.sourceforge.net/)net/, 2019.
- [21] V. Rada. Software pro řízení strojů a experimentálních zařízení. [https://](https://dspace.cvut.cz/handle/10467/73180?locale-attribute=en) dspace[.](https://dspace.cvut.cz/handle/10467/73180?locale-attribute=en)cvut.cz/handle/10467/73180?locale-attribute=en, Bachelor's Thesis. Czech Technical University in Prague, Faculty of Transportation Sciences, Department of Me
hani
s and Materials, 2017.
- [22] P. Koudelka, T. Fíla, D. Kytýř, et al. Novel device for 4-point flexural testing of quasi-brittle materials during 4d computed tomography. In *Structural Integrity*, pp. 27-32. Springer International Publishing, 2018. DOI:10.1007/978-3-319-91989-8 5.
- <span id="page-88-0"></span>[23] T. Fíla, J. Sleichrt, D. Kytýř, et al. Deformation analysis of the spongious sample in simulated physiologi
al onditions based on in-situ ompression, 4d omputed

tomography and fast readout detector. Journal of Instrumentation 13(11):C11021-C11021, 2018. DOI:10.1088/1748-0221/13/11/c11021.

# Appendix A

### Prime fatorisation s
ript

Listing A.1: Prime fatorisation s
ript

#### $n n n$

how many numbers? 1000000

single thread: 22.4188029766 seconds

2 threads: 31.318999052 seconds

4 threads: 52.8587779999 se
onds

6 threads: 63.3178188801 se
onds

8 threads: 71.5121889114 seconds

10 threads: 75.6294119358 seconds

12 threads: 76.9113698006 se
onds

16 threads: 81.545334816 seconds

2 processes: 15.542855978 seconds

4 pro
esses: 8.67697715759 se
onds

6 pro
esses: 5.94609308243 se
onds

8 processes: 4.50127601624 seconds

10 processes: 4.2152929306 seconds

12 pro
esses: 3.7843940258 se
onds

16 processes: 3.41232895851 seconds

 $n n n$ 

import time, math

from multiprocessing import Process, Queue import threading

```
def factorize(n):
```
 $n n n$ 

A factorization method. Take integer 'n', return list of factors.  $\bar{n}$   $\bar{n}$   $\bar{n}$ if  $n < 2$ : return [] factors  $=$   $\parallel$  $p = 2$ 

while True:

if  $n == 1$ : return factors

 $r = n \% p$ 

if  $r == 0$ :

factors.append(p)

 $n = n / p$ 

elif  $p * p >= n$ :

factors.append(n)

return factors

#### elif  $p > 2$ :

# Advan
e in steps of 2 over odd numbers

 $p$  += 2

#### else:

```
# If p == 2, get to 3
p += 1
```
def plain\_fa
torizer(nums):

#### $n n n$

Single threaded method factorizing list of numbers :param nums: list of numbers to factor :return: dict, key is a factorized integer, value is list of factors  $\eta$   $\eta$   $\eta$ 

return  $\{n: factorize(n)$  for n in nums}

def thread worker(nums, outdict):

 $n n n$ 

```
The worker function, invoked in a thread.
:param nums: list of numbers to factor
:param outdict: results are placed in outdict
n n n
```

```
for n in nums:
```
 $outdict[n] = factorize(n)$ 

def threaded factorizer(nums, nthreads):

```
n n n
```
Method factorizing list of numbers using n threads. : param nums: list of numbers to factor :param nthreads: number of threads to utilize :return: dict, key is a factorized integer, value is list of factors  $n n n$  $#$  Each thread will get 'chunksize' nums and its own output dict chunksize  $= \text{int}(\text{math}(\text{len}(\text{nums}) / \text{float}(\text{nthreads})))$ threads  $=$   $\parallel$ outs  $= \{ \}$  for  $\Delta$  in range(nthreads)

```
for i in range(nthreads):
```
# Create each thread, passing it its chunk of numbers to factor and output dict.

 $t =$  threading. Thread (target=thread\_worker, args=(nums[chunksize \* i:chunksize \*  $(i + 1)$ ],  $\leftrightarrow$  outs[i]))  $threads.append(t)$ 

t.start()

```
# Wait for all threads to finish
for t in threads:
    t.join()
```
 $#$  Merge all partial output dicts into a single dict and return it return  $\{k: v \text{ for out } d \text{ in out } s \text{ for } k, v \text{ in out } d.\text{iteritems}(\}$ 

def pro
ess\_worker(nums, out\_q):

 $n n n$ 

The worker function, invoked in a process. :param nums: :param nums: list of numbers to factor

```
:param out_q: results are pushed to the queue
n n noutdict = \{\}for n in nums:
    outdict[n] = factorize(n)
```
def multiprocess factorizer(nums, nprocs):

```
out q.put(outdict)
```

```
n n nMethod factorizing list of numbers using n processes.
: param nums: list of numbers to factor
:param npro
s: number of pro
esses to utilize
:return: dict, key is a factorized integer, value is list of factors
n n n# Each process will get 'chunksize' nums and a queue to put his out dict into
out q = Queue()chunksize = \text{int}(\text{math}(\text{len}(\text{nums}) / \text{float}(\text{nprocs})))\text{process} = []
```

```
for i in range(nprocs):
```

```
p = Process(target=pro
ess_worker,
       args=(numbers[chunksize * i:chunksize * (i + 1)],out q)pro
s.append(p)
p.start()
```
 $#$  Collect all results into a single result dict. We know how many dicts with results to expect. resultdict  $= \{\}$ 

```
for i in range(nprocs):
```

```
resultdi
t.update(out_q.get())
```
 $#$  Wait for all worker processes to finish for  $p$  in procs: p.join()

return resultdict

```
def main():
    n n nMain method of the script, performs benchmark
    :return: exit 
ode 0
    n n n# test performance for n threads and processes from the lists
   N THREADS = [2, 4, 6, 8, 10, 12, 16]N_PROCESSES = [2, 4, 6, 8, 10, 12, 16]
```

```
# get the numbers to factorize as user input
N = input("how_many_numbers?,"nums = range(N)
```

```
# benchmark factorizing by single thread
t0 = time.time()
plain_fa
torizer(nums)
t1 = time.time()\text{print("single\_thread:_{\text{seconds}}".\text{format}(t1 - t0))
```

```
# benchmark factorizing by threads
for nthreads in N_THREADS:
    t0 = time.time()
    threaded factorizer(nums, nthreads)
    t1 = time.time()\text{print}("{\} \times \text{threads} : {\}seconds".format(nthreads, t1 – t0))
```

```
# ben
hmark fa
torizing by pro
esses
```

```
for nprocs in N_PROCESSES:
    t0 = time.time()multiprocess factorizer(nums, nprocs)
    t1 = time.time()\text{print}("{\{\}}_processes:_{\{\}\$seconds"}.format(nprocs, t1 - t0))
```

```
return 0
```

```
if \_name__ = ' \_main'.
```
main()

## <span id="page-95-0"></span>Appendix B

### Communi
ation s
hemes des
ription

- <sup>1</sup> Conne
tion to a queue leading to the Stat Poller, used for sending ommands to the Stat Poller
- 2 Conne
tion to <sup>a</sup> queue leading to the Command Exe
utor, used for sending ommands to the Command Exe
utor
- $(3)$  Connection to a queue leading to the I/O Manager, used for sending commands to the I/O Manager
- 4 Conne
tion to <sup>a</sup> queue leading to the Data Keeper, used for sending ommands to the Data Keeper
- 5 Conne
tion to <sup>a</sup> queue leading to the GUI ore, used for sending ma
hine status variables from the Stat Poller to the GUI
- 6 Conne
tion to <sup>a</sup> queue leading to the GUI ore, used for sending eventual error messages from the Stat Poller to the GUI
- 7 Conne
tion to <sup>a</sup> queue leading to the API Provider, used for sending ma
hine status variables from the Stat Poller to the API Provider
- 8 Conne
tion to <sup>a</sup> queue leading to the API Provider, used for sending eventual error messages from the Stat Poller to the API Provider
- $(9)$  Connection to a queue leading to the GUI core, used for sending I/O status variables from the I/O Manager to the GUI
- <sup>10</sup> Conne
tion to a queue leading to the API Provider, used for sending I/O status variables from the I/O Manager to the API Provider
- 11 Conne
tion to <sup>a</sup> queue leading to the GUI ore, used for sending measured data variables from the Data Keeper to the GUI
- Connection to a queue leading to the GUI core, used for sending data to plot from the Data Keeper to the GUI
- 13 Conne
tion to <sup>a</sup> queue leading to the API Provider, used for sending measured data variables from the Data Keeper to the API Provider
- $(14)$ Connection to a queue leading to the API Provider, used for sending data to plot from the Data Keeper to the API Provider
- Connection of the API Provider and rapo library through the Unix domain socket  $15$
- (16) Connection to a queue leading to the Server Manager, used for sending machine status variables from the Stat Poller through the Server Manager and Client Manager to the remote GUI
- 17 Conne
tion to <sup>a</sup> queue leading to the Server Manager, used for sending eventual error messages from the Stat Poller through the Server Manager and Client Manager to the remote GUI
- 18 Conne
tion to <sup>a</sup> queue leading to the Server Manager, used for sending ma
hine status variables from the Stat Poller through the Server Manager and Client Manager to the remote API Provider
- 19 Conne
tion to <sup>a</sup> queue leading to the Server Manager, used for sending eventual error messages from the Stat Poller through the Server Manager and Client Manager to the remote API Provider
- Connection to a queue leading to the Server Manager, used for sending  $I/O$  status variables from the I/O Manager through the Server Manager and Client Manager to the remote GUI
- <sup>21</sup> Conne
tion to a queue leading to the Server Manager, used for sending I/O status variables from the I/O Manager through the Server Manager and Client Manager to the remote API Provider
- 22 Conne
tion to <sup>a</sup> queue leading to the Server Manager, used for sending measured data variables from the Data Keeper through the Server Manager and Client Manager to the remote GUI
- 23 Conne
tion to <sup>a</sup> queue leading to the Server Manager, used for sending data to plot from the Data Keeper through the Server Manager and Client Manager to the remote GUI
- 24 Conne
tion to <sup>a</sup> queue leading to the Server Manager, used for sending measured data variables from the Data Keeper through the Server Manager and Client Manager to the remote API Provider
- <sup>25</sup> Conne
tion to a queue leading to the Server Manager, used for sending data to plot from the Data Keeper through the Server Manager and Client Manager to the remote API Provider
- Connection of the Server Manager and Client Manager through the TCP socket 26)
- Connection to a queue leading to the Client Manager, used for sending commands  $'27'$ from the remote GUI to the Stat Poller through the Client Manager and Server Manager
- (28) Connection to a queue leading to the Client Manager, used for sending commands from the remote GUI to the Command Executor through the Client Manager and Server Manager
- 29 Conne
tion to <sup>a</sup> queue leading to the Client Manager, used for sending ommands from the remote GUI to the I/O Manager through the Client Manager and Server Manager
- 30 Conne
tion to <sup>a</sup> queue leading to the Client Manager, used for sending ommands from the remote GUI to the Data Keeper through the Client Manager and Server Manager
- <sup>31</sup> Conne
tion to a queue leading to the remote GUI ore, used for sending ma
hine status variables from the Stat Poller to the remote GUI
- 32 Connection to a queue leading to the remote GUI core, used for sending eventual error messages from the Stat Poller to the remote GUI
- 33 Conne
tion to <sup>a</sup> queue leading to the remote GUI ore, used for sending I/O status variables from the I/O Manager to the remote GUI
- $(34)$ Connection to a queue leading to the remote GUI core, used for sending measured data variables from the Data Keeper to the remote GUI
- $(35)$ Connection to a queue leading to the remote GUI core, used for sending data to plot from the Data Keeper to the remote GUI
- (36) Connection to a queue leading to the Client Manager, used for sending commands from the remote API Provider to the Stat Poller through the Client Manager and Server Manager
- 37 Conne
tion to <sup>a</sup> queue leading to the Client Manager, used for sending ommands from the remote API Provider to the Command Executor through the Client Manager and Server Manager
- $38)$ Connection to a queue leading to the Client Manager, used for sending commands from the remote API Provider to the I/O Manager through the Client Manager and Server Manager
- 39 Conne
tion to <sup>a</sup> queue leading to the Client Manager, used for sending ommands from the remote API Provider to the Data Keeper through the Client Manager and Server Manager
- $(40)$  Connection to a queue leading to the remote API Provider, used for sending machine status variables from the Stat Poller to the remote API Provider
- $\left( 41\right)$  Connection to a queue leading to the remote API Provider, used for sending eventual error messages from the Stat Poller to the remote API Provider
- 42 Conne
tion to <sup>a</sup> queue leading to the remote API Provider, used for sending I/O status variables from the I/O Manager to the remote API Provider
- <sup>43</sup> Conne
tion to a queue leading to the remote API Provider, used for sending measured data variables from the Data Keeper to the remote API Provider
- $(44)$  Connection to a queue leading to the remote API Provider, used for sending data to plot from the Data Keeper to the remote API Provider
- 45 Conne
tion of the remote API Provider and rapo library on the remote devi
e through the Unix domain so
ket

# Appendix C

### Plot comparison script

#### Listing C.1: Plot comparison script

#### $n n n$

PythonQwt: plotting 100 data samples took 0.00383186340332 seconds Matplotlib: plotting 100 data samples took 0.0366899967194 seconds PythonQwt: plotting 1000 data samples took 0.00513195991516 seconds Matplotlib: plotting 1000 data samples took 0.0264139175415 seconds PuthonQwt: plotting 10000 data samples took 0.00405383110046 seconds Matplotlib: plotting 10000 data samples took 0.0248889923096 seconds  $PythonQwt: plotting 50000 data samples took 0.00433802604675 seconds$ Matplotlib: plotting 50000 data samples took 0.0284330844879 seconds PythonQwt: plotting 100000 data samples took 0.00466799736023 seconds Matplotlib: plotting 100000 data samples took 0.0300550460815 seconds Python Qwt: plotting 250000 data samples took 0.00639510154724 seconds Matplotlib: plotting 250000 data samples took 0.0396320819855 seconds PuthonQwt: plotting 500000 data samples took 0.00936698913574 seconds Matplotlib: plotting 500000 data samples took 0.0492820739746 seconds  $Python Qwt: plotting 1000000 data samples took 0.0142869949341 seconds$ Matplotlib: plotting 1000000 data samples took 0.0847151279449 seconds  $n n n$ 

from PyQt5.QtWidgets import QApplication from qwt import QwtPlot, QwtPlotCurve

from matplotlib.backends.backend qt5agg import FigureCanvasQTAgg as FigureCanvas from matplotlib.figure import Figure

import numpy as np

import time

import sys

```
def plot qwt(n samples):
   H \, H \, HPlot n data samples using PythonQwt
   :param n_samples: number of samples
   :return: exit 
ode
   \frac{1}{2}# create QApplication and Qwt plot widget
   app = QApplication(sys.argv)gui = QwtPlot()# prepare data samples
   x = np.arange(0.0, 2∗np.pi, 2∗np.pi/n_samples)
   y = np \sin(x)# start measuring plot time
   t0 = time.time()
   curve = QwtPlotCurve()curve.setData(x, y)
urve.atta
h(gui)
   t1 = time.time()# print results
   print "PythonQwt: plotting {} data samples took {} seconds" format(n_samples, t1-t0)
   # gui.show() # uncomment to show user interface
```

```
# return sys.exit(app.exec ()) # uncomment to start QApplication event loop
```

```
def plot matplotlib(n samples):
```

```
\eta \eta \etaPlot n data samples using matplotlib
:param n_samples: number of samples
:return: exit 
ode
\frac{1}{2}# create \; QApplication \; and \; matplotlib \; widget
```
 $app = QApplication(sys.argv)$ figure  $=$  Figure()  $\text{subject} = \text{figure.add\_subplot}(111)$  $gui = FigureC$ anvas(figure)  $#$  prepare data samples  $x = np.arange(0.0, 2*np.pi, 2*np.pi/n-samples)$  $y = np \sin(x)$  $#$  start measuring plot time  $t0 =$  time.time()  $subplot.plot(x, y)$ gui.draw()  $t1 = time.time()$  $\#$  gui.show()  $\#$  uncomment to show user interface  $# print results$ print "Matplotlib: plotting {} data samples took {} seconds" format(n\_samples, t1-t0)

# return sys.exit(app.exec ()) # uncomment to start QApplication event loop

```
def main():
```

```
n n n
```

```
Main method of the s
ript
:return: exit 
ode 0
\overline{u}for n in [100, 1000, 10000, 50000, 100000, 250000, 500000, 1000000]:
    plot qwt(n)
    plot matplotlib(n)
```
return 0

 $if \_$ name $_$  == '\_\_main\_\_': main()

## Appendix D

### Serialising modules comparison script

#### Listing D.1: Serialising modules comparison script

#### $n n n$

pickle.dumps – protocol 0: type <type 'list'> took 1.23852205276 seconds, size 8888896 B  $cPickle. \,dumps = protocol \,0: \,type \,lt; type \,its \,to \,obs \,0.118358135223 \,seconds, \,size \,8888896 \,B$ pickle.dumps – protocol 1: type  $\langle \text{type } \rangle$  ist' $\rangle$  took 1.43744206429 seconds, size 4870676 B  $cPickle. \,dumps - protocol \,1: \,type \,lt; type \,list' > took \,0.0186970233917 \,seconds, \,size \,4870676 \,B$ pickle.dumps – protocol 2: type <type 'list'> took 1.43182492256 seconds, size 4870678 B  $cPickle. \,dumps - protocol \,2: \,type \,lt; type \,list' > took \,0.0189759731293 \,seconds, \,size \,4870678 \,B$ pickle.loads: type  $lty$  'list'  $>$  took 0.590484857559 seconds  $cPickle.loads: type < type$  'list' took 0.0240499973297 seconds  $json. \,dumps: \,type \, < \!\!type \,$  'list' $> \, took \,$  0.105890989304 seconds, size  $\,7888890 \,B$  $ison.\,loads: type < type$  'list'> took  $0.0827050209045$  seconds pickle.dumps − protocol 0: type <type 'dict'> took 2.33178496361 seconds, size 16777786 B  $cPickle. \,dumps - protocol \,0: \,type \,lt; type \, 'dict' > took \,0.241229057312 \,seconds, \,size \,16777786 \,B$ pickle.dumps – protocol 1: type <type 'dict'> took 2.68368887901 seconds, size 9739348 B  $cPickle. \,dumps - protocol \,1: \,type \,lt; type \, 'dict' > took \,0.0424699783325 \,seconds, \,size \,9739350 \,BB$ pickle.dumps – protocol 2: type <type 'dict'> took 2.68153905869 seconds, size 9739350 B  $cPickle. \textit{dumps} - \textit{protocol 2: type \textless}\textit{time 'dict'} > \textit{took 0.0431780815125 seconds. size 9739352 B}$ pickle.loads: type  $lty$  and  $\langle$  dict's took 1.30437397957 seconds  $cPickle.loads: type < type 'dict' > took 0.0720989704132 seconds$  $ison. \,dumps: \,type \, \langle type \, 'dict' \rangle \, \, took \, \, 0.286577939987 \, \, seconds, \, size \, \, 17777780 \, \, B$  $is on. loads: type < type 'dict' > took\ 0.533478021622\ seconds$  $n n n$ 

import pickle import cPickle import json

import time import sys

def dumps pickle(data, protocol):  $n n n$ 

Pickle/serialize data with pickle module using a protocol :param data: data to pi
kle/serialize : param protocol: protocol used for pickling/serialization :return: pi
kled/serialized data  $n n n$ 

return pickle.dumps(data, protocol=protocol)

def loads pickle(data):

 $n n n$ 

Unpickle/deserialize data with pickle module :param data: data to unpi
kle/deserialize :return: unpi
kled/deserialized data  $\overline{u}$ 

return pickle.loads(data)

def dumps cPickle(data, protocol):

#### $n n n$

Pickle/serialize data with cPickle module using a protocol :param data: data to pi
kle/serialize :param protocol: protocol used for pickling/serialization :return: pi
kled/serialized data  $\eta$   $\eta$   $\eta$ 

return cPickle.dumps(data, protocol=protocol)

def loads cPickle(data):

 $n n n$ 

Unpickle/deserialize data with cPickle module :param data: data to unpi
kle/deserialize :return: unpi
kled/deserialized data  $\bar{n}$   $\bar{n}$   $\bar{n}$ 

return cPickle.loads(data)

def dumps\_json(data):

 $H \, H \, H$ 

Pi
kle/serialize data with json module :param data: data to pi
kle/serialize :return: pi
kled/serialized data  $\frac{1}{2}$ return json.dumps(data)

def loads json(data):

 $n n n$ 

Unpi
kle/deserialize data with json module :param data: data to unpi
kle/deserialize :return: unpi
kled/deserialized data  $n n n$ 

return json.loads(data)

def main():

 $n n n$ Main method of the s
ript :return: exit ode 0  $n n n$ PROTOCOLS =  $[0, 1, 2]$  $DATA = [list(range(1000000)), dict(zip(range(1000000), range(100000)))]$ 

### for data in DATA:

 $#$  benchmark various pickle and cPickle protocols for protocol in PROTOCOLS:  $#$  benchmark pickle.dumps  $t0 =$  time.time() pickled = dumps pickle(data, protocol)

```
t1 = time.time()\text{print} "pickle.dumps_-_protocol_{}:_type_{}_took_{} seconds, size_{}_B".format(
        ֒→ proto
ol, type(data), t1−t0, len(pi
kled))
    # benchmark cPickle.dumps
    t0 = time.time()
    pickled = \text{dumps} \quad cPickle(data, protocol)t1 = time.time()print "cPickle.dumps_-_protocol_{}:_type_{}_took_{}_seconds,_size_{}_B".format(
        ֒→ proto
ol, type(data), t1−t0, len(pi
kled))
# benchmark pickle.loads
t0 = time.time()unpickled = loads pickle(pickled)
t1 = time.time()print "pickle.loads: type {\{\}\}took {\{\}\}seconds".format(type(data), t1 – t0)
# benchmark cPickle.loads
t0 = time.time()unpickled = loads cPickle(pickled)t1 = time.time()print "cPickle.loads: type {} took {} seconds" format(type(data), t1-t0)
# benchmark json.dumps
t0 = time.time()
pickled = \text{dumps} json(data)
t1 = time.time()print "json.dumps:_type_{}_took_{}_seconds,_size_{}_B".format(type(data), t1-t0, len(
    \rightarrow pickled))
# benchmark json.loads
t0 = time.time()unpickled = loads json(pickled)
t1 = time.time()print "json.loads: type {\{\} took {\{\} seconds".format(type(data), t1-t0)
```

```
return 0
```

```
if_{\_\_n\text{name}} == '_{\_\_n\text{main}}' :=main()
```